# **SYSMAC ALT ASCII Library I/F Toolkit Operation Manual**

Produced March 1999

# **Notice:**

OMRON products are manufactured for use according to proper procedures by a qualified operator and only for the purposes described in this manual.

The following conventions are used to indicate and classify precautions in this manual. Always heed the information provided with them. Failure to heed precautions can result in injury to people or damage to the product.

- Indicates information that, if not heeded, is likely to result in loss of life or serious injury. **! DANGER!**
- Indicates information that, if not heeded, could possibly result in loss of life or serious injury. **! WARNING**
- Indicates information that, if not heeded, could result in relatively serious or minor injury, damage to the product, or faulty operation. **! Caution**

# **OMRON Product References**

All OMRON products are capitalized in this manual. The word "Unit" is also capitalized when it refers to an OMRON product, regardless of whether or not it appears in the proper name of the product.

The abbreviation "Ch," which appears in some displays and on some OMRON products, often means "word" and is abbreviated "Wd" in documentation in this sense.

The abbreviation "PC" means Programmable Controller and is not used as an abbreviation for anything else.

# **Visual Aids**

The following headings appear in the left column of the manual to help you locate different types of information.

> **Note** Indicates information of particular interest for efficient and convenient operation of the product.

**1, 2, 3…** 1. Indicates lists of one sort or another, such as procedures, checklists, etc.

#### **OMRON, 1999**

All rights reserved. No part of this publication may be reproduced, stored in a retrieval system, or transmitted, in any form, or by any means, mechanical, electronic, photocopying, recording, or otherwise, without the prior written permission of OMRON.

No patent liability is assumed with respect to the use of the information contained herein. Moreover, because OMRON is constantly striving to improve its high-quality products, the information contained in this manual is subject to change without notice. Every precaution has been taken in the preparation of this manual. Nevertheless, OMRON assumes no responsibility for errors or omissions. Neither is any liability assumed for damages resulting from the use of the information contained in this publication.

# **TABLE OF CONTENTS**

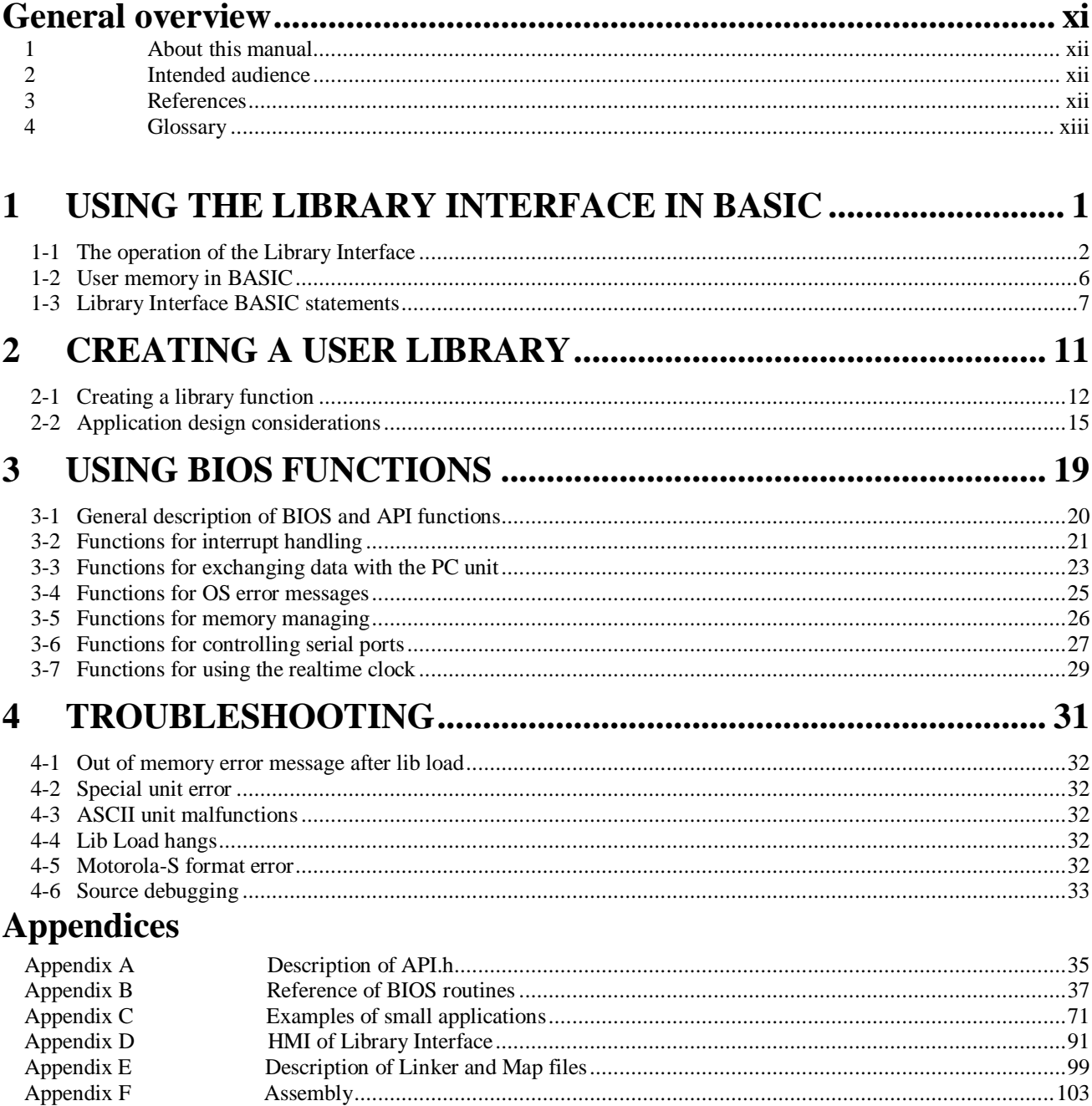

# 

# **General overview**

This section is supposed to give the reader a summary and other global information on this document; It gives an overview of the context and contents of this manual.

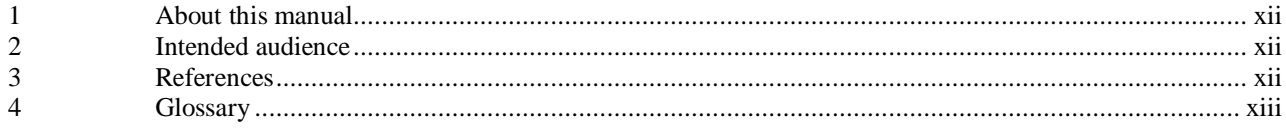

# **1 About this manual**

This manual describes the use of the Library Interface of the ASCII unit types ASC11, ASC21 and ASC31. It describes how a user library is created, and how it can be used from a Basic application.

The ASCII unit is a freely programmable unit for the mid-size PLC family C200Hx. The unit's main tasks are handling serial communication and co-processing. The ASCII unit can be programmed in Basic, however, to acquire higher performances, the ASCII unit's Basic is equipped with a library interface. That library interface allows up to ten user functions -written for instance in the C language- to be used from the application in Basic.

This manual also describes how the Application Programming Interface can be used to call firmware routines from a library function. The hardware involving these firmware routines (read: 'BIOS routines') is explained and should be understood before one can use these firmware functions.

The manual is divided into four sections;

- Section one explains how library functions can be loaded and called from the Basic application. It also gives some understanding about how the user memory is affected.
- Section two describes the general way to create a user library, written in the C language. It also gives an overview of some considerations to be taken during the design of the function.
- Section three explains the benefit of using the API for writing user library functions. It gives an overview of the firmware routines that are supported, and to make the functionality of the routines more understandable, the routines are illustrated by the hard- and software involved.
- The last section is a small troubleshooting guide.

The appendices are included to give listings, examples, references and general information on creating and using library functions.

# **2 Intended audience**

Experienced users of the OMRON ASCII units with experience in developing embedded software. To program the ASCII unit properly, special knowledge is required. If this knowledge lacks or if the functions in this manual are not applied properly, the ASCII unit or even the whole PLC system might malfunction.

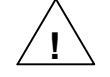

**WARNING**: Improper use of the ASCII unit's features described in this manual can cause the PLC system to malfunction!

# **3 References**

When reading this manual or starting writing user library functions, the following documents might be of help:

• W130:C200H Operation Manual and W322:C200Hx-CPU-Z E Operation Manual, for:

- an explanation on memory areas.
- ladderdiagram programming
- PLC cycle and I/O-refresh.
- W306: ASCII unit Operation Manual, for:
	- a detailed description of communication between ASCII and PC unit.
	- description of communication with serial ports.
	- Basic language reference.
- ANSI-C programmers guide or reference guide, for:
	- datatypes, typecasting
	- (function-) pointers, prototyping.
- M68000 programmers reference manual (M68000PM/AD rev. 1), for:
	- Motorola-S format
	- Exception vector table
- M68340 users manual (M68340UM/AD rev. 1), for:
	- Register lay-out of processor-units (e.g. serial ports, timers etc.)
	- Exception vector table

# **4 Glossary**

### Acronyms:

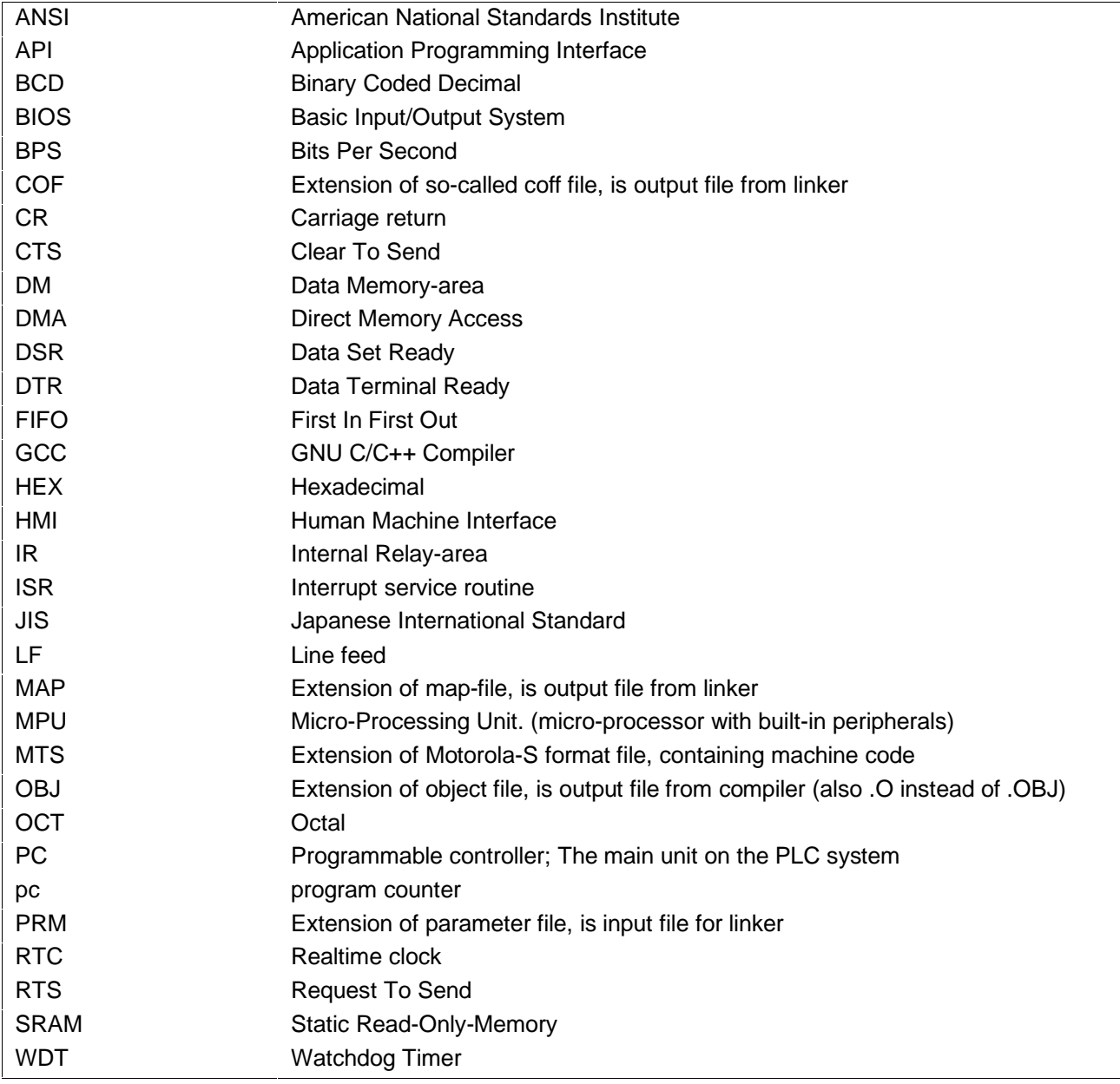

### *Glossary* **General overview subsection 4**

### Explanation of terms:

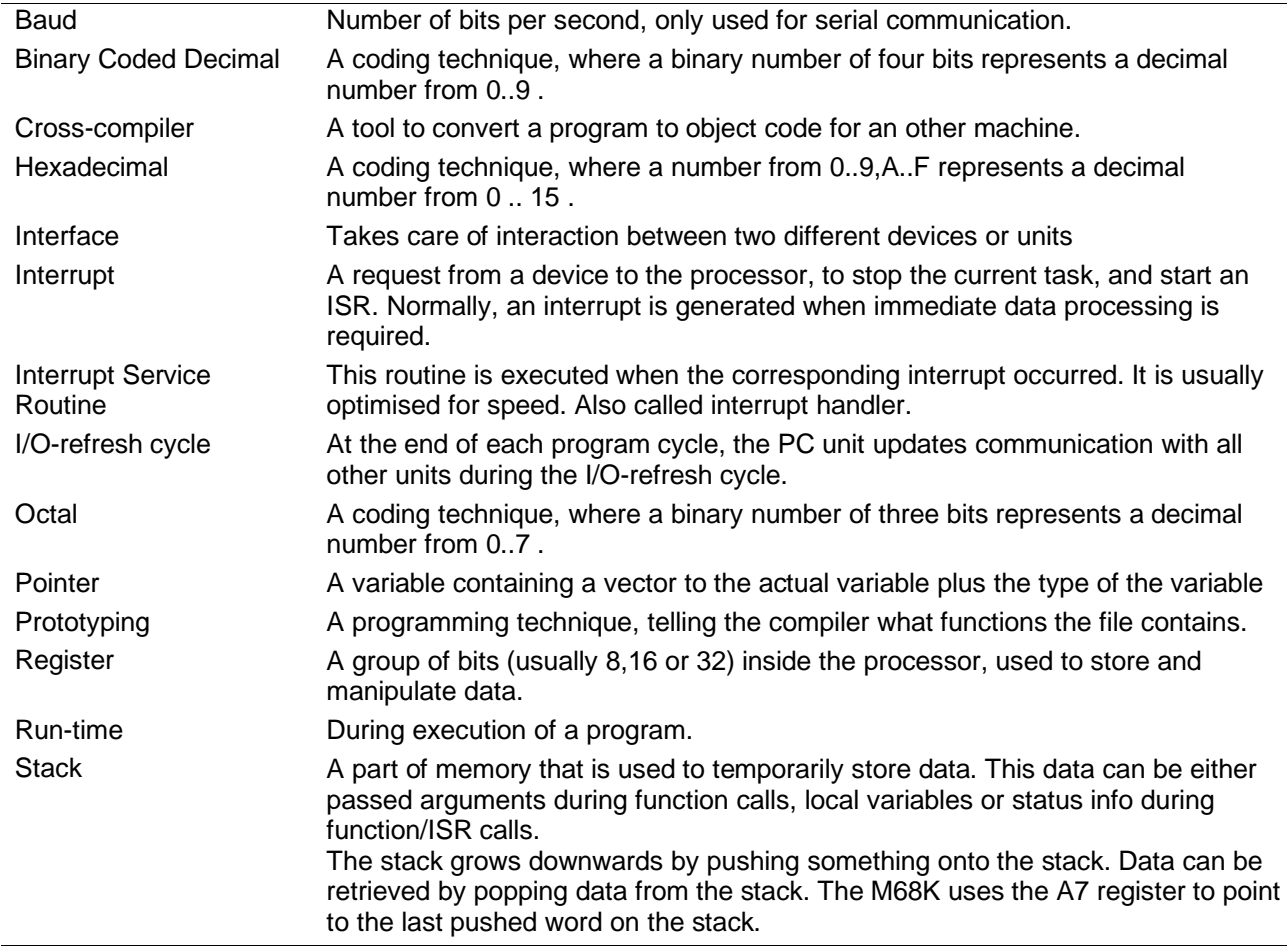

# **1 Using the Library Interface in BASIC**

This section gives general information about library functions from a user's perspective:

- **Loading a library function into user memory and the effect on memory,**
- How to call a library function from a Basic prompt/application.
- What happens when a library function is called
- The way memory is built up.

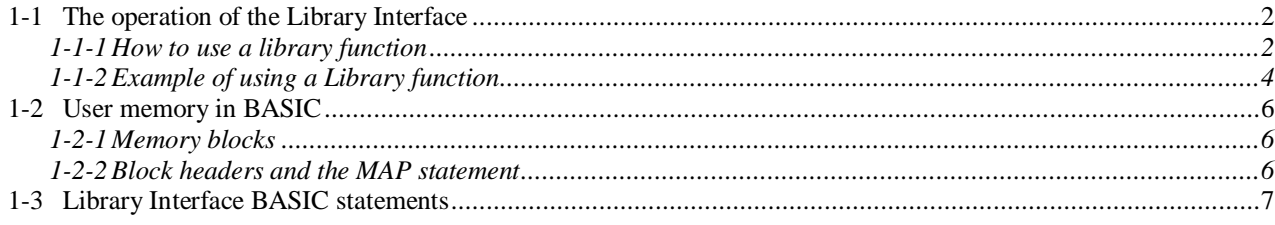

# **1-1 The operation of the Library Interface**

This section explains how a library function is loaded into user memory, how the corresponding Basic user function is defined and how the function is called from the Basic program. Section 1-1-1 explains these three steps in detail, and section 1-1-2 shows an example of using a simple library function according to the same three steps.

All Basic statements in the example of section 1-1-2 are explained in section 1-3. All that is needed for the example is a cross-compiled library function and an ASCII unit (test-)setup as shown here:

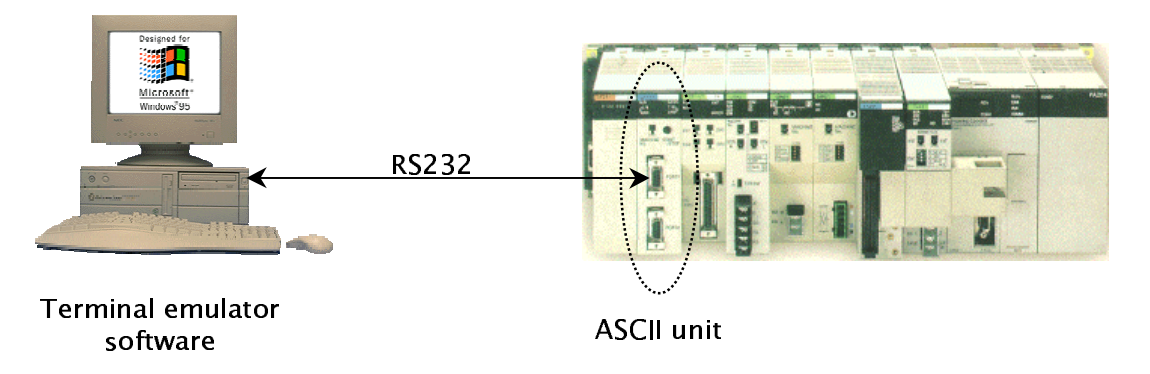

# **1-1-1 How to use a library function**

#### **1.** Load the library function

Loading a library function is done with the LIB LOAD statement. The library function to be loaded can be of two types:

- compiled for a fixed address,
- compiled for a free address.

If the library function is compiled to be stored at a fixed address, this address should be passed to the LIB LOAD statement. Else, the ASCII unit will allocate a proper memory block for the library function itself. For more information on fixed or free addresses for library functions, see section 2-2-2.

If a library function is to be loaded at a fixed address, but some Basic variables reside somewhere in that part of memory, LIB LOADing will result in an 'out of memory' error. The CLEAR command can be used to remove these temporary memory blocks, assuming that Basic is operating in dynamic mode.

#### **2.** Define a Basic user function for the library function

Defining a Basic user function for the library function is done with the DEF LIBFN statement. This statement tells Basic the type of the parameters and the return value. This statement is in a way similar to the normal DEF FN statement, the only difference is that in this case the functionality is described in the library function, instead of in a Basic function. Also, the programmer must specify the number of the library function to which this user function is referring.

It is possible with the DEF LIBFN statement to determine output and throughput parameters as well. This is done by means of the VARPTR function. This function returns the address of a variable, so that the library function can access the parameters by reference, allowing parameter values to be altered.

Two other options are included, STACK and WDT. If the option STACK is specified, the library interface will display the contents of passed parameters on the stack before and after calling the library function. This allows debugging of parameter passing. By specifying the WDT option, the programmer can specify whether or not Basic should refresh the watchdog timer. The watchdog timer is a counter, counting downwards and reaching zero 60ms after it was reset (refreshed). If it is not constantly refreshed in time, the PC unit assumes that the ASCII unit has crashed and stops operating due to a so-called 'special unit error'. Normally, the WDT should be refreshed by from within the library function. Only when the ASCII unit causes a special unit error on the PLC, the WDT option can be used to determine whether or not the library function has refreshed the WDT in time. The WDT option should not be used in normal situations, because the functionality of the WDT is to track if units have crashed. By specifying the WDT option, the PLC system cannot detect if the library function crashes.

#### *The operation of the Library Interface* **Section 1-1**

#### **3.** Calling the function

Calling the user function is done like any other Basic function, except the name is to be preceded by 'fn' when calling the function. For instance, if a library function is declared with the DEF LIBFN statement, and the name given to the function is 'example', then the function can be called by the name of 'fnexample'. This is similar to user-defined Basic functions. Note that when a program is started (by e.g. the RUN statement) all user defined functions are cleared. This means that if a library function is to be called from a Basic program, it must be defined in this program, prior to the function call.

When a library function is called, the library interface will read the input parameters onto the system-stack, and call the function. When the function is completed, the return value is read from the appropriate register, and the output parameters are read from the stack. The library will then write these output values into the proper variables. This procedure is explained in more detail in Appendix D.

**WARNING**: The function header of the Basic function must correspond to the header in the source code of the library function. If this is not the case, calling the library function will probably cause the ASCII unit to crash.

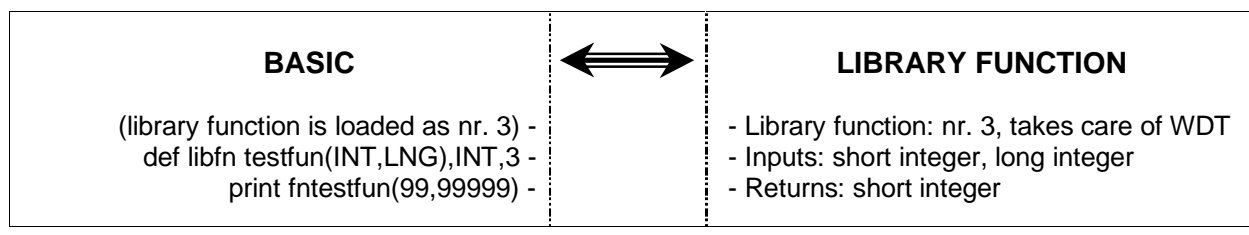

This illustration gives an example of corresponding declarations in Basic and in the Library function.

*The operation of the Library Interface* **Section 1-1**

#### **1-1-2 Example of using a Library function**

This section gives a complete example of using a library function from the Basic prompt. The statements used here to load, define and call the library function can also be executed from a Basic program. This example shows how a library function can be used from Basic on an initialised ASCII unit. The example library function 'example' returns the value of the input, and increases the input parameter by one. It is assumed that this library function is already compiled to be downloaded at fixed address &H30000. How to compile the source of a library function to the Motorola-S format is described in section 2.

**1** Look at memory map [optional]

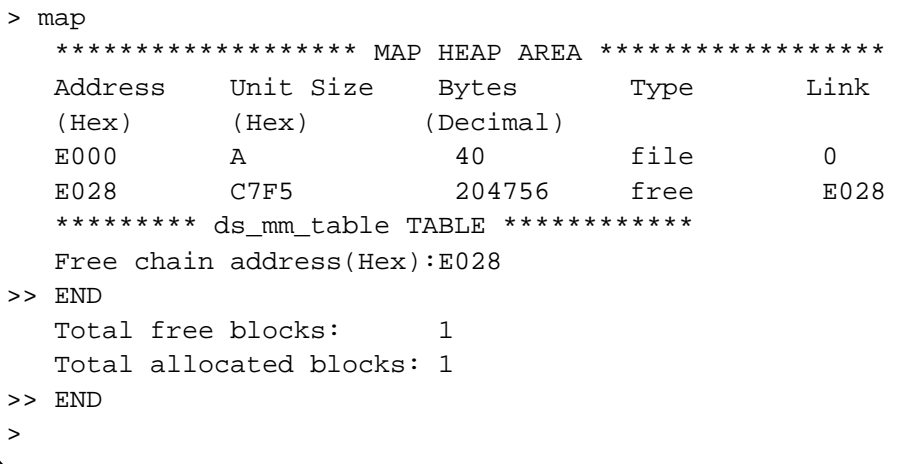

At start-up, there is one free memory block of approximately 200 Kbytes long and one small block of 40 bytes, used to store global data. For more information about this small block, see section 3-5.

**2** Look at library entry list [optional]

> lib - No Library defined - No Library defined - No Library defined - No Library defined - No Library defined - No Library defined - No Library defined - No Library defined - No Library defined - No Library defined >

No libraries have been loaded yet.

**3** Load the library function

```
> LIB LOAD #1,"COMU:9600,8,n,2,CS_OFF,RS_OFF,DS_OFF,XN_ON";"example",&H30000
Library down-load checksum = 3AEC
>
```
This example will load a library and gives it the name 'example'. Once this statement is input, the ASCII unit will wait until the library is sent. When the transmission is complete, the ASCII unit will wait again, until the user presses CTRL-C. Once it is pressed, the checksum is returned and the prompt will appear again.

#### *The operation of the Library Interface* **Section 1-1**

**4** Look at memory map again[optional]

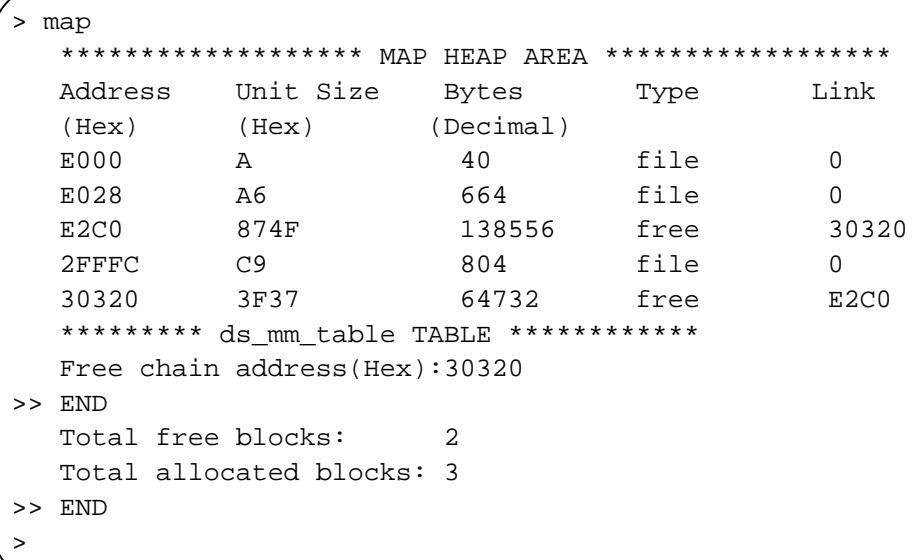

Though the library function was stored at &H30000, the memory map shows the address &H2FFFC. At this address the header of the concerning memory block starts. Storing the library function at the fixed address caused the free memory block of 200 Kbytes to split up into two smaller blocks. When the first library function is loaded, a block of 664 bytes is created that contains the Basic Library Function entry Table.

**5** Look at library entry list again[optional]

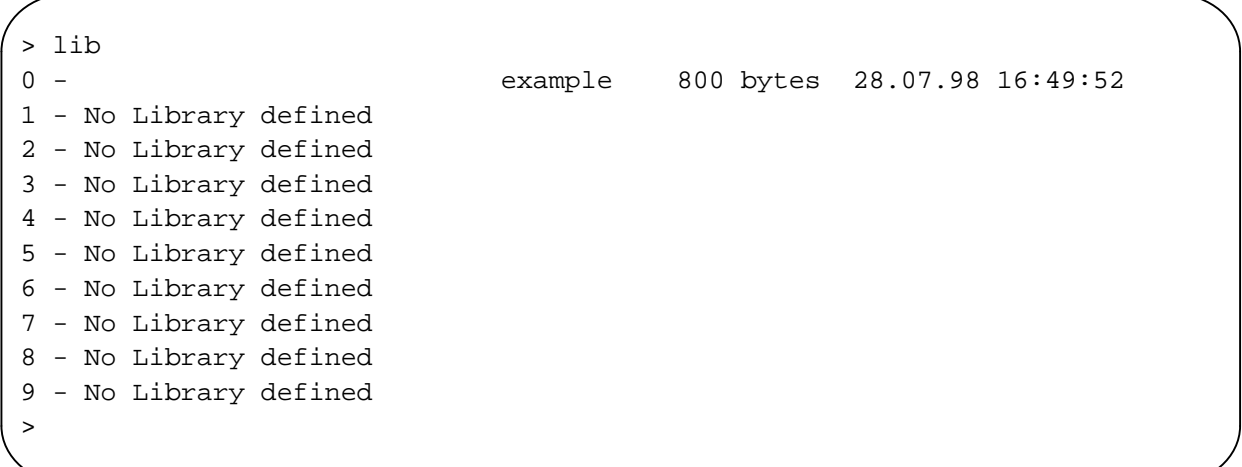

Since this is the first library loaded, it is automatically loaded as library 0.

**6** Define and call the user function

```
>
> DEF LIBFN xyz(ADDR),INT,0
>
> a<sup>8</sup>=100> b%=fnxyz(VARPTR(a%))
> print a%,b%
 101 100
>
```
Here, the user function was given the name 'xyz' to point out that this name is not related to the filename nor to the library function name, but only to the library function number (zero in this example).

# **1-2 User memory in BASIC**

## **1-2-1 Memory blocks**

The table below shows that the ASCII unit's RAM is 256 Kbytes big. Of this memory 56 Kbytes are used by the system, and the other 200 Kbytes is user memory. In this part of memory all data resides; all programs, library functions and variables are stored here, each in their own memory block.

There are two types of memory blocks, permanent memory blocks and non-permanent memory blocks. Basic programs and library functions are stored in permanent memory blocks. When the ASCII unit is turned off and on again, these blocks remain intact and accessible. This is not the case with variables, since they are stored in non-permanent memory blocks.

When the power is removed from the ASCII unit, the battery will backup the power to the memory, so all data remains intact. However at start-up, the memory manager deletes all non-permanent memory blocks. Basically, there is no difference between these two block types, the only difference is one bit telling the memory manager of the ASCII unit what the block type is.

To prevent permanent loss of the user memory's contents, the ROMSAVE statement can be used. It is described in the ASCII unit operation manual. Executing a ROMSAVE statement saves all Basic programs and all Library functions. The Basic programs and Library functions can be restored by means of the ROMLOAD statement.

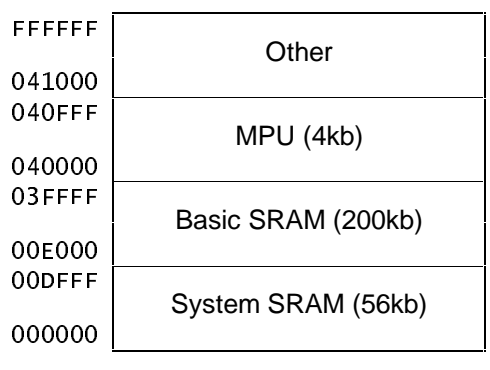

'Memory map'

## **1-2-2 Block headers and the MAP statement**

The management of all these memory blocks is maintained by the ASCII unit's memory manager. Each free memory block has a block-header of six bytes, containing the size of that block, and a pointer to the next free block. The last free block points to the first free block, this way all free blocks are chained in a linked-list. Consequently, all parts of memory that are not in this linked list are in use.

Each time the size of a Basic program is increased, a library function is loaded or a variable is created in Basic, a part of free memory is allocated. This means that a part of a free block is allocated and removed from the linked-list.

It is possible to take a look at the memory map with the MAP statement (see section 1-3). It shows all memory blocks, including the start and the size of the blocks. The start of an allocated block indicated by the MAPstatement points to the header of the block, not to the data in the block. The header of an allocated block is two bytes long, containing information on the size.

If this block contains a Basic variable, the address retrieved from the MAP statement, increased by two gives the address of the data. Poking to this address can change the value of the variable quickly, however, a Basic programmer should never poke. **WARNING**: Poking might corrupt the linked list causing the PLC-setup to crash! For more information about the memory manager, see section 3-5 .

# **1-3 Library Interface BASIC statements**

In this paragraph the library interface statements are explained. For an example in which all these statements are used, see section 1-1-2. The functions are also used in Basic listings in Appendix C.

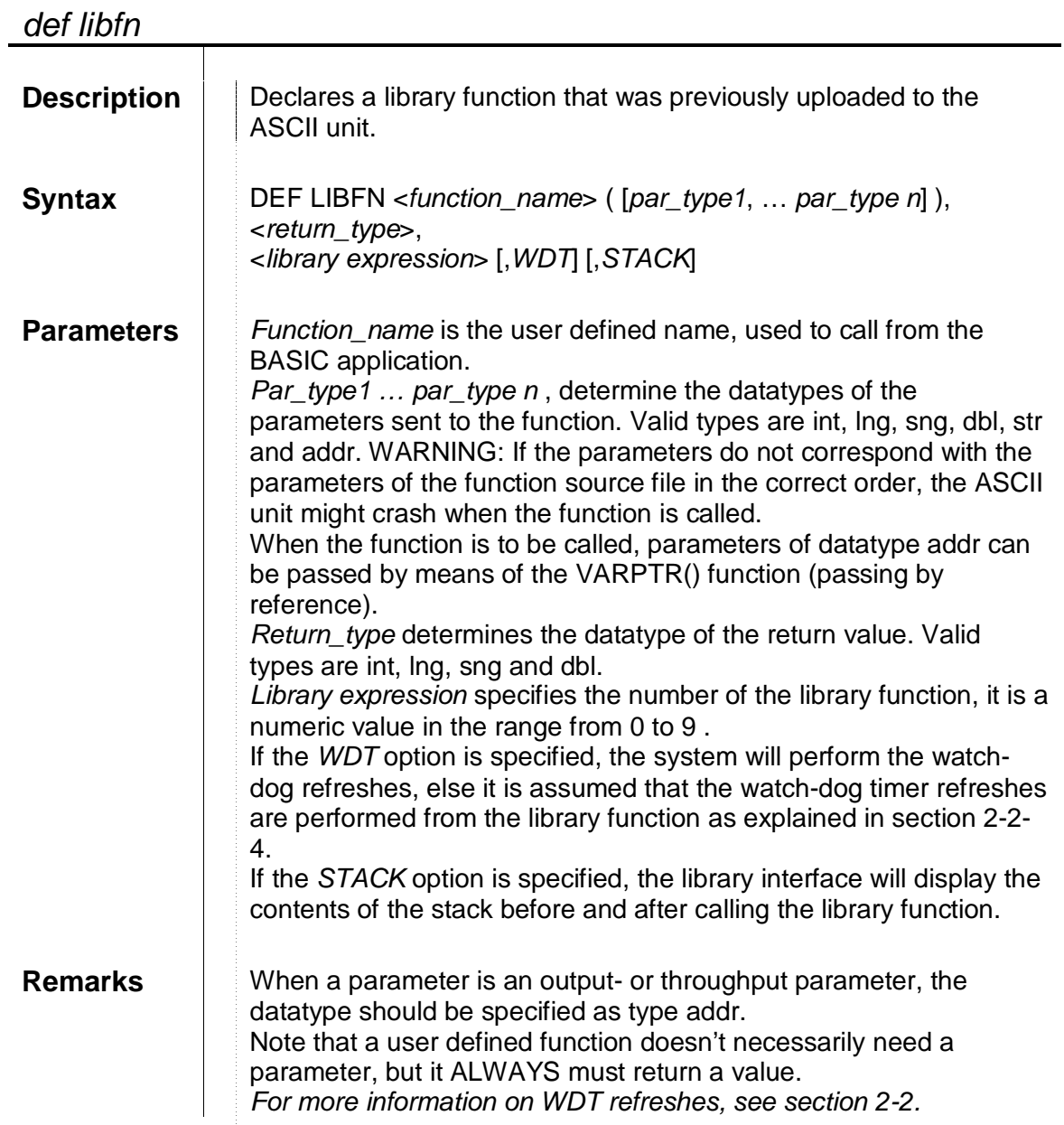

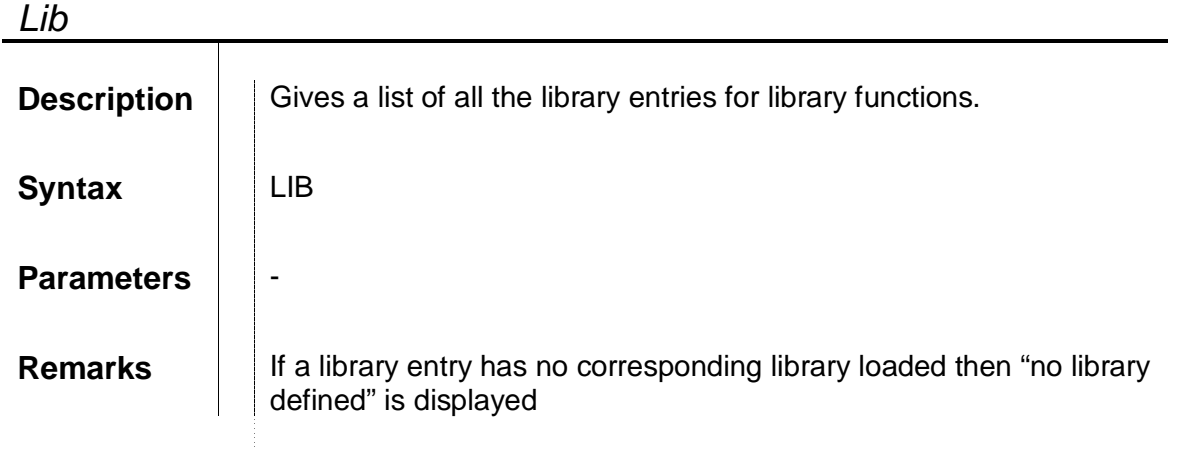

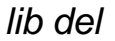

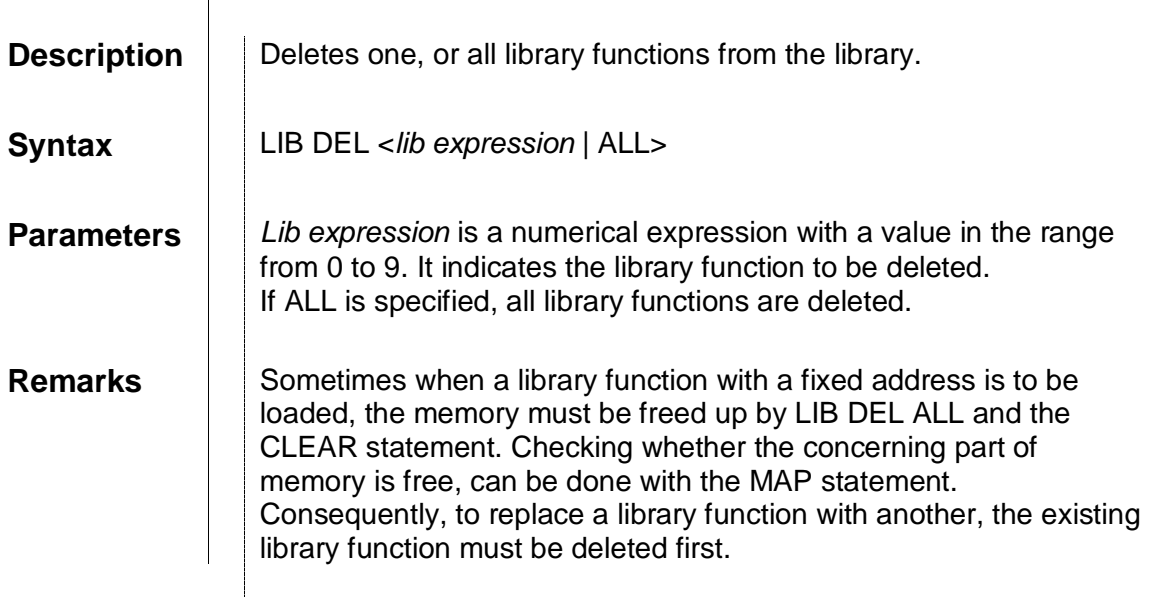

lib load

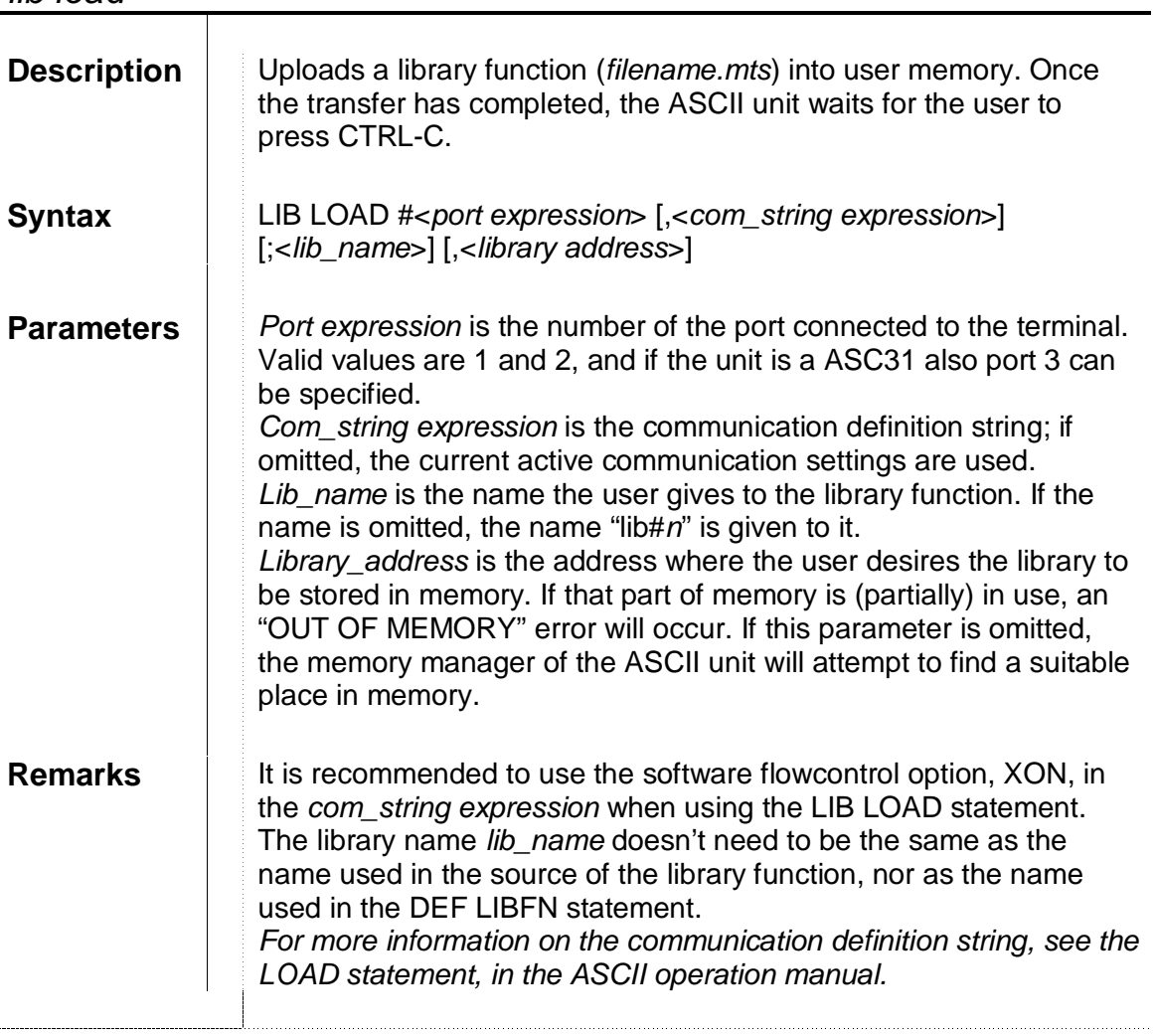

## *Library Interface BASIC statements* **Section 1-3**

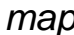

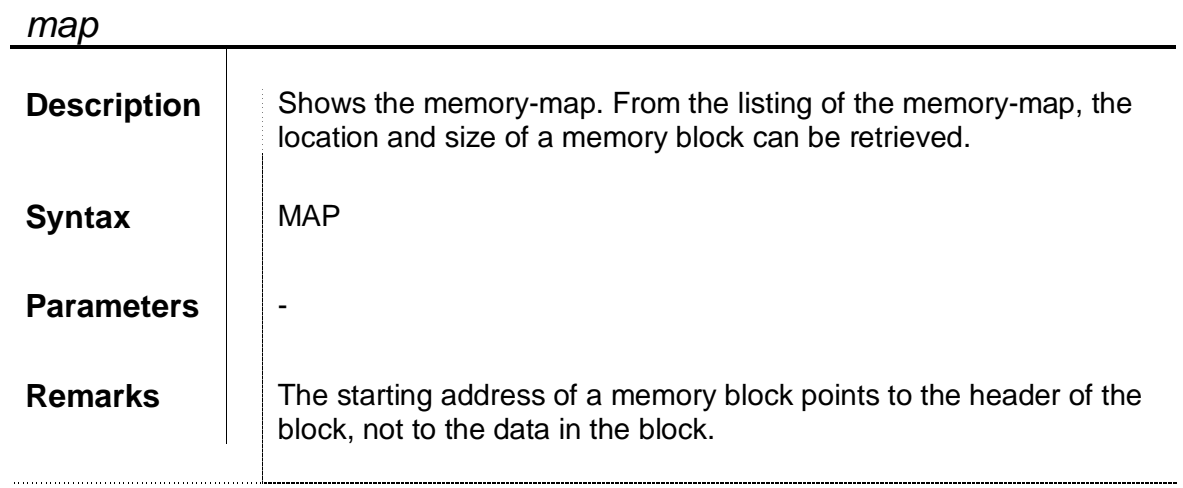

# **2 Creating a user library**

This section describes the general way to create a user library in the C language. It also gives an overview of some considerations to be taken during the design of the function. All items mentioned in this section are illustrated by the small application examples in Appendix C.

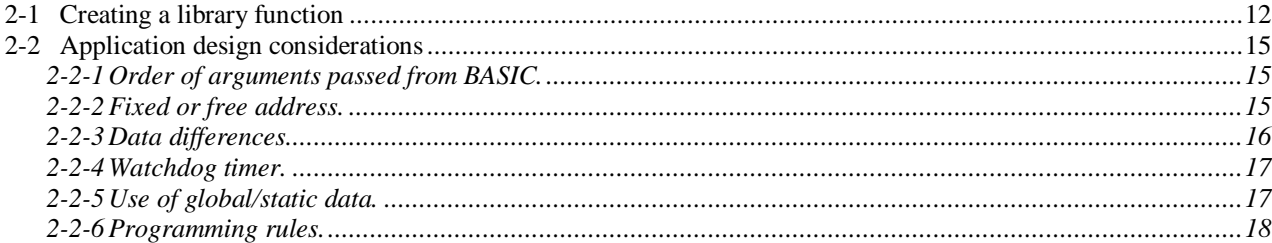

# **2-1 Creating a library function**

When a library is to be loaded, it must consist of machine code for the M68K processor coded in the Motorola-S format. Therefore, this section describes the route from source to machine code. The source can be written in any language, as long as cross-compiler and linker can convert it to the right code. For detailed examples on creating library functions, see the C-source listings in Appendix C.

In this manual, it is assumed that the source is written in ANSI standard C language. Furthermore, the crosscompiler and linker used to write this manual is the "GNU C-language Cross Compiler for Motorola 68K". It is likely that most details are different on other cross-development systems.

The general route to create a library function consists of six steps as shown schematically:

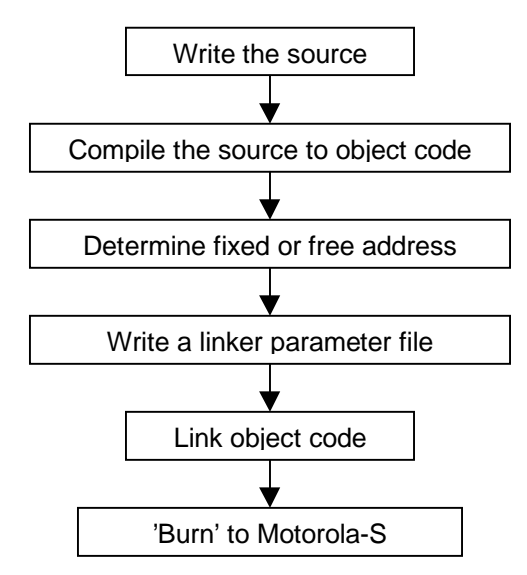

#### **1. Write the source.**

Writing the code is language dependent, and also different from programming applications on a DOS/WINDOWS machine, since the library function will become a part of embedded software. Some guidelines for designing the software are included in section 2-2.

#### **2. Compile the source to object code.**

To compile, the source file and all other include files are input to the compiler. The compiler generates an object code file (.O).

**3. Determine fixed or free address.** This is actually a part of the application design, but it is included in this list to point out that it is an essential part of linking. It does not only effect the linking but also the restrictions for writing the source file. More details on free or fixed address can be found in section 2-2.

#### **4. Write a linker parameter file.**

This file contains the linker options for the source file. For every library function, the programmer should write a parameter file. The parameter file (.LD) informs the linker about the concerning memory layout, and some specific options about compiling conventions.

Furthermore, this file contains a MEMORY block with an ORIGIN option that tells the linker where the programmer wants his functions and variables to be stored in memory. The memory origin depends on the way the library function is loaded into the ASCII unit, with a free address or a fixed address:

- **Free address: To load the library function with a free address, the LIB LOAD statement should not** contain a target address; LIB LOAD will allocate a free memory block to store the function in. The address in the ORIGIN option should be set to &H00000 to load the function at the beginning of the allocated block.
- **Fixed address: To load the library function with a fixed address, the LIB LOAD statement should** contain a target address, specifying where to place the library function. This address must be equal to the lowest address in the ORIGIN option.

See Appendix E for more information on the linker parameter file.

#### *Creating a library function* **Section 2-1**

#### **5. Link object code.**

To link, the parameter file and object code files of the source are input to the linker. The parameter file will tell the linker how the files are to be linked. Also see Appendix E for more information on this topic. The linker generates two files, the coff file and the map file.

- off file: The coff file (.COF) contains the linked machine code, coded together with some debug code and references to the source file.
- map file: The map file (.MAP) contains the linking results and code statistics and placement as well. From the map file, the absolute addresses of the functions and variables can be retrieved.

#### **6. 'Burn' to Motorola-S.**

This step encodes the coff file to Motorola-S format. The output file, an MTS file, is the input file for LIB LOADing the library function to the ASCII unit.

Steps 2, 5 and 6 can be automated by using a makefile. The advantage is that commands for these steps do not have to be retyped each time and that the make utility automatically detects which files have to be rebuilt. It detects this by checking if changes have been made to files that the file to be built depends on. See Appendix C for examples of makefiles.

The library module creation process could look like this:

1. Create a small C file example.c:

C:\example>**edit example.c**↵

with the following contents:

```
/* A small example program */
long main(short arg2, short arg1)
{
  if (\text{arg2!}=0){
    return (long)arg1/(long)arg2; /* arg1 / arg2 */
  }
  else
  {
    return 0;
  }
}
```
2. Compile the source file (example.c) to an object file (example.o)

```
C:\example>compile example.c↵
example.c: In function 'main':
example.c:2: warning: return type of 'main' is not 'int'
```
Before compiling, make sure that the path of the compiler is set correctly. The compiler generates a warning because main returns a long instead of an int. This can safely be ignored.

#### *Creating a library function* **Section 2-1**

3. Use the MAP command on the ASCII unit to check which addresses are unused

```
> map↵
   ******************* MAP HEAP AREA *******************<br>Address    Unit Size     Bytes        Type       Link
  Address Unit Size Bytes Type Link
  (Hex) (Hex) (Decimal)<br>E000 A 40
   E000 A 40 file 0
   E028 C7F5 204756 free E028
   ********* ds_mm_table TABLE ************
  Free chain address(Hex):E028
>> END
   Total free blocks:
  Total allocated blocks: 1
>> END
```
This example shows that there is a free memory block that starts at address &HE028. The size of this block is 204756 bytes. In this example, the lowest possible start address of the library function is &HE02C, because the memory manager uses up to four bytes when a block is allocated.

- 4. The default linker parameter file 'ascii.ld' is configured for address &H30000. This is within the free memory block. Therefore, the default linker parameter file can be used.
- 5. Link the object file (example.o) to a coff file (example.cof) A map file (example.map) is generated. This file shows the memory layout of the coff file.

C:\example>**link -o example.cof example.o -Tascii.ld -Wl,-Map=example.map**↵

6. Convert the coff file (example.cof) to a Motorola-S record file (example.mts)

```
C:\example>objcopy -O srec example.cof example.mts↵
```
To use the created library module, follow these steps:

1. Load the library module into the ASCII unit:

> **LIB LOAD #3, "COMU:9600,8,N,2,CS\_OFF,RS\_OFF,DS\_OFF,XN\_ON";"EXAMPLE",&H30000**↵

Now transfer the file 'example.mts' to the ASCII unit. Press Ctrl-C when loading is finished.

2. Create a BASIC program to define the library function and to perform a call to it:

```
> 10 DEF LIBFN EXAMPLE(INT, INT), LNG, 0↓
> 20 PRINT FNEXAMPLE(912,5) ↵
> RUN↵
Please wait, compiling ... Finished.
182
```
Note that the order of arguments in the BASIC function call is the opposite of the order of the arguments in the C function.

# **2-2 Application design considerations**

Because the library function will become a part of cross-compiled embedded software, it differs from 'regular' programming on a DOS/WINDOWS platform, because:

- ; Debugging is not possible on the platform itself. For debugging, an M68K emulator is required.
- $\sim$   $\sim$ The Library Interface acts like a shell around the actual library function, so that the programmer must be aware of its functionality.

The rest of this section contains several points that should be kept in mind when designing an application.

## **2-2-1 Order of arguments passed from BASIC.**

For GCC, the arguments for the primary function are received in the opposite direction as they are passed from BASIC. Care should be taken to make sure that the order of the arguments in the primary library routine is reversed. If a BASIC program calls a library function like 'FUNC(arg1, arg2)', the function should be declared as 'FUNC(arg2, arg1)' in C. Unexpected behaviour may be seen when arguments are treated in the wrong direction.

### **2-2-2 Fixed or free address.**

The application programmer can divide up memory the way he desires by specifying the target address (fixed address) when executing the LIB LOAD statement. If the target address is omitted, a free address is used. Compiling the library function with a free address has three disadvantages:

- **Global data or constants cannot be used,**
- <sup>&</sup>gt; Calls to other functions (absolute jumps) are not allowed, (note that GCC uses subroutines to convert float and integer types!) It is possible to check the use of absolute jumps by looking for the keyword 'jsr' in the assembly file.
- **The primary function can not be main.**

Most of the time, the disadvantages of using a free address outweigh the advantages. If there is no special need for using a free address, then don't. It is also possible to store a library function compiled for a fixed address, as if it where loaded with a free address. This is done by loading the compiled function with LIB LOAD without specifying a target address. The ASCII unit will determine and display a proper address to store the library function. Instead of transferring the Motorola-S file of the function, the programmer can abort LIB LOAD and re-compile the library function at the fixed address that LIB LOAD displayed to be an appropriate location. This way the ASCII unit divides up the memory, without the programmer experiencing the disadvantages of compiling with a free address.

Normally a function in machine code should begin at an address that is a multiple of two to enable a 'Jump To Subroutine' to it. Still any address in free RAM can be specified for the fixed address. When the library function is loaded at the fixed address, a block is allocated that is larger than the library function itself since it is to be preceded by a header. The header of the block must start at an address that is a multiple of four, because the memory manager can only allocate blocks with a size that is a multiple of four. For instance, in the example in section 1-1-2 a library function is loaded at fixed address &H30000. A two byte header should precede the library function, so the starting address would be &H2FFFE. Since this is not a multiple of four, the starting address becomes &H2FFFC.

## **2-2-3 Data differences.**

The data types in Basic and C are not completely similar. For instance, in the C language any standard variable can be signed or unsigned; This is not the case in Basic. In Basic the data type string is allowed, in C, however, strings are realised by charpointers or arrays of chars. Such a 'string' can be manipulated by means of functions from the standard library string.h .

When passing parameters between the Basic application and the library function, the programmer must be aware of differences like these.

The following table gives an overview of the standard data types in C and in Basic.

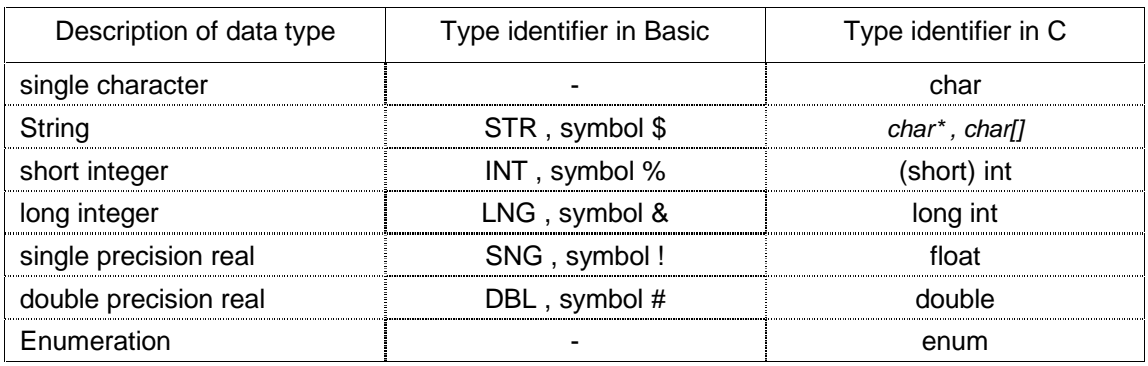

There are some special cases in C that must be taken into account:

- @ **String.** The string data type in C is not the same as in Basic. A string in the C language is actually an array of char's, that's why most compilers consider the data type char[] as char\*. The last element of the array contains a zero; this is a so-called null-terminated string. A Basic string, however, is preceded by a header containing the length of the string. This knowledge was used in the example 'CHANGE CASE' in Appendix C where a string was input to the library function, without specifying the length. See also Appendix D in the ASCII unit operation manual for the
- format of Basic string variables. **All Services Enum.** Basic doesn't support the enumerated data type. Most C compilers treat enumerated data as integers or have an option to do so. This makes it possible to pass the concerning data to the Basic
- application. In fact this is type casting from enum to int. <u>Barbara and the second second and the second second second and second second second second second second second second second second second second second second second second second second second second second second seco</u> **Void.** The C language supports the void data type which is actually no type at all. It is mostly used to
	- tell the compiler either that:
		- A pointer is not pointing to anything in particular.
		- A function is not returning a value, or no parameters are passed to the function

A library function must always return a value, but doesn't necessarily need an input parameter. In other words, the void specifier can be used to specify that the library function has no parameters, but it can not be used to specify the data type of the return value.

**Experience Boolean values.** A 'FALSE' expression like (1==0) is equal to zero in the C language, like the expression (0=1) is equal to zero in Basic as well. The value of a 'TRUE' expression however, is not standardised. In the ASCII unit's Basic, a 'TRUE' expression like (1=1) always returns '–1'. In the C language however, an expression like  $(1 == 1)$  is can be equal to any value, depending on the compiler being used. These differences are not necessarily a problem, but must be taken into account when passing expressions from or to a library function.

## **2-2-4 Watchdog timer.**

The ASCII unit has a watchdog-timer. In fact it is just a counter, counting downwards and becomes zero, 60ms after the timer was reset. When the timer becomes zero, a special unit error is generated. In other words, the units must perform a watchdog-timer refresh that resets the watchdog timer at least once every 60ms.

When executing the LIB LOAD statement, the user can specify whether the Library Interface should refresh the watchdog timer, or not. If the programmer decides to take care of the watchdog himself, the design of the application should take into account that the watchdog should be refreshed every 10 milliseconds. Though 60ms normally would suffice, it is advised to refresh the watchdog timer every 10ms because interrupts could postpone the refresh of the watchdog timer too much. This means that the watchdog must be refreshed at several locations in the source, especially in a loop.

Refreshing the watchdog timer can be done in two ways:

- 1. By means of the inline assembly statement TRAP #00. Using the GNU cross-compiler, this is implemented as: ASM ("TRAP #00"); See also Appendix F.
- 2. Use the macro from API.H. Using the macro wdt refresh will refresh the watch-dog timer as well.

These methods differ since the macro will work with any compiler, but the TRAP-routine can't be used with compilers that don't support inline assembly. Another difference is that the macro only refreshes the watch-dog timer. The TRAP-routine, however, consumes more time because it also performs other checks for system integrity.

### **2-2-5 Use of global/static data.**

Normally, the use of global data is avoided as much as possible. However, global data in a library function can be very useful. Library functions are stored in permanent memory blocks, so any global or static data will remain intact even when the power is cut off from the ASCII unit. It could even be possible to create an extra library function only containing global data (so it's a dummy function).

Using global data in a library function, from Basic or an other library function is done by passing the address of the data. Using globals in the source of the library function is only possible when the function is to be compiled at a fixed address, because globals are compiled to be stored at an absolute address.

Normally, global variables can be initialised to a certain value by adding an assignment to the declaration of the global variable. This principle can not be used in a library function!

Actually, an initialised global variable has the correct value the first time a library is loaded. Once the variable has been modified, it is not initialised again. Even cutting off the power from the ASCII unit does not re-initialise the variable. If a global variable is to be initialised, then this initialisation should be performed by a normal assignment in an initialisation routine or by deleting and re-loading the library again.

### **2-2-6 Programming rules.**

There are four rules to keep in mind when writing the source of a library function:

- **1)** If the library is to be compiled with a free address, the primary function can not have the name 'main'. In this a case a dummy main must be written as well. The primary function must be the first object in the object code. Therefore, the primary function must be at the start of the source file. The linker parameter file must be changed to make sure that the file containing the primary function is loaded first by adding a STARTUP(filename) command. The 'PRINT STRING' example in Appendix C makes use of this principle.
- **2)** If the library is to be compiled with a fixed address, the primary function should normally have the name 'main'. Sometimes it is desired to give the primary function a name that reflects it's functionality. This is allowed. In this case rule number one should be obeyed.
- **3)** If the library function is to be compiled at a fixed address, it is possible to use more functions in the source. If it is compiled at a free address, using (calling) more functions is not possible. It is wise to declare a prototype or an allusion for every function in the source file(s).
- **4)** For GCC, the arguments for the primary function are received in the opposite direction as they are passed from Basic.

# **3 Using BIOS functions**

This section explains the benefit of using the API for writing user library functions. It gives an overview of the firmware routines that are supported, and to make the functionality of the routines more understandable, the routines are illustrated by the hard- and software involved. In Appendix B, a reference of the routines is included.

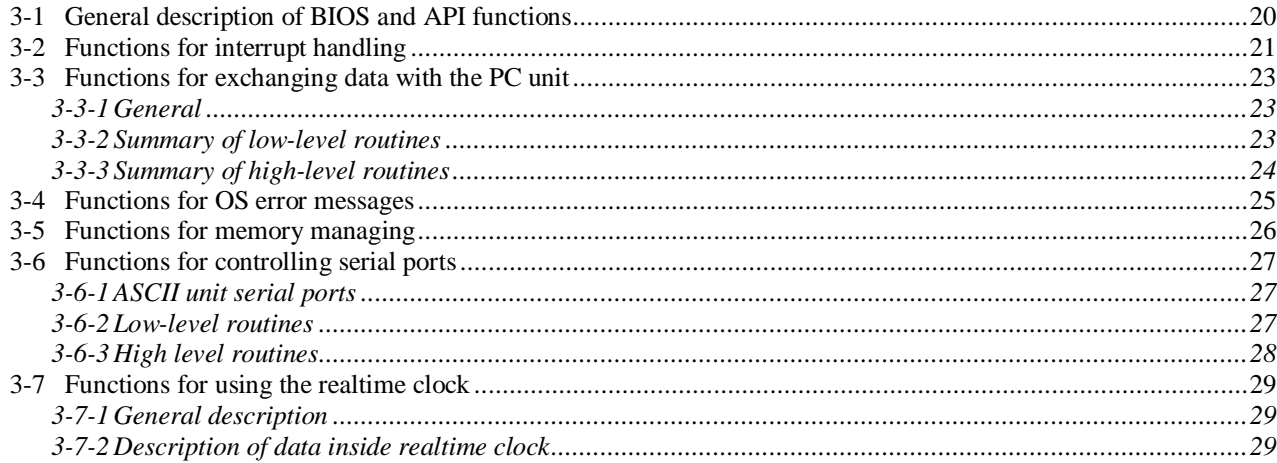

# **3-1 General description of BIOS and API functions**

The ASCII unit contains several hardware aspects: serial ports, communication with the PLC, timers and DMA controllers. These hardware units must all be controlled or supervised by embedded software in the ASCII unit's ROM. This embedded software exists as a set of functions that perform Basic input/output tasks, therefore these firmware functions are called BIOS routines.

Some of the firmware routines are low-level BIOS routines, directly effecting the hardware. Others are highlevel BIOS routines that are wrapping their low-level versions or make use of the low-level BIOS routines. Since most BIOS routines directly effect the hardware, it is important to understand the concerning hardware before using a function. The hardware and the concerning BIOS routines can be divided in six categories named after the software units they reside in: Interrupt handler, I/O bus handler, main executive, memory manager, port handler and the realtime clock.

See sections 3-2 to 3-7 for more details.

The BIOS routines are normally called by the system software, but can be called by the programmer of a library function as well. The BIOS routines are written in an Application Programming Interface (API). This toolkit makes it easier for the programmer to use BIOS routines.

To use the functions defined in the API, only including "api.h" is needed. Once the API is included, the firmware functions and the data types described in this manual can be used. Since this API is optimised for the compiler used (GCC), one should not copy pieces of the API into the source which makes the source compiler-dependent.

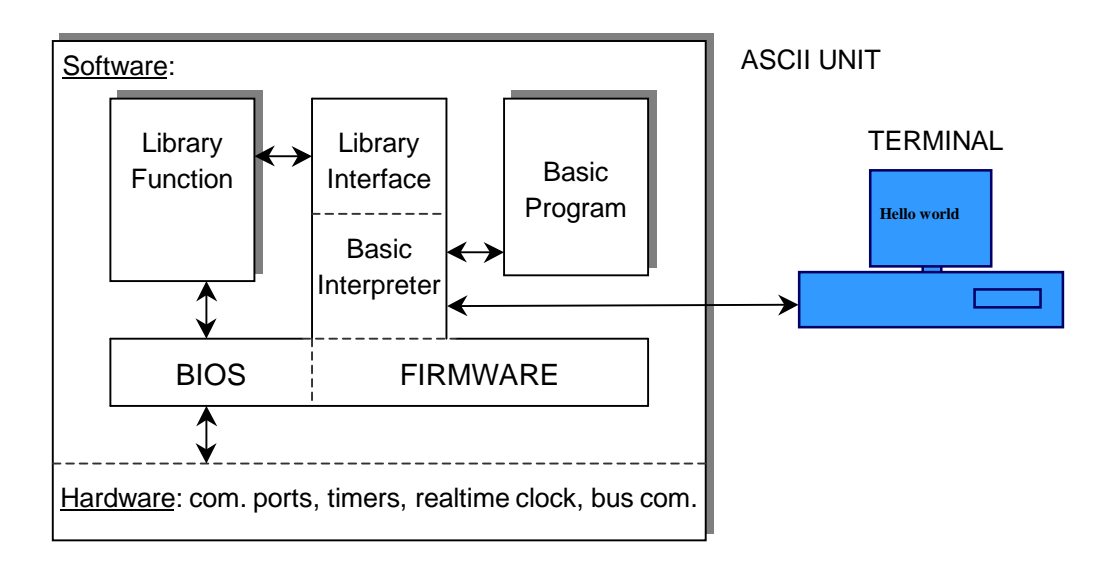

See the listing of user available data of the API in Appendix A for more information.

In this illustration, a link can be seen between the Library Function and the BIOS routines which is established by including "api.h" in the source of the library function. This link makes it possible for the user to directly use the hardware and fully exploit the possibilities of the ASCII unit. **WARNING**: Improper use of the API or improper use of the BIOS routines may cause the ASCII unit to malfunction!

# **3-2 Functions for interrupt handling**

In the Application Programming Interface, three routines are included that are used when writing an interrupt service routine. These routines are:

- **Register interrupt. To register an interrupt service routine in the exception vector table.**
- <sup>G</sup> Mask Basic interrupt. To mask one or all Basic interrupts.
- <sup>H</sup> Unmask Basic interrupt. To unmask one or all Basic interrupts.

**WARNING:** Working with interrupts requires specific knowledge of both the MPU of the ASCII unit and the principles behind interrupt servicing. Make sure that both these matters are understood before developing your own interrupt service routine.

When an interrupt service routine is created, it should be optimised for speed; An interrupt service routine should be completed as fast as possible. To install a routine to be an interrupt service routine, find the corresponding (free) vector in the vector table and appoint the address of the routine to that vector, using the \_register\_int() routine. The following table shows some of the exceptions supported by the M68K.

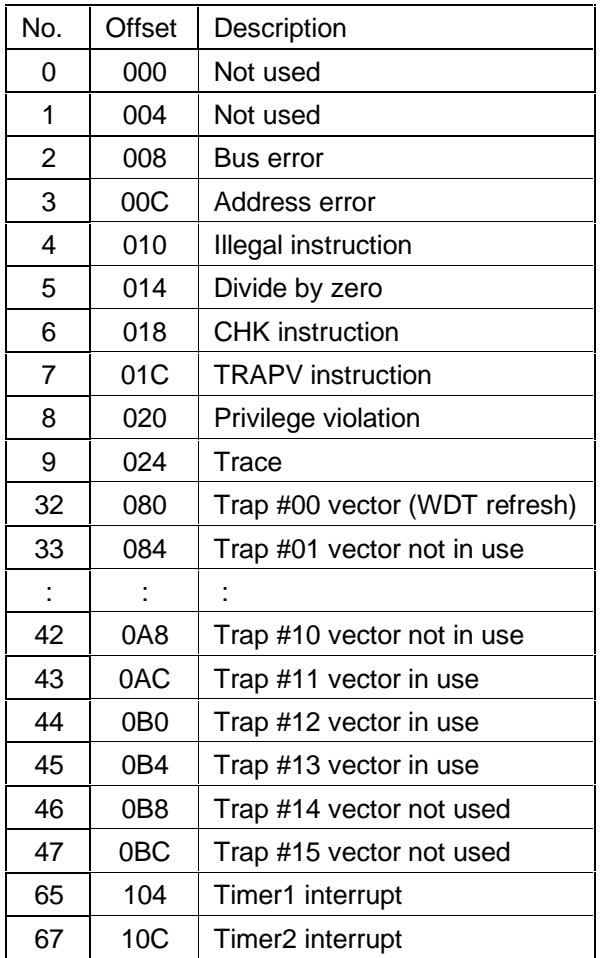

The base address of the vector table is &H00000, therefore the offset address of a vector as shown in the table is identical to the real address of this vector. For instance, the address of vector 65 (0x41) can be calculated as follows:  $0x41 \times 4 = 8H00104$ .

#### *Functions for interrupt handling* **Section** 3-2

In some interrupt service routines it is needed to mask a certain Basic interrupt. When mask basic int() is called it will return the previous mask level. This value must be stored in a local variable, so it can be passed to unmask basic int() in order to restore the old mask level before function scope is left. The following table shows the mask numbers and the corresponding Basic interrupts (order is also order of priority).

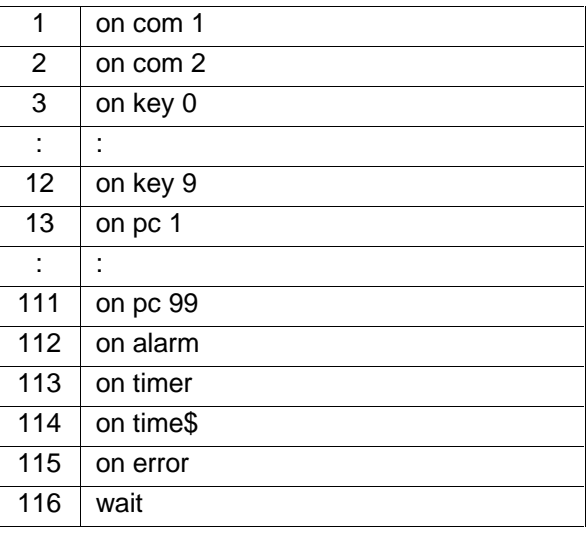

An Interrupt Service Routine should save the registers, that are used, on the stack and restore them again from the stack when the routine is ended. Also an ISR is terminated by a "RTE" instead of a "RTD" or "RTS". Many compilers have an option/directive to determine which routines are ISR's and which are not. For the GCC, the programmer must meet the restrictions mentioned above by himself. This can be done be writing a 'wrapper' for the actual routine.

The following code gives an example of how a new interrupt service routine can be set. The interrupt service routine of timer1 is replaced:

```
/* EXAMPLE; Interrupt service routines */
{
  ...
 DISABLE_TIMER1;
  (void)_register_int(65, (ULONG)&my_timer_isr_wrapper());
 ENABLE TIMER1;
  ...
}
void my_timer_isr_wrapper(void)
{
 asm( "MOVEM.L %D0-%A5,-(%A7)" ); /* push registers used in my_real_timer_isr() */
  (void) my_real_timer_isr();
 asm ( "MOVEM.L (%A7)+,%D0-%A5" ); /* pop registers again */
 asm ( "UNLK %A6" ); /* Confirm matching "LINK %A6" instruction in assembly */
                      /* else remove this line (see appendix F)
 asm ( "RTE" );
}
void my_real_timer_isr(void)
{
 CLEAR_TIMER_INTERRUPT_FLAG; /* prevent interrupt from repeating */
  ...
}
```
# **3-3 Functions for exchanging data with the PC unit**

For more information on data exchange methods, see ASCII unit operation manual section 6.

## **3-3-1 General**

Communication between any special unit and the PC unit is performed during the I/O refresh cycles via the I/O bus on the backplane. Since the ASCII can address almost all memory areas in the PC unit, the ASCII unit can communicate (indirectly) with other units. Communication between the PC unit and the ASCII unit can also be done at any other moment, by means of interrupts:

- The PC unit can interrupt the ASCII unit's current task, requesting a data exchange.
- The ASCII unit can 'peek' and 'poke' directly into the memory of the PC unit, during I/O-refresh.

The BIOS routines for I/O bus communication make use of two memory areas in the PLC:

- The ASCII unit has 100 words in **DM memory**, shared with the PC unit, of which 10 words contain startup options. During the I/O refresh cycle, the remaining 90 words are used both as input buffer and as output buffer, to exchange data between the PC unit and the ASCII unit. The programmer can divide these 90 words up himself to specify the size of the input- and output buffer. To calculate the starting address of the shared memory, use the formula:  $m = 1000 + 100 \times$  unit no.
- The ASCII unit has 10 words in **IR memory**, containing several communication status bits. There are two versions of this part of memory: The real IR words in the PC unit, and a local copy of these words in the

ASCII unit.

When a programmer wishes to change the data in the IR memory, these changes are made in the local copy. Afterwards, an update routine must be called to update the real IR memory in the PC unit. When a programmer wishes to read the data in the IR memory, first an update routine must be called to update the local copy of the IR memory with the real IR memory in the PC unit.

To calculate the starting address of the special unit memory:

use the formula:  $n = 100 + 10 \times$  unit no. , if the unit number is in the range 0..9, use the formula  $n = 300 + 10 \times$  unit no. if the unit number is in the range 10..1

. if the unit number is in the range 10..15.

## **3-3-2 Summary of low-level routines**

Many of the high level BIOS routines that perform I/O bus communication, make use of low-level routines.

- Routines to maintain the status bits;
	- " \_read/write\_IR\_word(). To read or write one of the 5 words in the IR memory
	- $-$ set/clr\_IR\_bit(). To set or clear a bit in one of the 5 words on the IR memory
	- update  $IR$  in/out(). To update the IR memory in the ASCII unit or in the PLC memory

These routines can be used to realise communication between the ASCII unit and the PC unit in a way that can be compared to data exchange method no. 3 in the ASCII unit Operation manual (section 6).

- Routines for converting hexadecimal, binary coded decimal, and octal coded words;
	- $\blacksquare$ HEX2BCD()
	- <sup>Q</sup> \_BCD2HEX()
	- $\blacksquare$ BCD2OCT()
	- <sup>S</sup> \_OCT2BCD()

## **3-3-3 Summary of high-level routines**

There are three different types of communication routines:

- PC eget/eput. The ASCII unit and the PC unit can both asynchronously read or write to the ASCII unit's shared memory. These routines are used in combination with the IORD and IOWR commands in the ladder program. The IORD and IOWR areas in the DM memory are set in words DM m+6 and DM m+7. Corresponds to data exchange method no. 4 in the ASCII unit Operation manual (section 6).
- PC read/write. During an I/O refresh cycle, the ASCII unit reads or writes a maximum of 255 words in CPU memory. Normally this is performed on a trigger from the PLC. The words IR n+3 and IR n+4 are used to specify the memory part that is to be transferred. A special option is included, to make the routines perform like the PC@read and the PC@write. These routines independently read or write the PLC memory. In other words, calling the PC read/write function gives access to two different data exchange methods.

Corresponds to data exchange methods 1 and 2 in the ASCII unit Operation manual (section 6).

PC qread/qwrite. Also called quick-read and quick-write. On a request from the ASCII unit, the PC unit reads or writes a maximum of 128 words to or from the ASCII unit. These routines are used in combination with the IORD and IOWR commands in the ladder program. The handshake and settings are performed by means of words IR n+5, IR n+8 and IR n+9.

Corresponds to data exchange method no. 5 in the ASCII unit Operation manual (section 6).

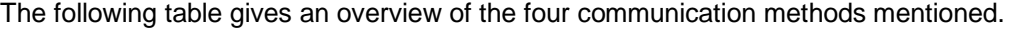

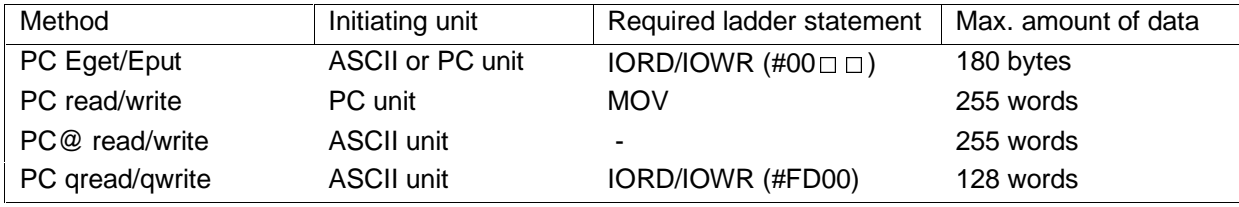

The following code gives an example of communication with the PC unit from a library function:

```
/* EXAMPLE; Communication with PC unit */
{
 UCHAR num_of_words, area, data;
 USHORT address;
 num_of_words = 1;
 area = 0; /* DM area */
 address = 0123;
 if(_pc_read(1, 1, &num_of_words, &area, &address, &data))
 {
    /* PRINT_STRING("ERROR!"); */
 }
 else
 {
    /* Do something with the data read… */
  }
}
```
# **3-4 Functions for OS error messages**

The ASCII unit's main executive is a single tasking operating system. It communicates with other software units and therefore handles the error messages from those software units. The Application Programming Interface supports five routines to handle error messages. These routines are:

- **1)** set error().
- 2) del errors().
- **3)** \_update\_errors().
- 4) read error().
- **5)** print errmsg().

Error messages are stored in the so-called error FIFO. In fact it is a cyclic stack that can contain a maximum of 30 error messages. With the \_set\_error() routine an error can be pushed onto this stack. If already 30 errors are on the stack, pushing a new error message on the stack will result in loss of the oldest error message. With the read error() routine, an error can be read from the stack, and if desired printed with the print\_errmsg() routine.

After popping from the stack or pushing to the stack, the status of all remaining errors on the stack must be updated with the \_update\_errors() routine.

The read error() routine will read one error from the stack and update the pointer to the position of the next oldest error. The stack is terminated with a zero error. Calling the \_read\_error() routine over and over again will eventually result in a return of this zero error. Calling the read error() once more, will return the newest error again.

The print errmsg() routine is not only used to print an error message, but also to set an error message pending, or to print an old error message that was set pending before.

An error message is a 16-bit variable containing the error code (a twelve bit number) and the error type (a 4 bit symbol). For more information on the error codes and corresponding messages, see the ASCII unit manual, section 9-1.

The following code gives an example of how error messages can be used:

```
/* EXAMPLE; Error messages */
{
 USHORT errorcode;
 UCHAR* error_message;
 ...
 if (something_is_going_wrong())
 {
   errorcode = 0xB014; /* This error-code is unused by ASCII unit's Basic */
   (void) _set_error(errorcode);
   (void) determine_message(errorcode, error_message); /*make error_message point to string*/
   (void) _print_errmsg(error_message);
 }
  ...
}
```
# **3-5 Functions for memory managing**

In some cases it is useful to create and delete variables during run-time. These variables are called dynamic variables. To use dynamic variables, dynamic memory must be allocated where these variables can be stored. The ASCII unit's memory manager allows memory blocks to be allocated by the programmer of library functions.

Like the standard C functions for memory allocating malloc(), calloc(), realloc() and free() , the Application Programming Interface supports the functions \_malloc(), \_calloc(), \_realloc() and \_free\_mem(). To allocate or free dynamic memory, always use these functions instead of the functions from the standard C library. The general way of using dynamic memory, consists of the following steps:

#### **1. Allocate memory.**

Before calling malloc() or calloc(), determine the amount of memory to be allocated, in other words, the numbers of elements and the size of the elements that are to be placed in the dynamic memory. When calling an allocation routine, an option specifies whether the memory block should be permanent or nonpermanent. It is advised not to use permanent memory blocks if not really necessary.

If it is still desired to allocate permanent memory, make use of the empty permanent memory block of 40 bytes that is stored at &H0E000. The first byte in this block contains the unit number and the ASCII unit type. The other bytes can be used to store global data in. When the user allocates a permanent memory block, the pointer to this block should be stored in this block of global data. This should be done to save the pointer to the allocated block, even when the power is switched off and on. Note that this is not a waterproof method!

If the application allocates memory in a loop or in a recursive routine, it is wise to test the amount of free memory with ram available() to prevent a memory leak.

Routines like \_get\_size() and \_largest\_block() are low-level routines used by \_malloc(), \_calloc() and \_realloc().

#### **2. Use dynamic memory.**

When  $\overline{m}$  malloc() or calloc() is called, a pointer is returned. The pointer is a void-pointer, pointing to the address where the first element of data is to be stored. The pointer returned by the allocation routines must be type-casted to a pointer to the elements to store. The value of an element that the pointer is referring to, can be accessed by means of the dereference operator or with brackets as if it where an array of elements.

The memory manager allows altering the chosen block type of an allocated block. It is possible to change the block type from non-permanent to permanent or vice versa with the \_change\_blk\_type() routine.

#### **3. Free allocated memory block.**

When the allocated part of memory is no longer needed, it can be de-allocated with the \_free\_mem() routine. When a block is freed and it is located next to an other free block, they are merged to one larger free block.

All temporary blocks are freed when the ASCII unit is powered on, when the RUN statement is executed or when the CLEAR statement is executed in dynamic mode.

The following code shows how dynamic memory can be used:

```
/* EXAMPLE; Using dynamic memory */
{
 ITEM TYPE *items;
 items = (ITEM_TYPE*)_calloc(100, (USHORT)sizeof(ITEM_TYPE), 0);
 if (!items) PRINT STRING("ERROR!");
 else
 {
    ...
    /* Here, the routine uses the dynamic data... */
    ...
    _free_mem(items);
 }
}
```
# **3-6 Functions for controlling serial ports**

This section describes how the serial ports of the ASCII unit can be configured and controlled. These routines allow the ASCII to communicate at a maximum rate of 76.800 baud in a point-to-point or a multidrop configuration. For more information, see ASCII unit operation manual section 4.

# **3-6-1 ASCII unit serial ports**

Depending on the type of ASCII unit, two different serial connections can be used, RS232 or RS422/485. The two major differences between these ports are:

#### **RS232:**

- **RS422/485:**
- only for point to point configurations
- full duplex
- **multidrop configurations possible**
- half duplex!

The advantage of the RS422/485 port is that more than one device can be controlled from one port, using only one cable. Also the length of the cable is no longer restricted to 15 meter. On the other hand, the RS422/485 port can't be used when a full duplex configuration is needed; Port 2 of the ASC21 is a half-duplex port! Normally in multidrop configurations (also called 1 to n configuration), one master communicates with  $n$ slaves, in which a half-duplex link suffices.

## **3-6-2 Low-level routines**

- Set/clr leds
- Set/clr dtr
- $\blacksquare$ Set/clr rts
- ` Get cts
- Get dsr
- Read switches

Using set leds() and clr leds(), the leds run, basic, error, err1 and err2 on the front panel can be turned on or off. Only if the used ASCII unit model is ASC31, then the led errt can be controlled as well. All low-level routines are used to build up the high-level routines. However, to write a user hardware communication protocol, it is possible to control the exterior lines with these routines.

#### **3-6-3 High level routines**

Most of the high level routines require the parameter port. For ASCII unit models ASC11 and ASC21, valid values for port are 1 and 2. If the ASCII unit ASC31 is used, port 3 can also be specified. The following routines are supported:

- Configure port
- Close port
- <sup>e</sup> Port status
- Print to port
- <sup>g</sup> Rprint to port
- Read from port
- <sup>i</sup> Cls

To configure a port, a structure is used to pass the port status. This port status contains all information on how the port was configured. When \_conf\_port() is called, new configurations can be set, but also the old configuration is returned. This feature enables the programmer to restore the port configuration as it was in Basic, before the library function is ended. Port status is a struct that is defined in api.h containing twelve unsigned chars:

typedef struct { UCHAR type UCHAR baudrate; UCHAR databits; UCHAR stopbits; UCHAR parity; UCHAR xonxoff; UCHAR rts; UCHAR cts;

UCHAR dtrdsr; UCHAR overwrite; UCHAR print; UCHAR read; } \_T\_PORT\_STATUS;

type can have the following values: 0=terminal, 1=screen, 2=keyboard, 3=communication device, 4=line printer, 5=Nec Kanji printer, 6=Epson Kanji printer.

If the xonxoff option is set to one, the software flowcontrol is enabled. If zero, then it is disabled. The fields of overwrite, print and read are flags, used by the operating system.

See the listing of api.h in Appendix A for more about the status struct. To get more information about configuring a serial port, see Basic's OPEN statement in the ASCII Operation Manual. The following code gives an example of how the serial ports can be used:

```
/* EXAMPLE; Using the serial ports */
{
 _T_PORT_STATUS new_status, old_status;
 UCHAR port nr, lines;
 port = TERMINAI, PORT;
 if (_conf_port(port, new_status, &old_status)) /* new port status */
  {
    /* PRINT_STRING("ERROR!"); */
  }
  else
  {
    _cls(port);
    _print_to_port(port, 0, "This is a small 'Hallo World' type example...", &lines);
    (void)_conf_port(port_nr, old_status, &old_status); /* restore port status */
  }
}
```
# **3-7 Functions for using the realtime clock**

### **3-7-1 General description**

The ASCII unit has a realtime clock on-board, that works independently from the clock inside the PC unit. The realtime clock keeps track of the current date, the current day of the week and the current time. If the power is cut off from the ASCII unit, the data inside the realtime clock remains intact. The realtime clock allows accessing the date and time separately. For each of date, time and day of week, there is a routine to set the value, and a routine to get the value.

The routines that can be used to get or set values can give the following error messages:

- Data out of range error. The values are incorrect.
- Time out error. The realtime clock is not responding, probably due to a hardware defect.

### **3-7-2 Description of data inside realtime clock**

<sup>l</sup> The date:

The date consists of the year, the month and the day. The BIOS routines that are concerned with the date, use a date struct to exchange data. The date struct is also defined in "api.h" , like this:

```
typedef struct
{
 UCHAR day;
 UCHAR month;
 UCHAR year;
} T_DATE;
```
The variables in the struct are normal unsigned chars containing the one-to-one values for day and month. The year is stored a bit different than the other two variables. If the value is in the range 70..99 then it should be interpreted by the years 1970..1999, if the value is in the range 00..69 then it should be interpreted by the years 2000..2069.

Corresponding BIOS routines: \_get\_date(), \_set\_date().

**The time:** 

The time consists of the hours, the minutes and the seconds. The BIOS routines that are concerned with the time, use a time struct to exchange data. The time struct is also defined in "api.h" , like this:

```
typedef struct
{
 UCHAR seconds;
 UCHAR minutes;
 UCHAR hours;
} T TIME;
```
All variables in the struct are unsigned chars. Valid values for minutes and seconds are 0..59 , and valid values for hours are 0..23 .

Corresponding BIOS routines: get time(), set time().

• The day of the week

The day of week is represented by one unsigned char enumeratively. If zero, the day is Sunday, if one, the day is Monday etc.

Corresponding BIOS routines: \_get\_day\_of\_week(), \_set\_day\_of\_week().
## 4 Troubleshooting

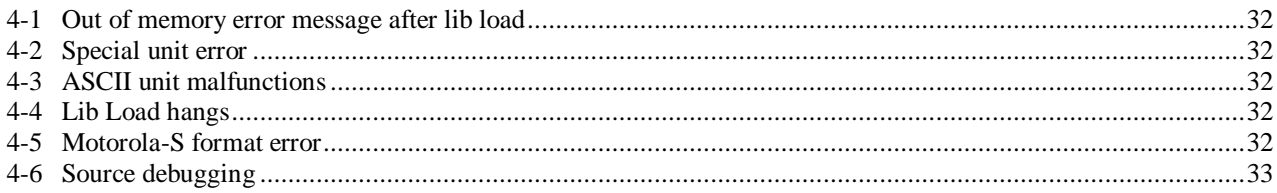

*Out of memory error message after lib load* **Section 4-1**

### **4-1 Out of memory error message after lib load**

If a library function is to be loaded at a fixed address, use the map statement to check if the concerning part of memory, to load the function in, is not in use. Note that the memory manager needs up to four bytes memory preceding the library function! In other words, if there is a free memory block starting at &H30C00, specify the address &H30C04 as start address to store the library at.

If a memory block is in use by a Basic variable, use the *clear* statement to remove this variable (only works in dynamic mode). The memory might also be in use by a part of a Basic program or another library function. These blocks can be removed with the new and the lib del statement. If none of these statements can be used to clear the concerning memory block, clear the memory as described by the procedure of section 9-2-1 in the ASCII unit operation manual.

### **4-2 Special unit error**

Special unit errors mainly occur when a library function does not properly refresh the watch-dog timer. To prove if the library function indeed caused the special unit error, the watch-dog timer option can be specified in the *def libfn* statement making the library interface refresh the watch-dog timer in time as described in section 1-3. A special unit error can also occur when the operating system of the ASCII unit is malfunctioning. The user can corrupt the operating system from within a library function by writing data to a part of the SRAM in which the system resides, as shown by the table in section 1-2. This can happen in the following situations:

- a pointer has an incorrect value or the index of an array is out of its boundaries,
- a library function which was compiled for a free address is lib loaded at a fixed address (or vice versa),
- a library function which was compiled for a free address uses global data or contains calls to subroutines.

When a library function is called and the declaration of the corresponding Basic user function's parameter declaration does not relate properly to the function header of the Library function source, the ASCII might also crash and cause a special unit error. Note that the order of Basic parameters must be in opposite order compared to the C routine.

### **4-3 ASCII unit malfunctions**

If the ASCII unit does not respond anymore or if it behaves unexpectedly, try using the new statement or switching the power off and on again. If the ASCII unit still isn't behaving correctly (for instance, the map statement is in an endless loop), follow the procedure in section 9-2-1 of the ASCII unit operation manual.

### **4-4 Lib Load hangs**

When the *lib load* statement is entered, the ASCII waits for data and will remain doing this until the user presses CTRL-C. During lib load, the ASCII unit scans for data and for key-presses at the port that was specified in the lib load statement. For instance, if an ASC31 is used, the terminal port is port 3. If in this case a lib load #1… is entered, the ASCII will wait endlessly for a CTRL-C character from port 1 instead of port 3. The ASCII can be stopped waiting by either switching the power on and off, or by temporarily connecting the terminal to the other port, only for sending a CTRL-C character.

### **4-5 Motorola-S format error**

The ASCII unit gives a Motorola-S format error after lib load, if the MTS file sent was corrupted. First make sure that the correct file is sent. If the error occurs repeatedly, re-create the MTS file.

### **4-6 Source debugging**

Debugging a library function is more difficult than debugging a stand alone program. Syntax and semantics of parts that do not call BIOS functions can be debugged on a normal PC. However, other parts can only be tested by using an in circuit emulator or by simply running the code and see what happens by printing information to the terminal or the PLC.

It can be checked if the parameter passes from and to the library function are performed correctly by specifying the STACK option in the def libfn statement as described in section 1-3. This option will cause the ASCII unit to print the pushed and popped data on the stack when a library function is called or terminated. When a program is functioning incorrectly, it is possible to determine whether or not this is due to a compiler bug by inspecting the assembly file. See also Appendix F.

#### **Appendix A Description of API.h**

```
/****************************** TYPE DEFINITIONS ******************************/
typedef unsigned char UCHAR; /* 1 byte unsigned char */
typedef char CHAR; \gamma /* 1 byte signed char \gammatypedef unsigned short USHORT; /* 2 bytes unsigned integer */
typedef unsigned long ULONG; <br>typedef void VOID; <br>/* void /* void /* void */
typedef void VOID; \qquad \qquad /* void \qquad \qquad */
/* Date structure for _get_date and _set_date * /
typedef struct
{
 UCHAR day;
 UCHAR month;
 UCHAR year;
} T DATE; /* contains day, month and year */*
/* Time structure for _get_time and _set_time */
typedef struct
{
 UCHAR seconds;
 UCHAR minutes;
 UCHAR hours;
\} T TIME; \qquad /* contains seconds, minutes and hours \qquad */
/* Port structure for _conf_port * /
typedef struct
{
 UCHAR type; /* 0:TERM,1:SCRN,2:KYBD,3:COMU,4:LPRT,5:NKPRT,6:EKPRT */
 UCHAR baudrate; /* 0:9600, 1:300, 2:600, 3:1200, 4:2400,
                    5:4800, 6:19200, 7:38400, 8:76800 */
 UCHAR databits; /* 5, 6, 7, 8 \star/UCHAR stopbits; /* 0:1 bit, 1:1.5 bits, 2:2 bits */
 UCHAR parity; \quad /* 0: none, 1: even, 2: odd, 3: mark or 4: space \quad */
 UCHAR xonxoff; /* 0: disabled, 1: enabled */
 UCHAR rts; / /* 0: disabled, 1: enabled /<br>UCHAR cts; / /* 0: disabled, 1: enabled / /* /*
 UCHAR cts; \begin{array}{ccc} & /* & 0: & \text{disabled,} & 1: & \text{enabled} \ & & & & & \text{UCHAR} & \text{d}r\text{dsr}; \end{array} /* 0: disabled, 1: enabled \begin{array}{ccc} & & & * \end{array}\frac{1}{2} /* 0: disabled, 1: enabled */<br>; /* 0: no, 1: yes */
 UCHAR overwrite; \frac{1}{2} 0: no, 1: yes \frac{x}{4}<br>UCHAR print; \frac{1}{2} (* 0: no, 1: yes
 UCHAR print; /* 0: no, 1: yesUCHAR read; \frac{1}{2} /* 0: no, 1: yes \frac{1}{2} port \frac{1}{2} , 3 structure \frac{1}{2} +/
\} _T_PORT_STATUS; /* port 1, 2, 3 structure
/******************************************************************************/
/*************************** WATCHDOG TIMER REFRESH ***************************/
#define _wdt_refresh *(UCHAR*)0xC00007L=(UCHAR)1
/******************************************************************************/
```
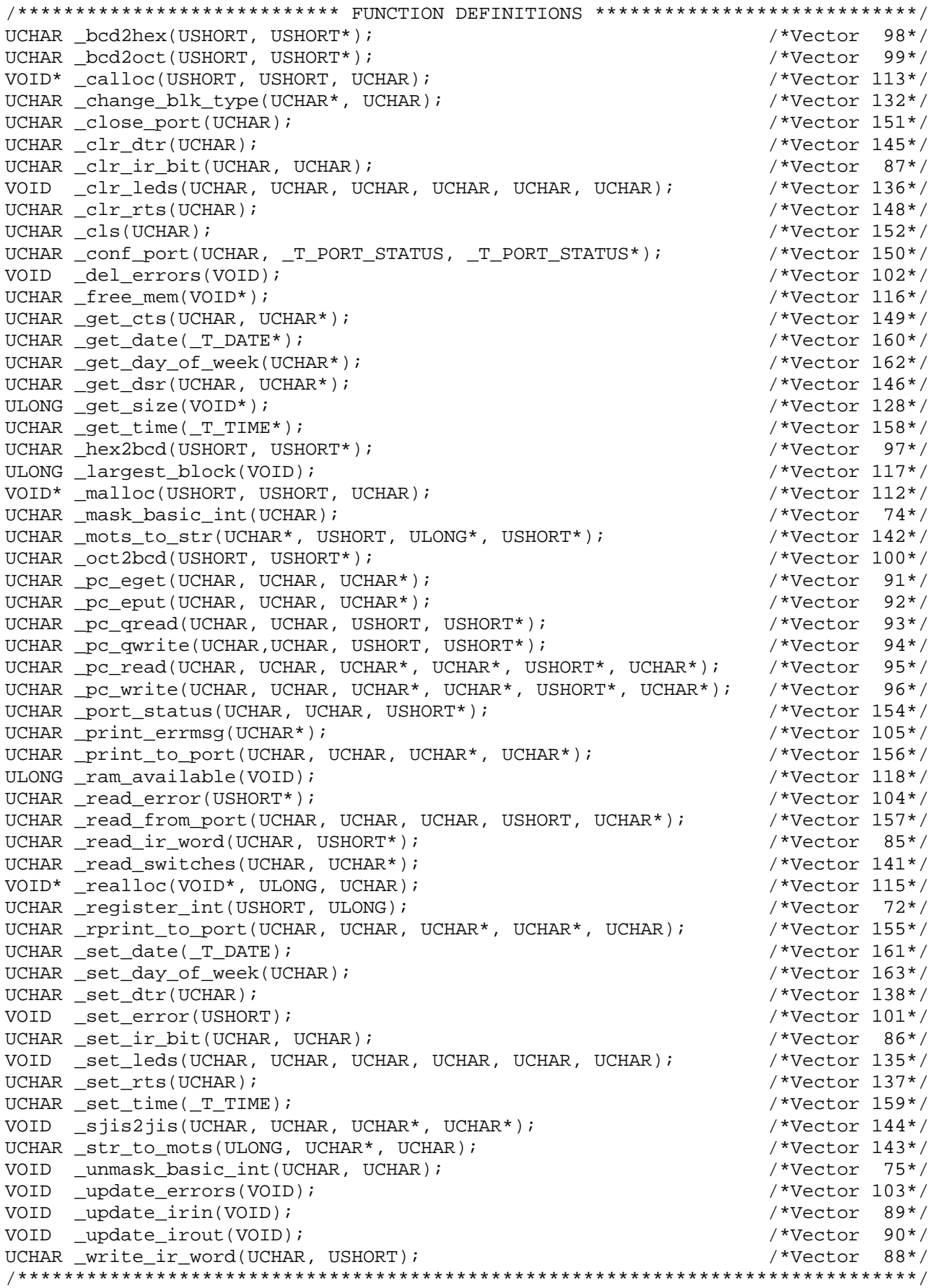

### **Appendix B Reference of BIOS routines**

#### Remarks:

\_bcd2hex

- <sup>o</sup> Some routines require the option port. For ASCII unit models ASC11 and ASC21, valid values for port are 1 and 2. Only if the ASCII unit ASC31 is used, port 3 can be specified as well.
- <sup>p</sup> In this reference, some routines are illustrated with an example. If a routine is not illustrated with an example, there might by a reference to one of the example applications in Appendix C.
- <sup>q</sup> The routines in this reference are listed in alphabetical order. Cross-references in 'see also' are not. The first routine mentioned in the 'see also' is the complementary routine (if applicable), and than the other routines involved are mentioned.
- <sup>r</sup> Every routine is defined in api.h in Appendix A and is described in one of the subsections 3-2 .. 3-7.

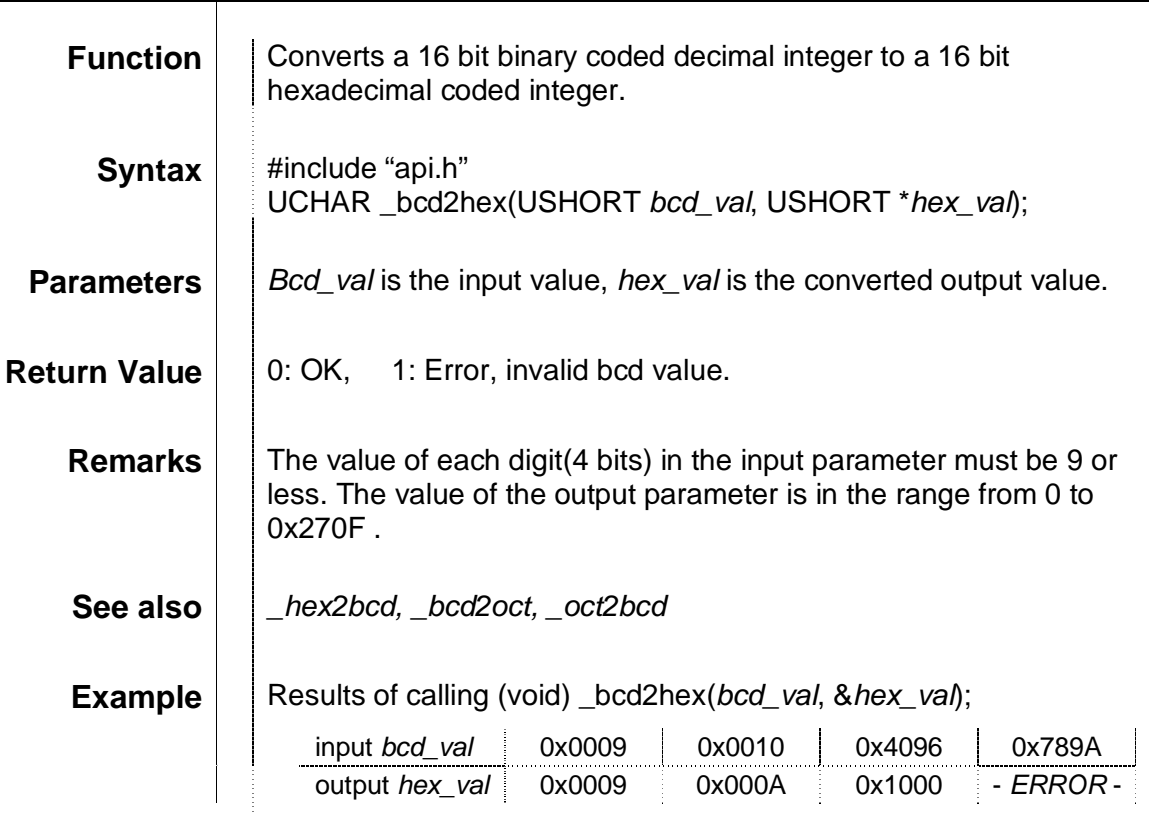

#### \_bcd2oct

- 11

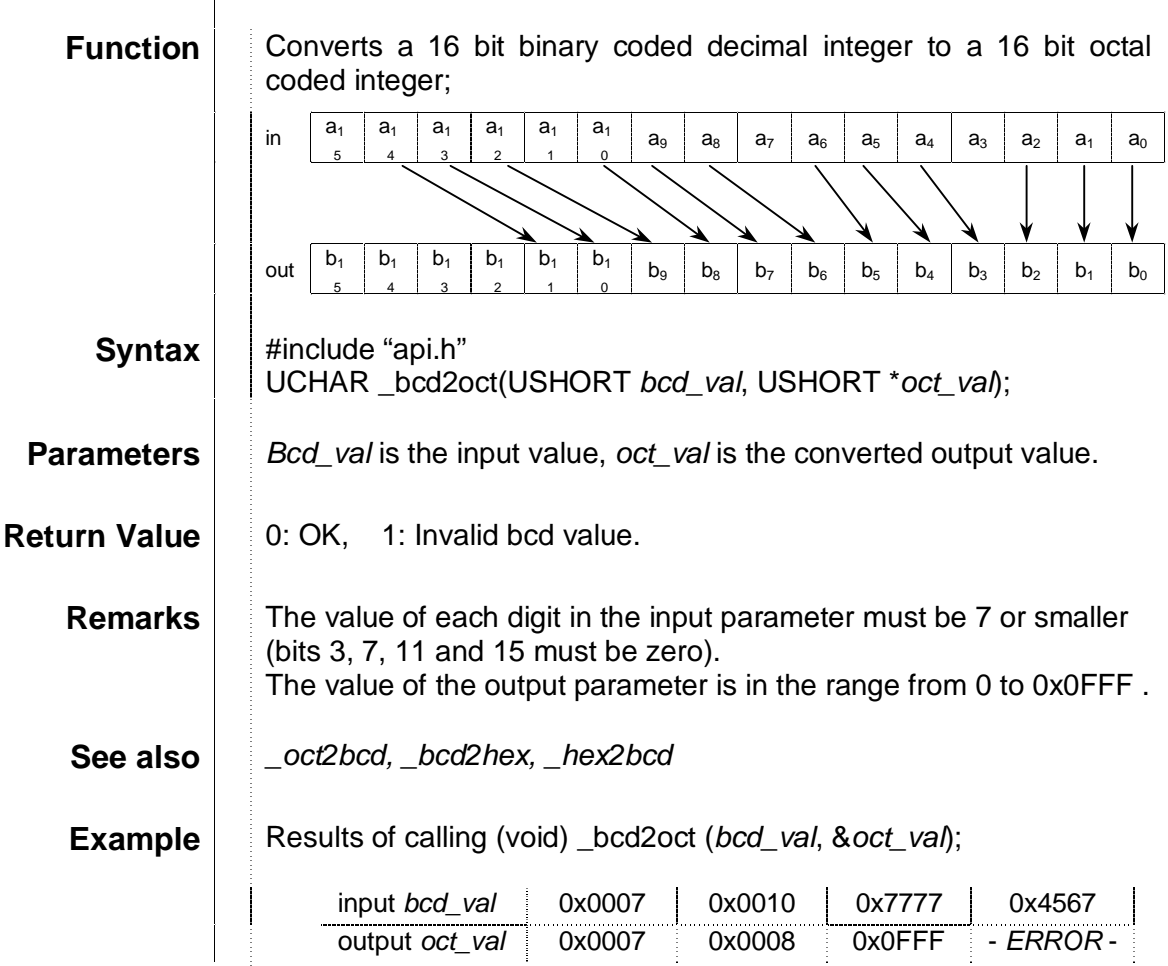

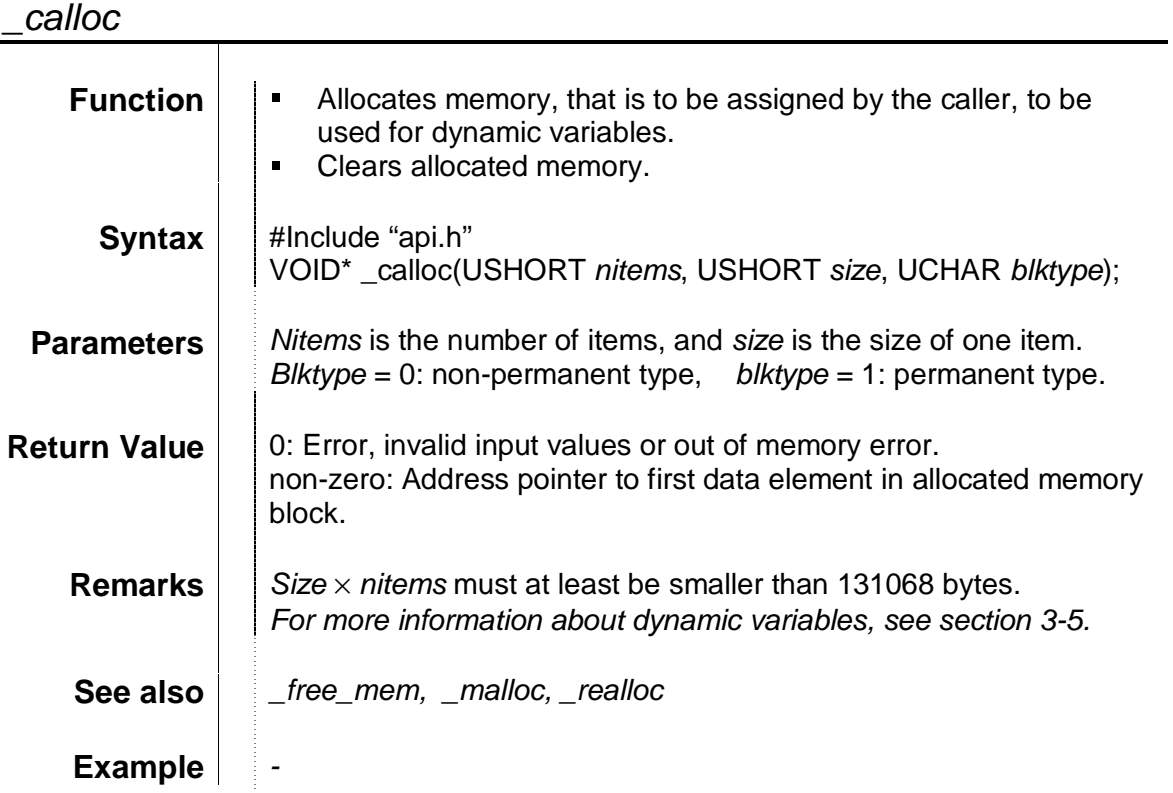

# \_change\_blk\_type<br>
<del>change\_blk\_type</del>

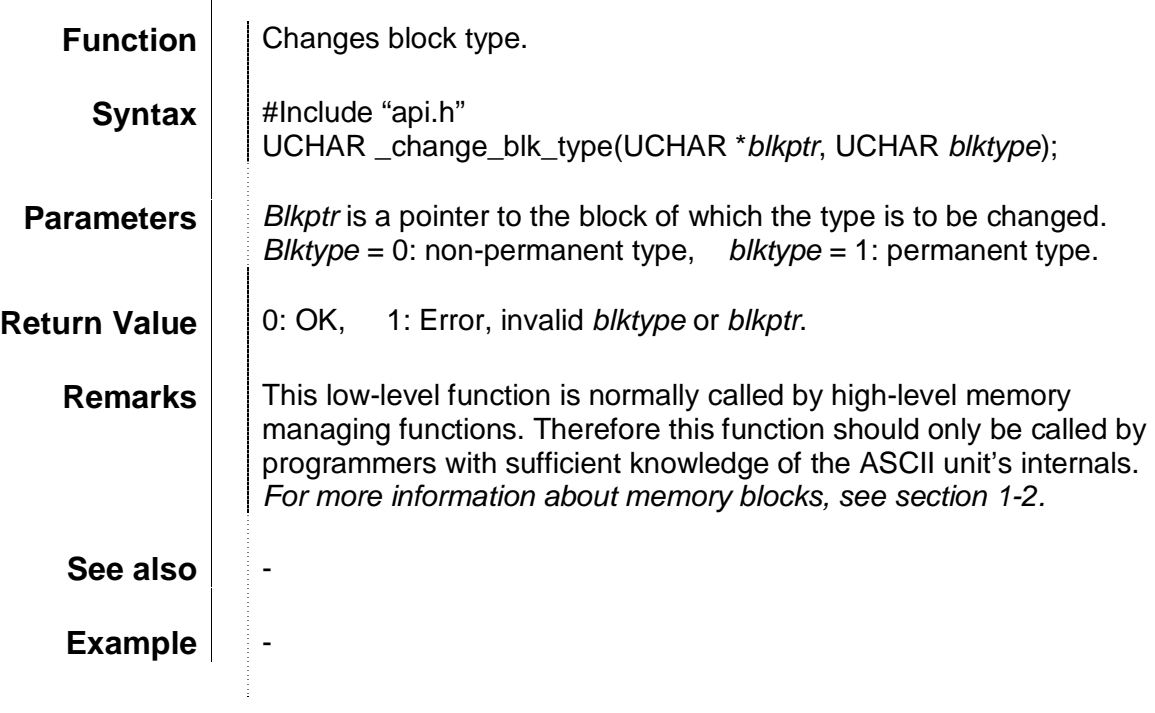

### \_close\_port

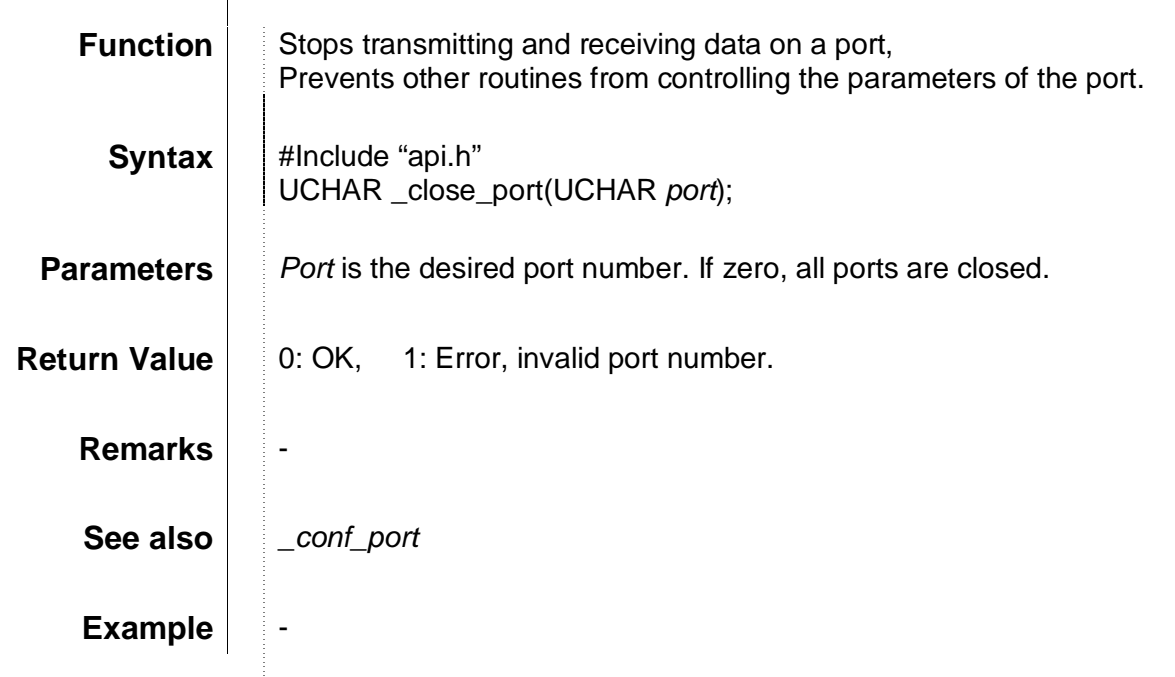

 $clr\_dtr$ 

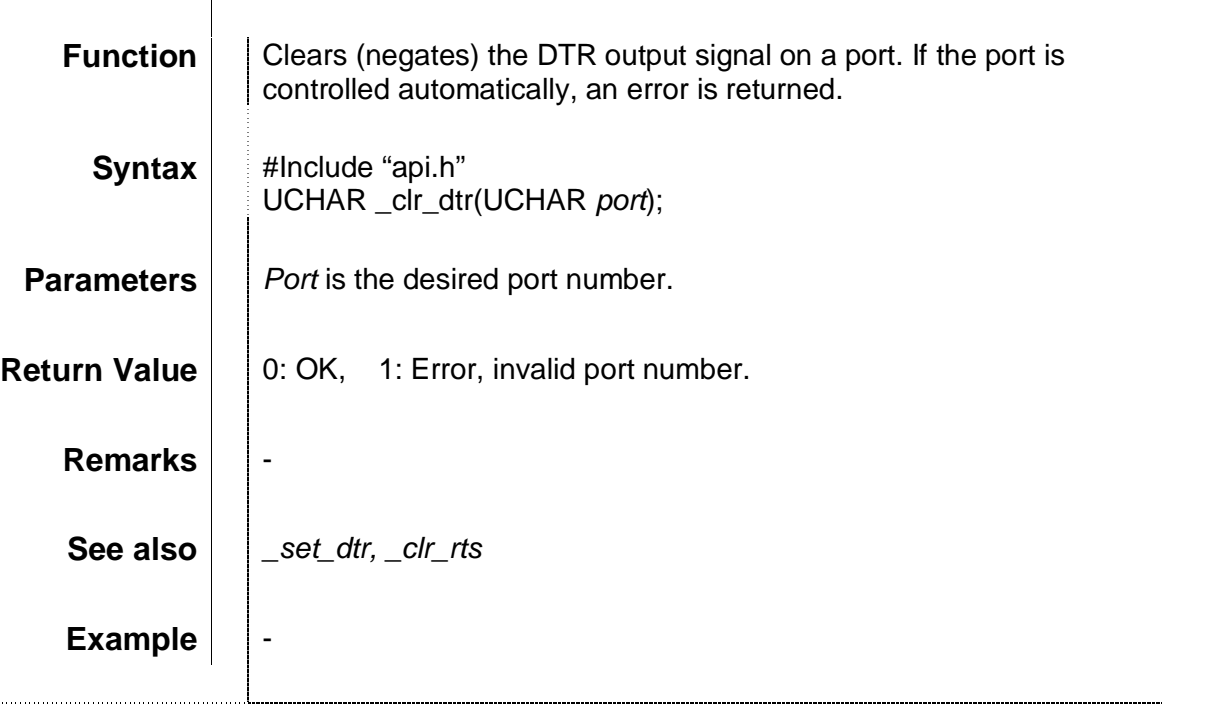

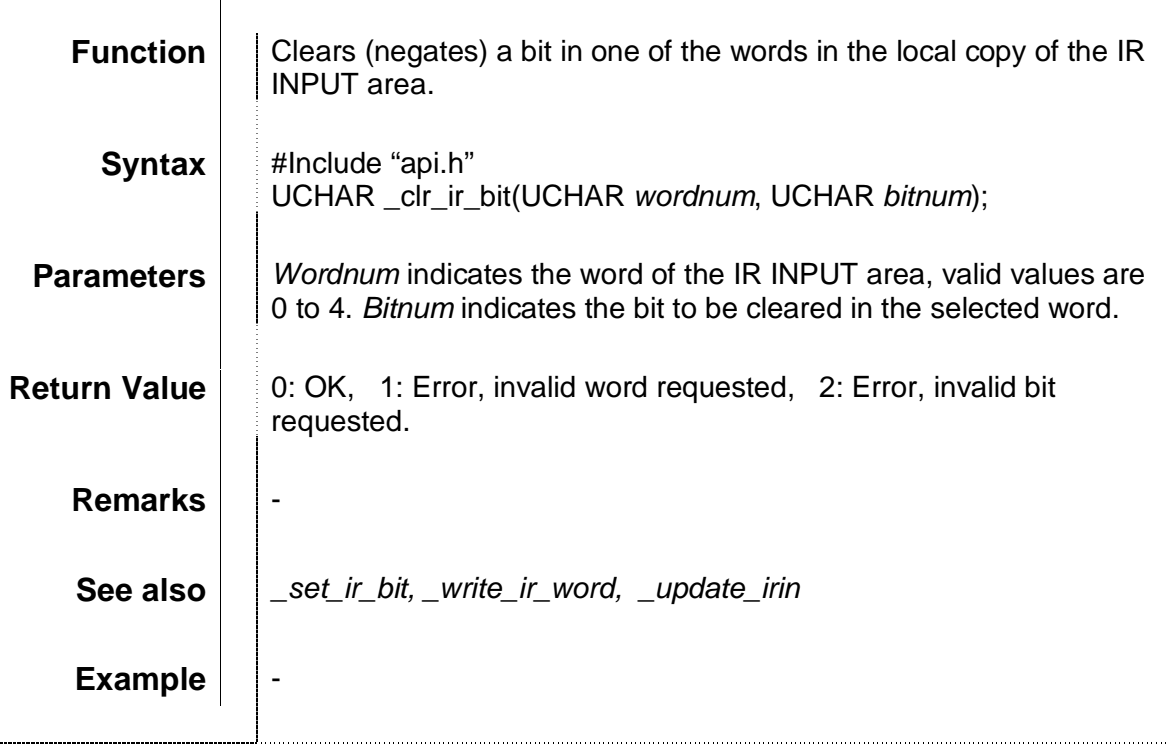

### \_clr\_leds

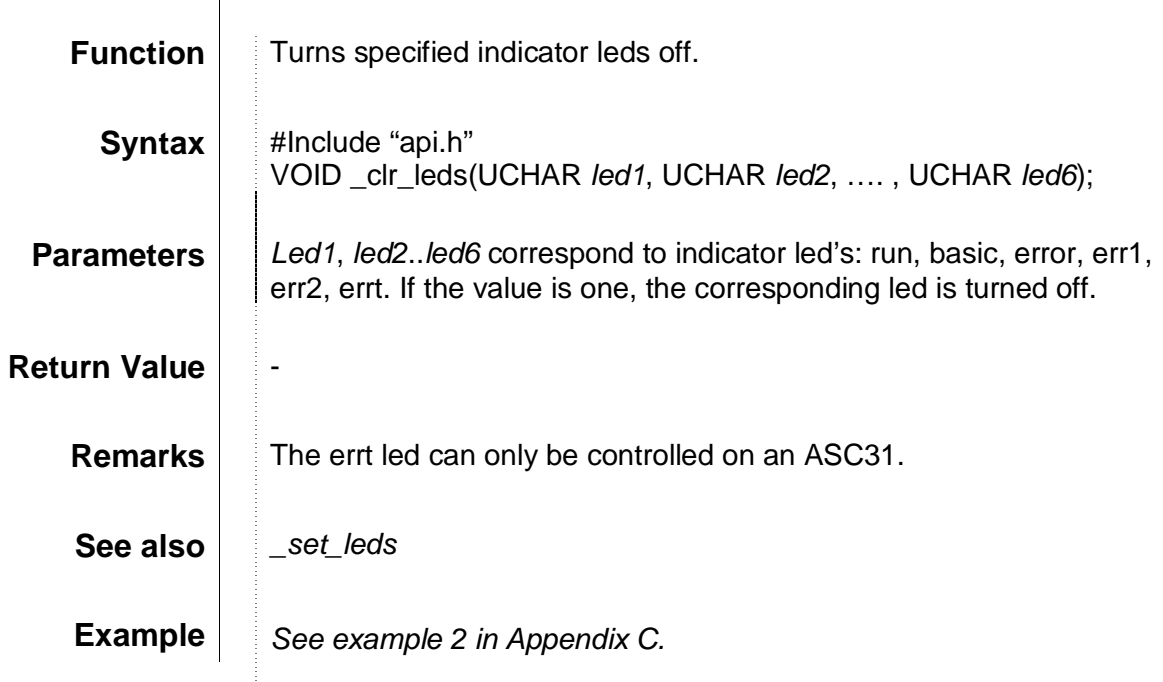

#### \_clr\_rts

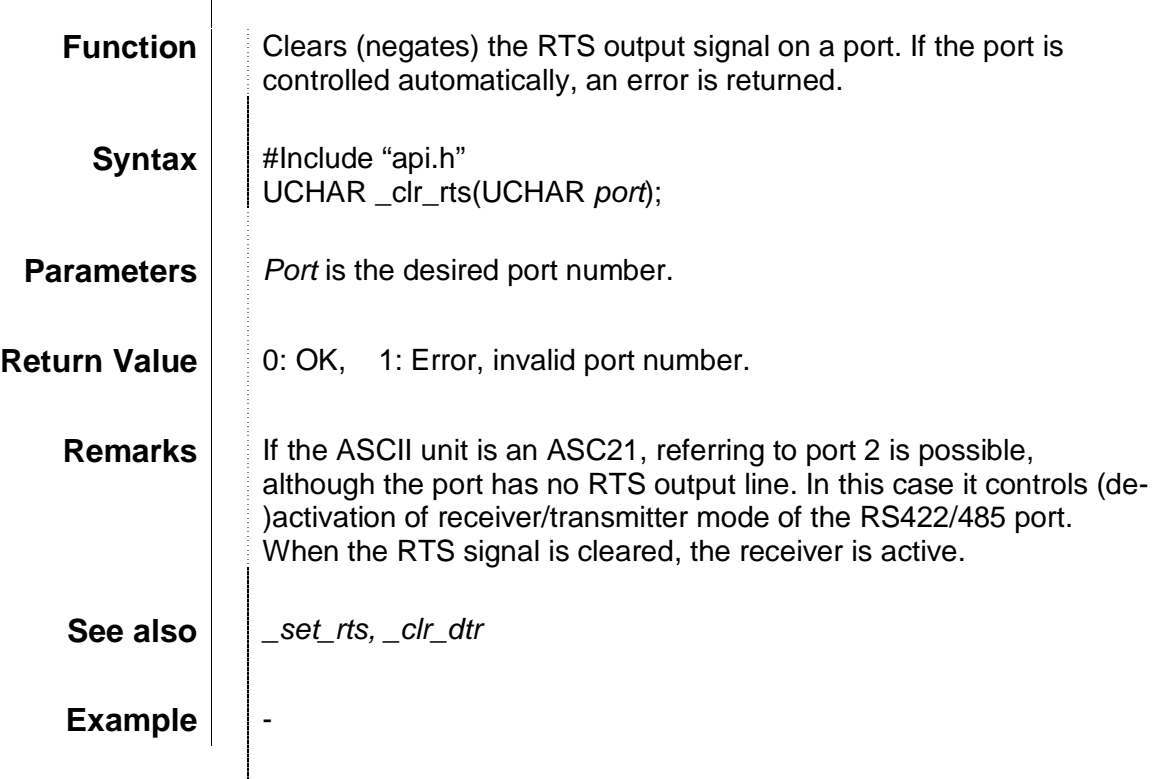

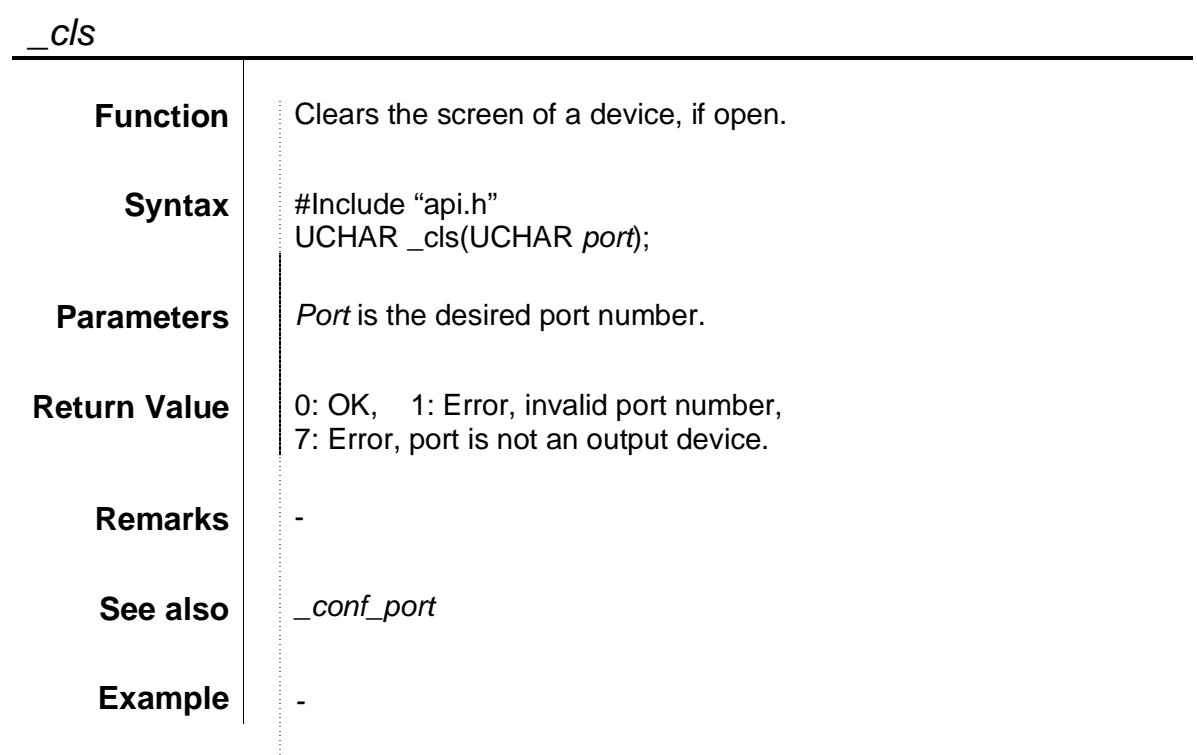

### \_conf\_port

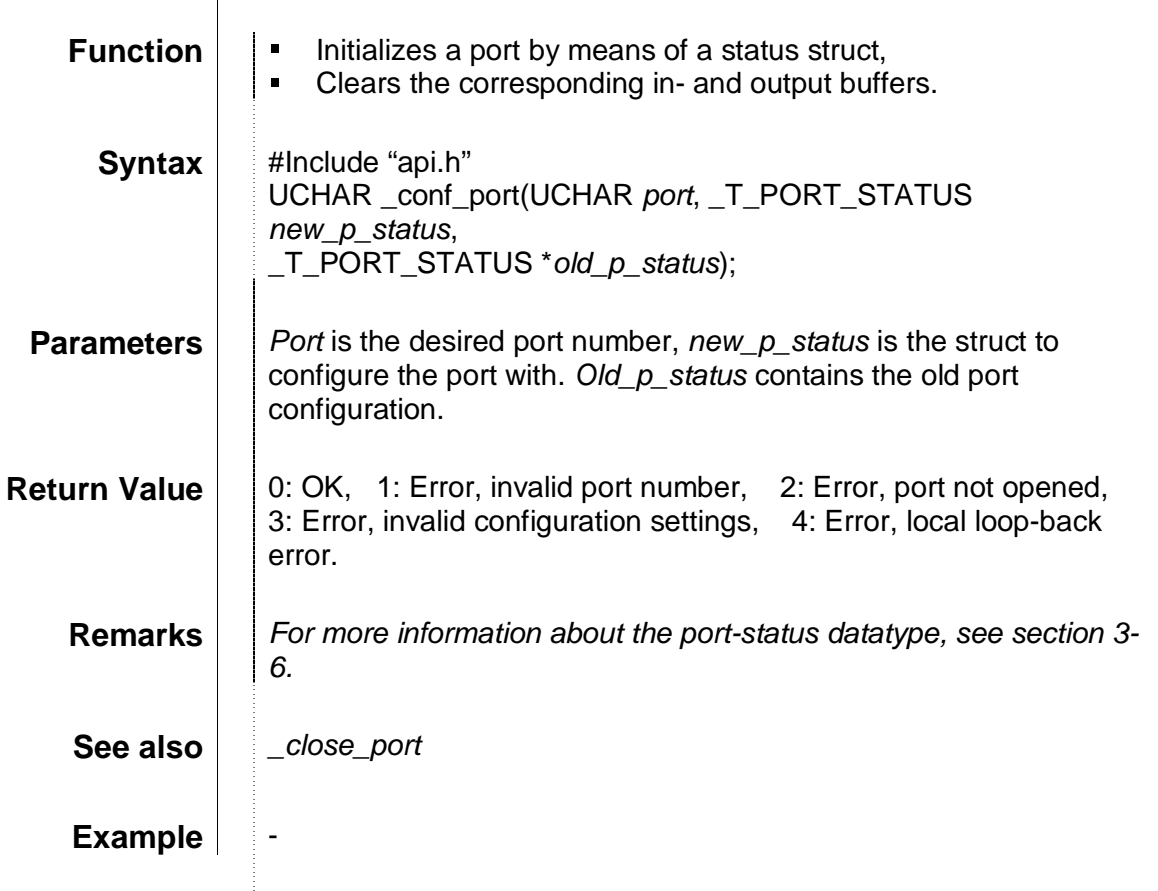

### \_del\_errors

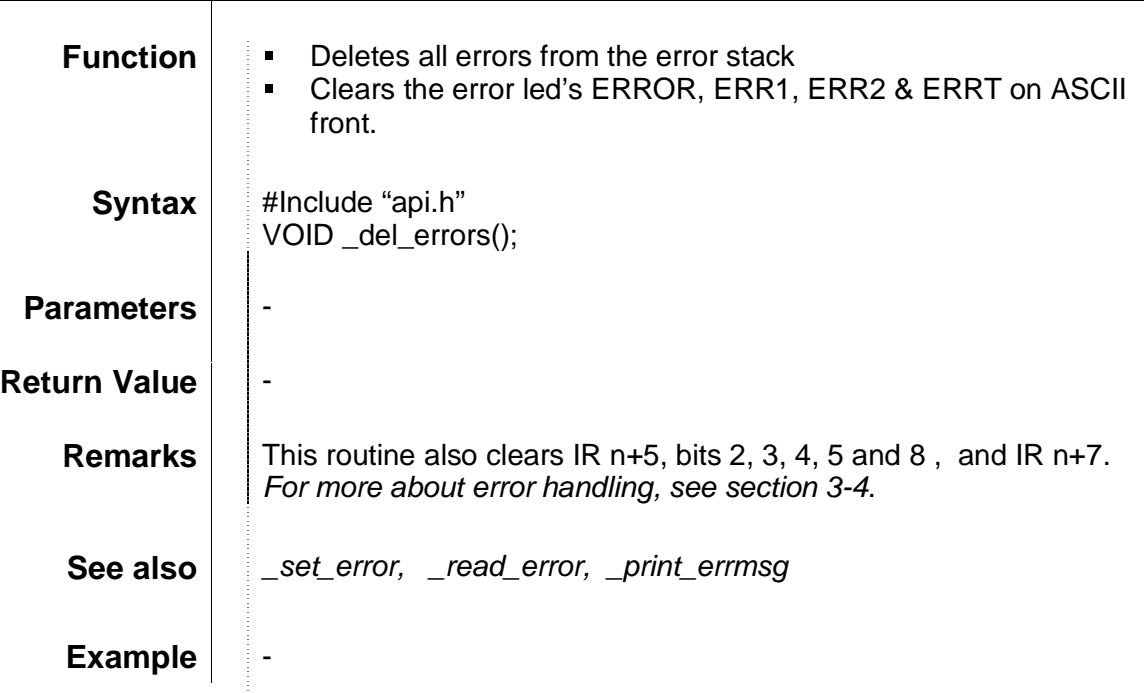

#### \_free\_mem

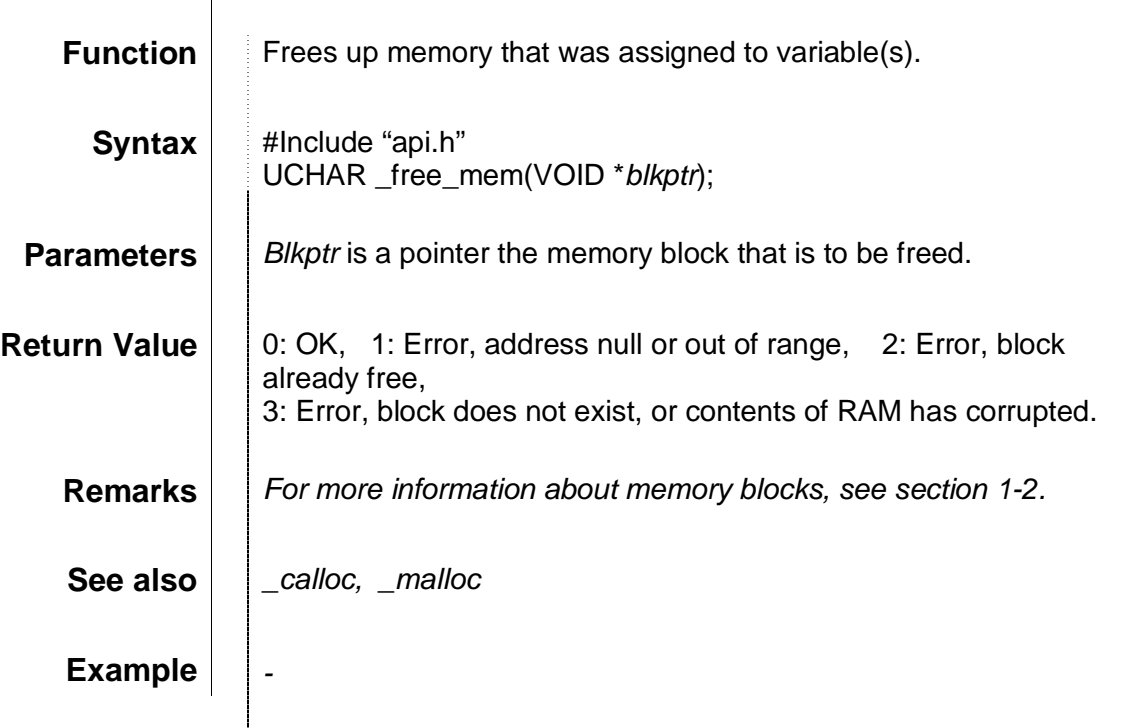

## $get_cts$

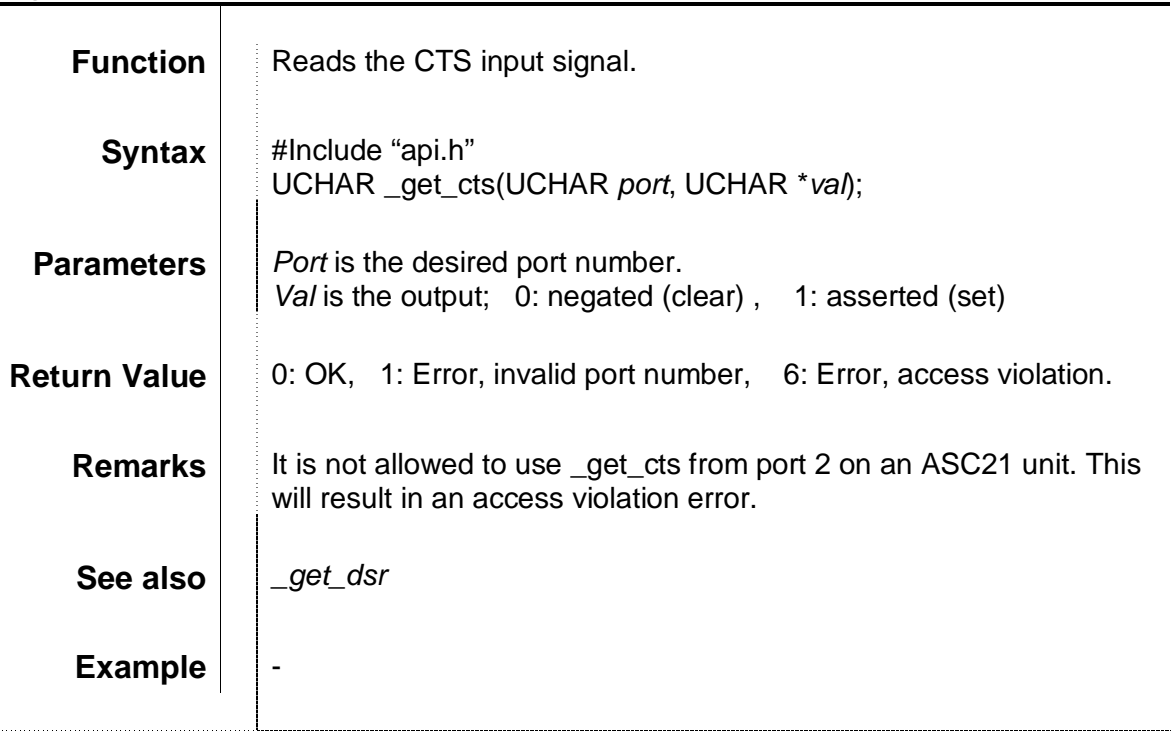

### \_get\_date

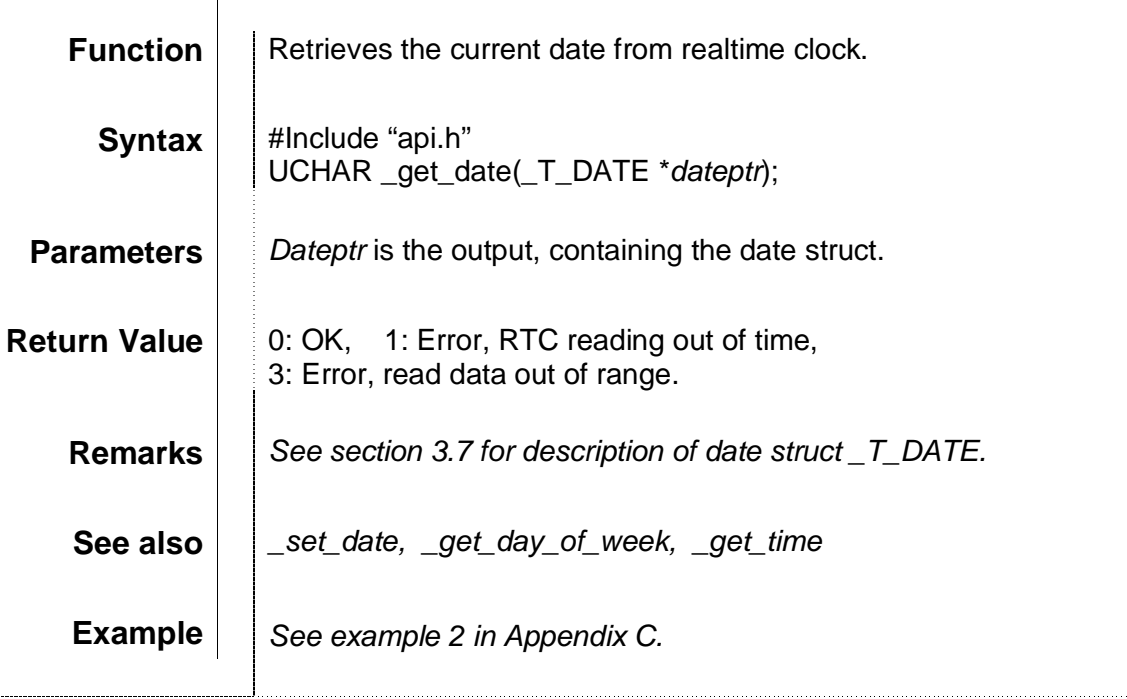

### \_get\_day\_of\_week

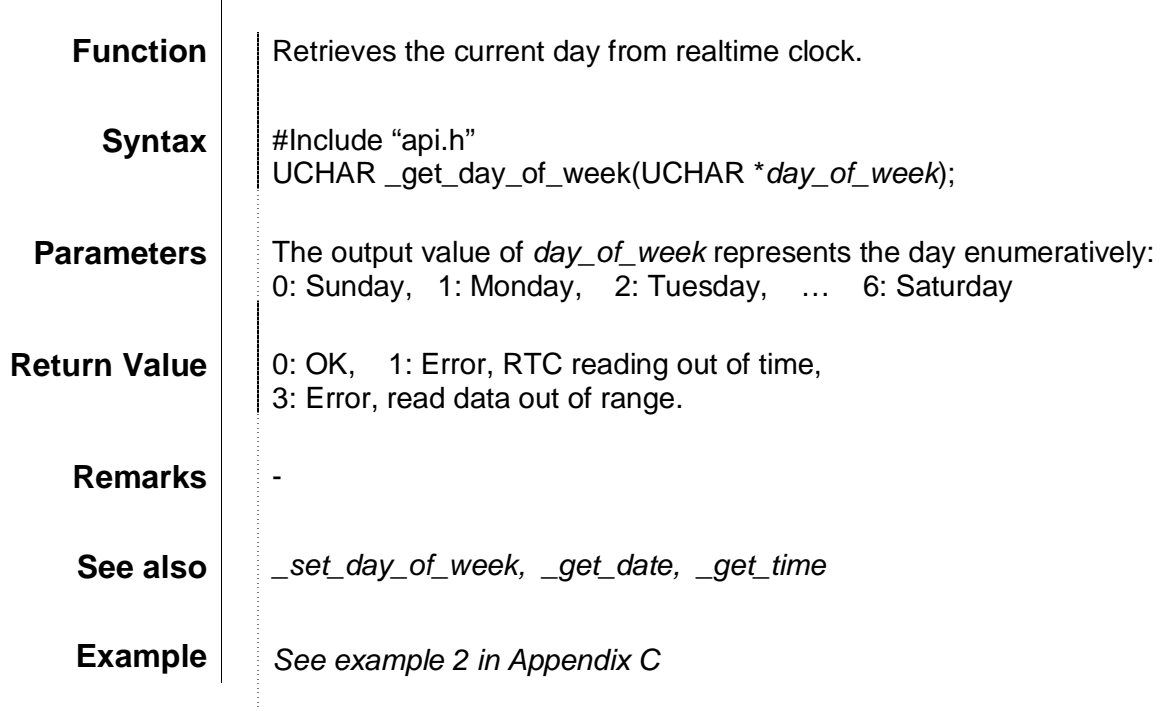

### \_get\_dsr

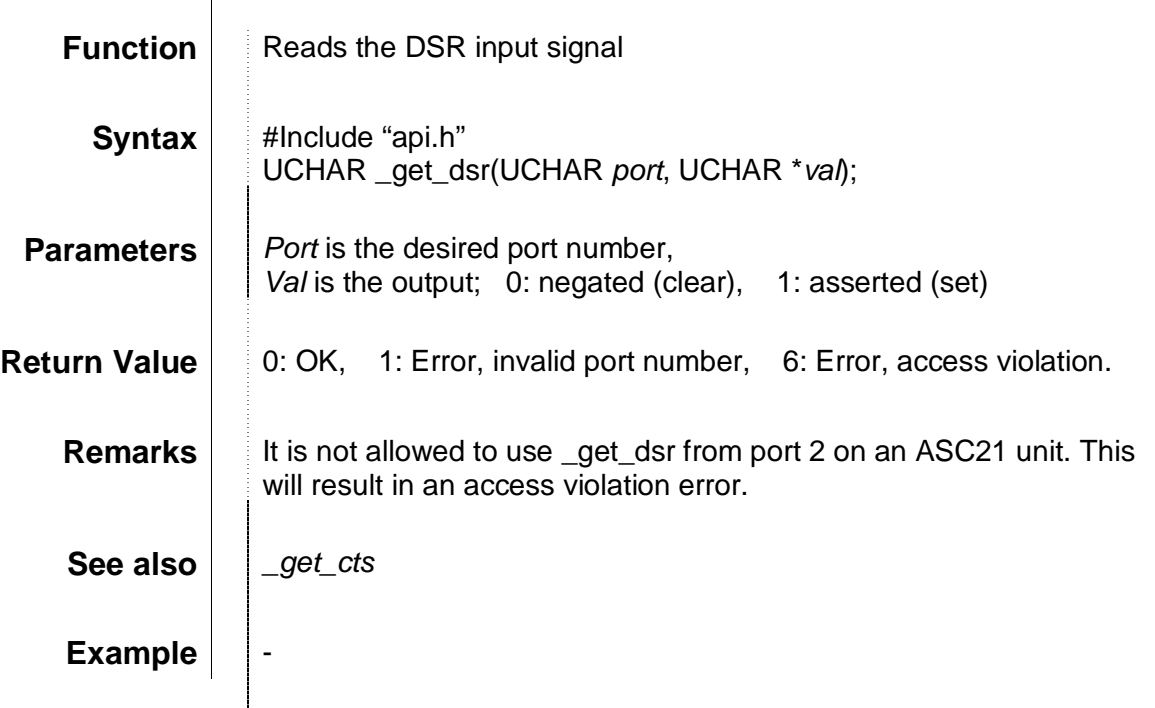

\_get\_size

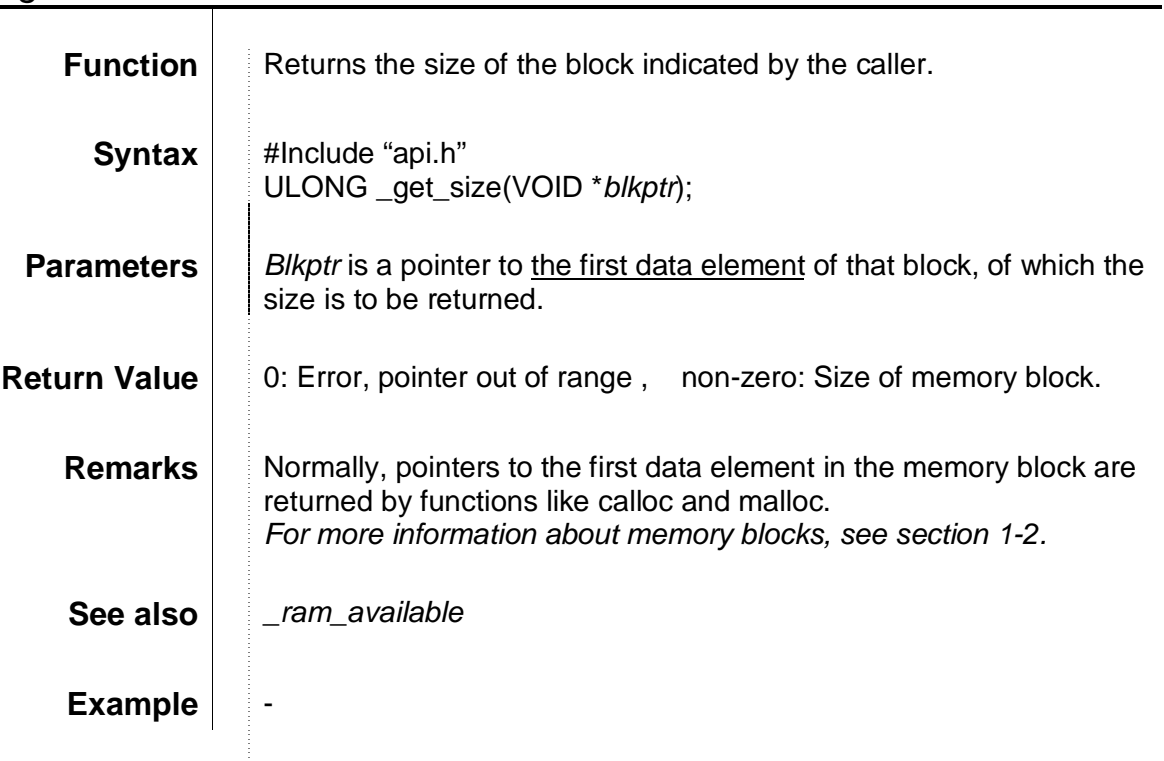

### \_get\_time

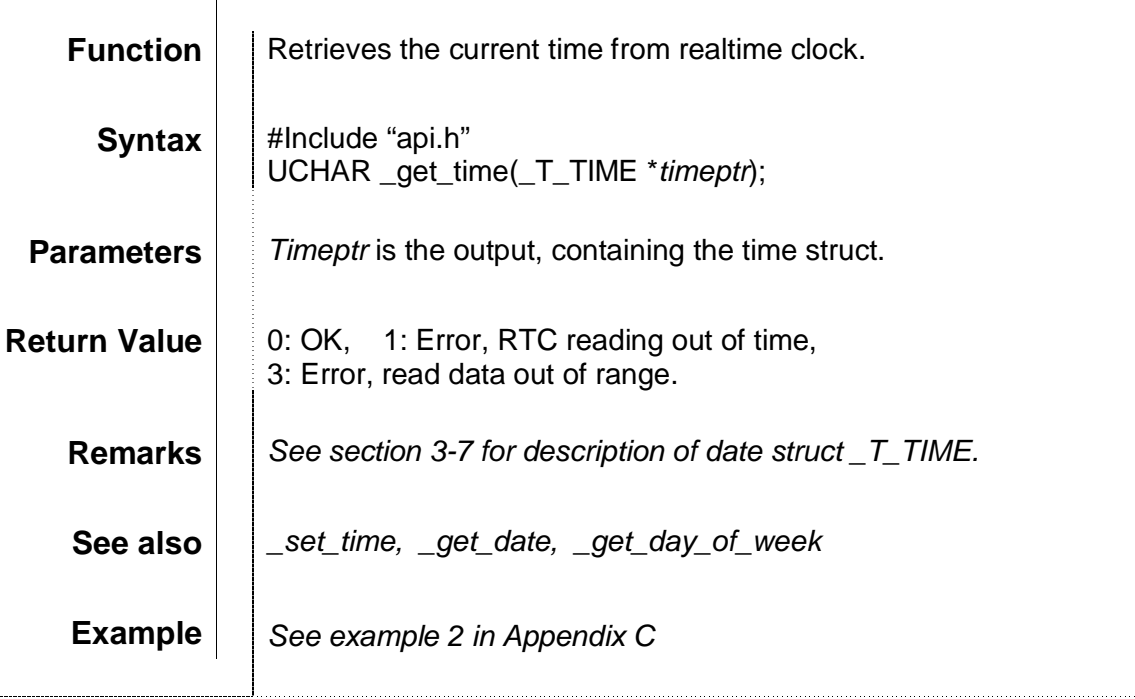

### \_hex2bcd

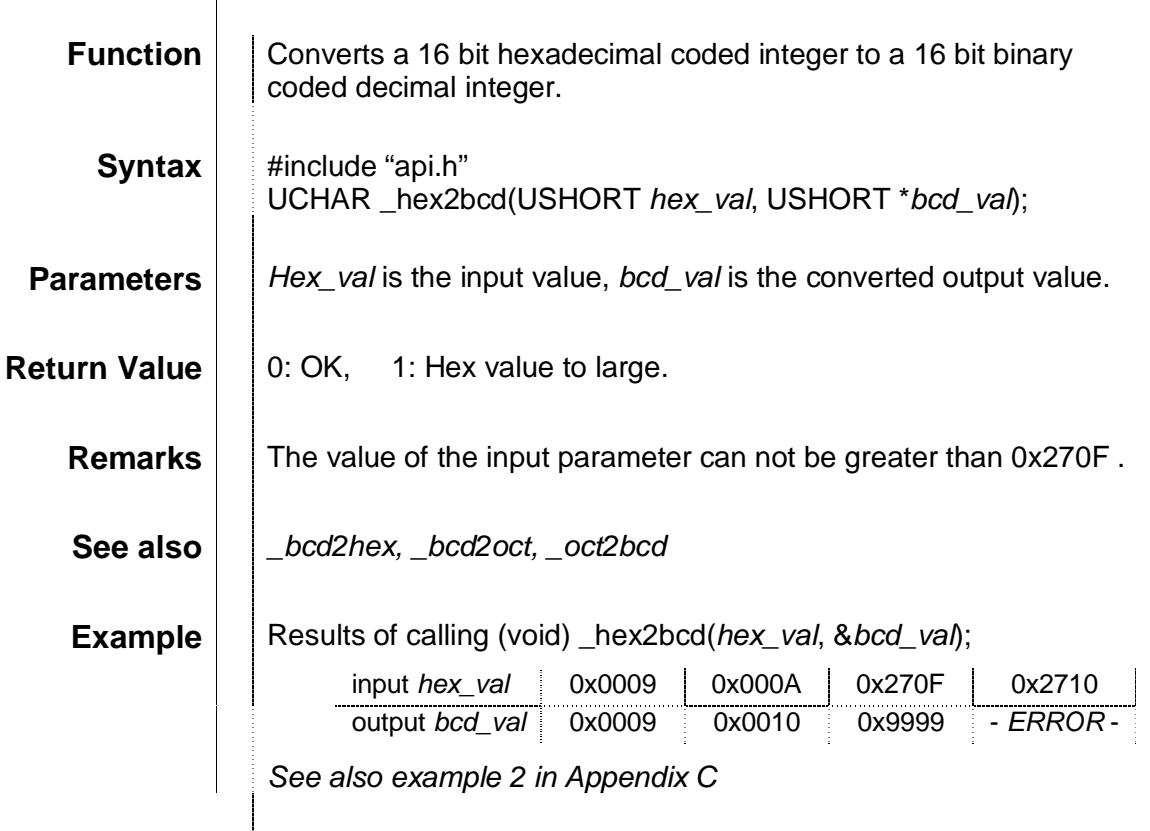

#### \_largest\_block

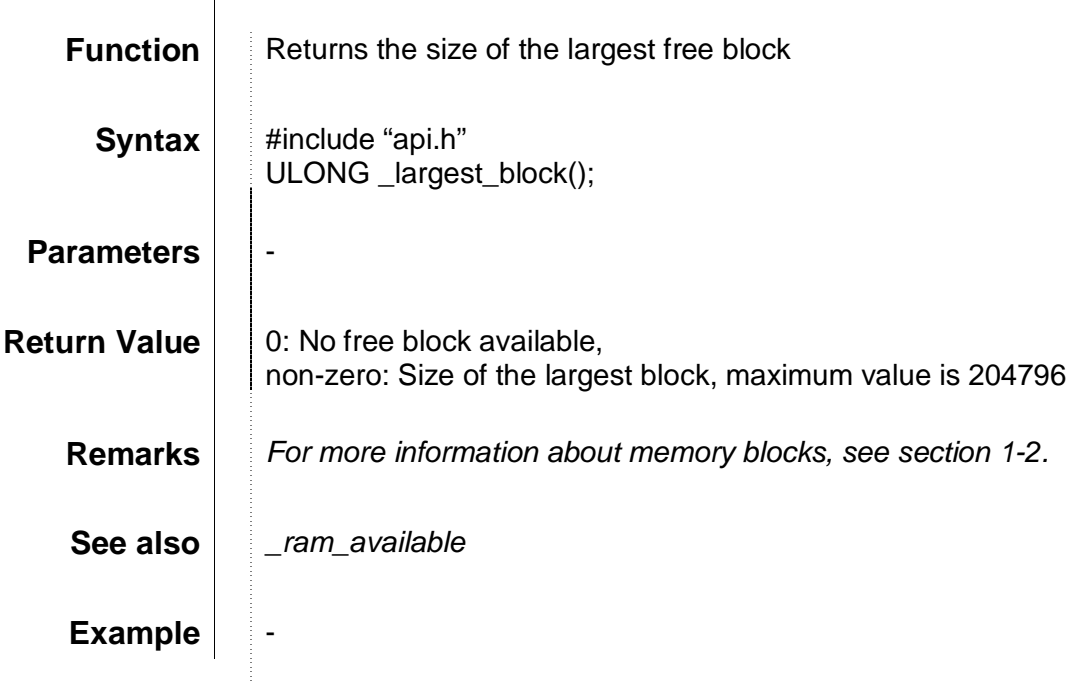

\_malloc

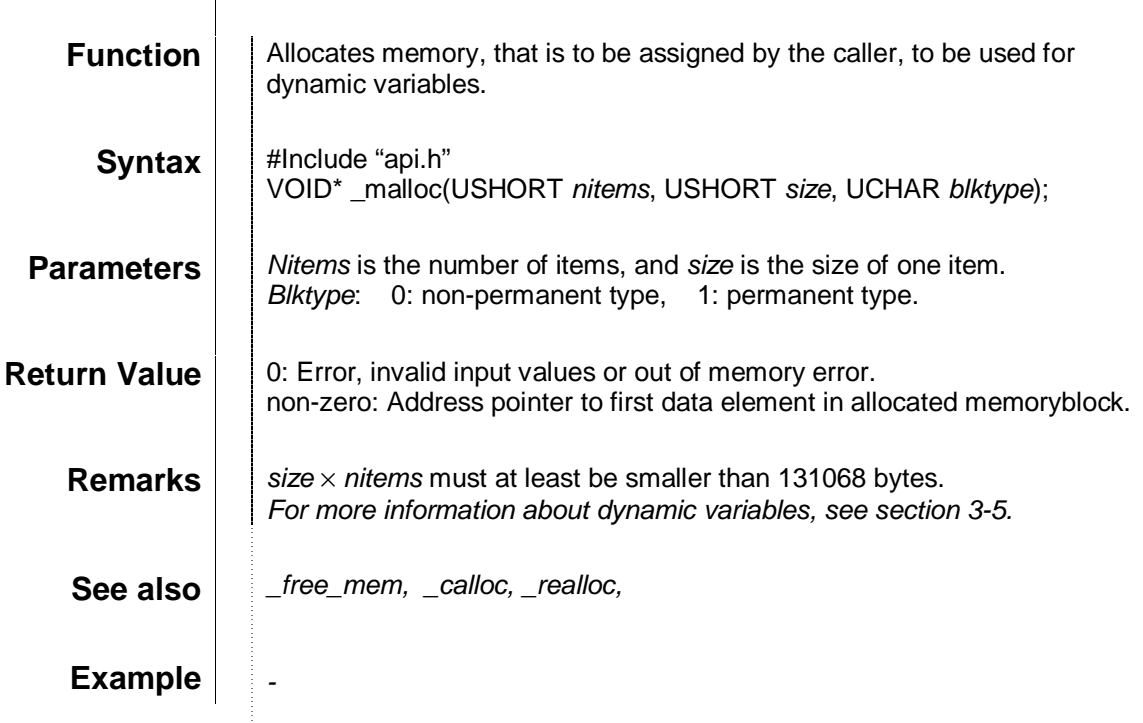

 $\frac{1}{4}$ 

### \_mask\_basic\_int

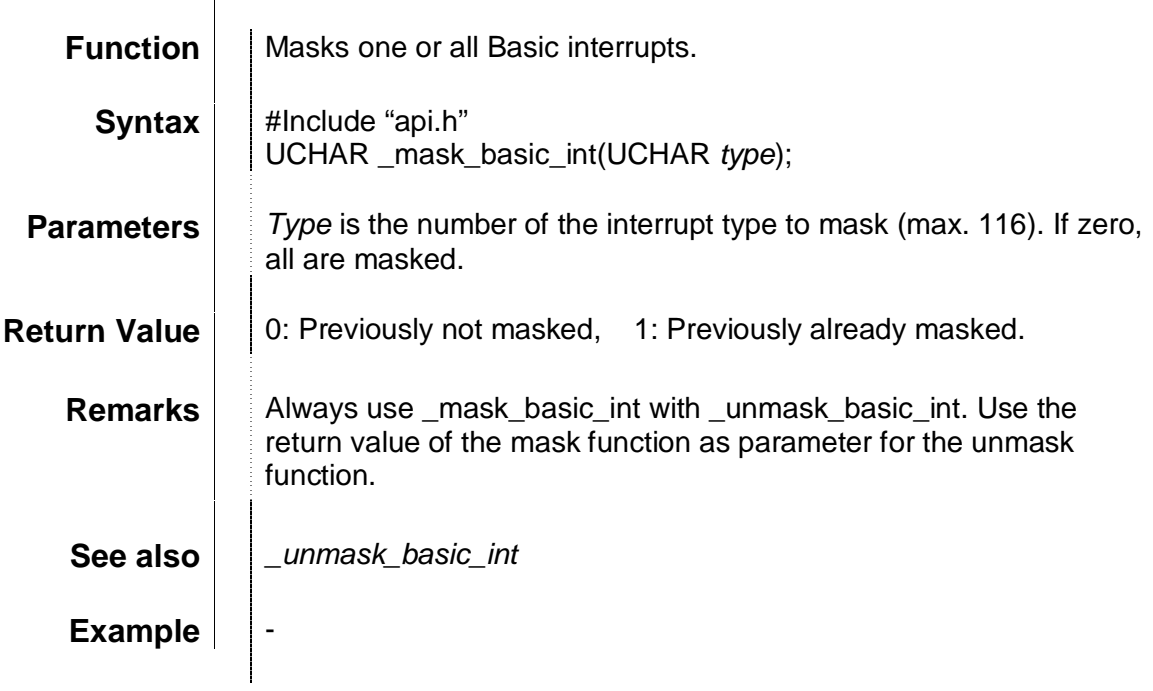

#### \_oct2bcd

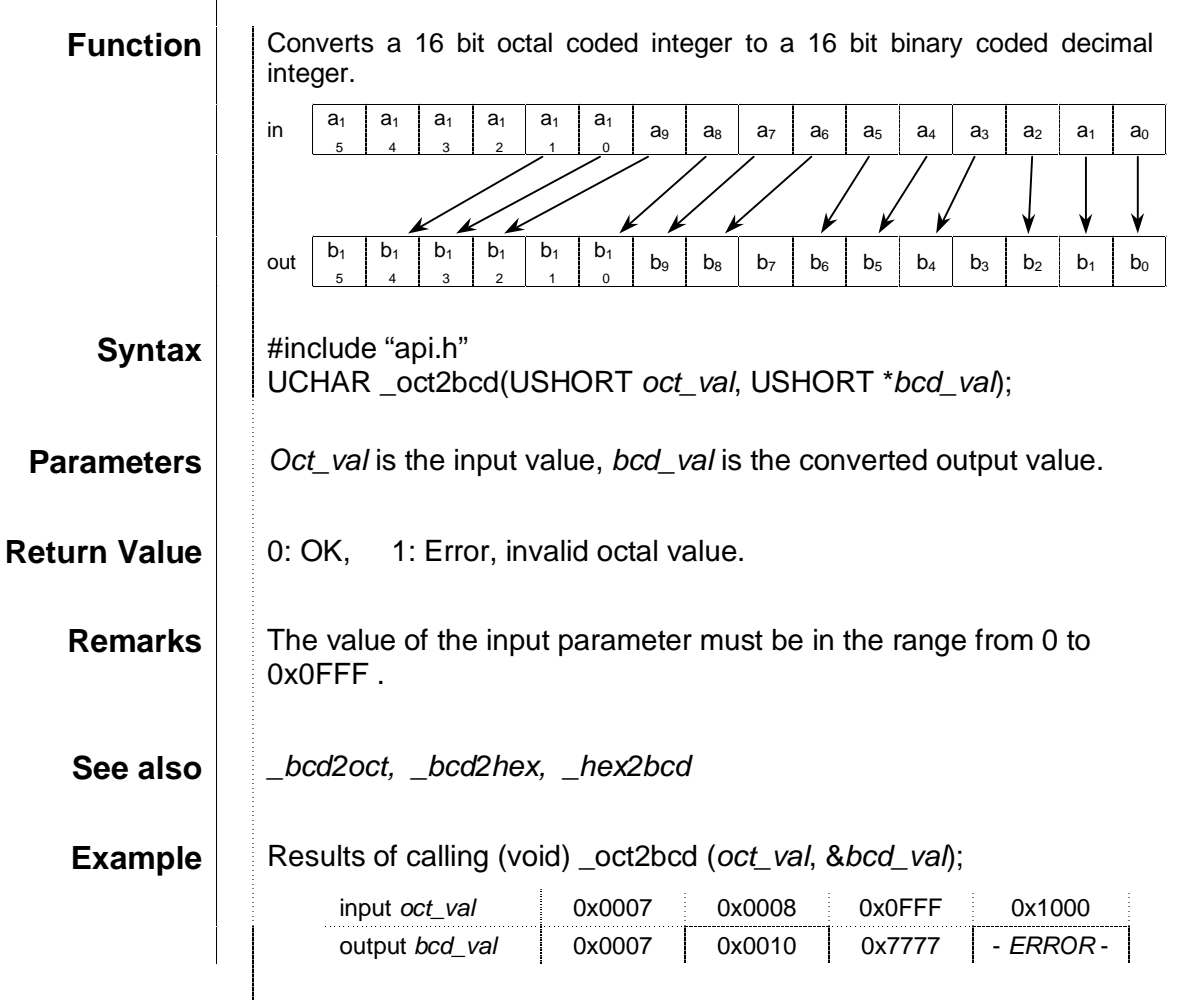

\_pc\_eget

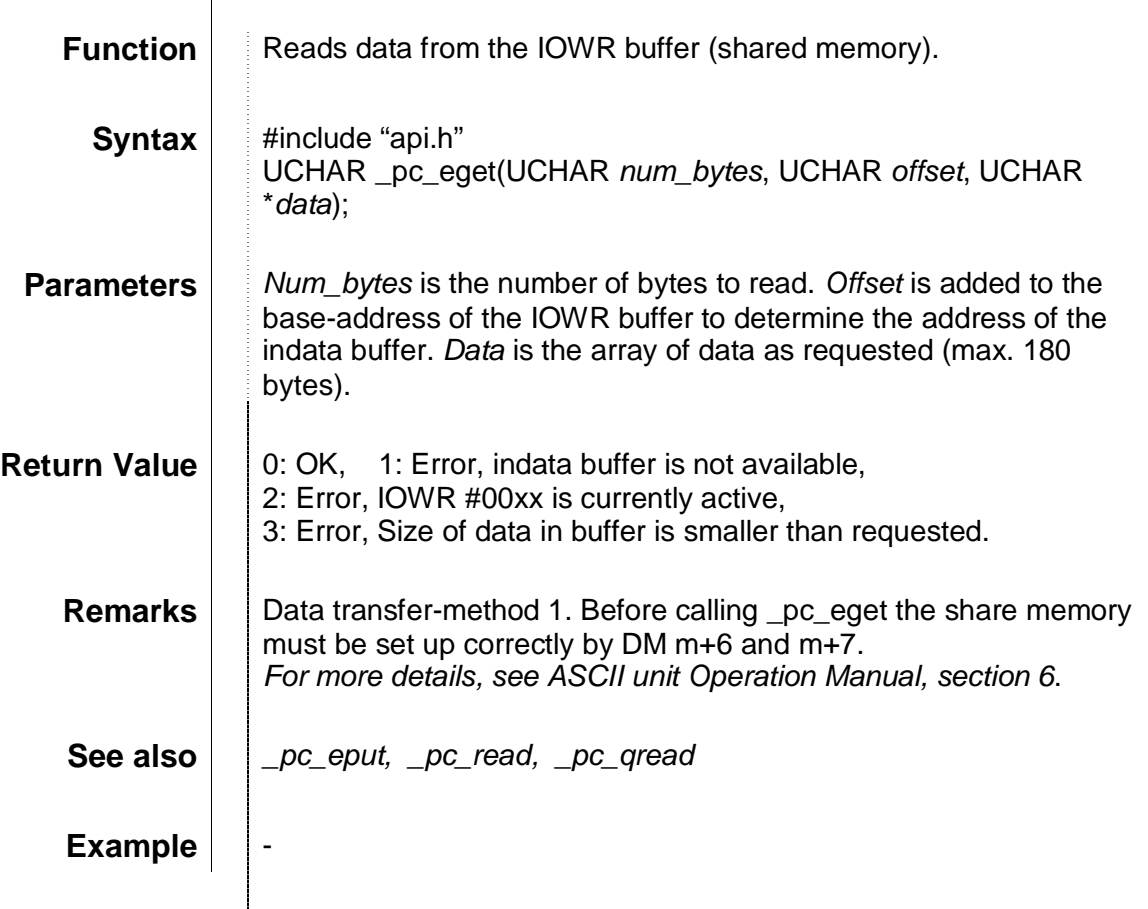

医细胞 医心包

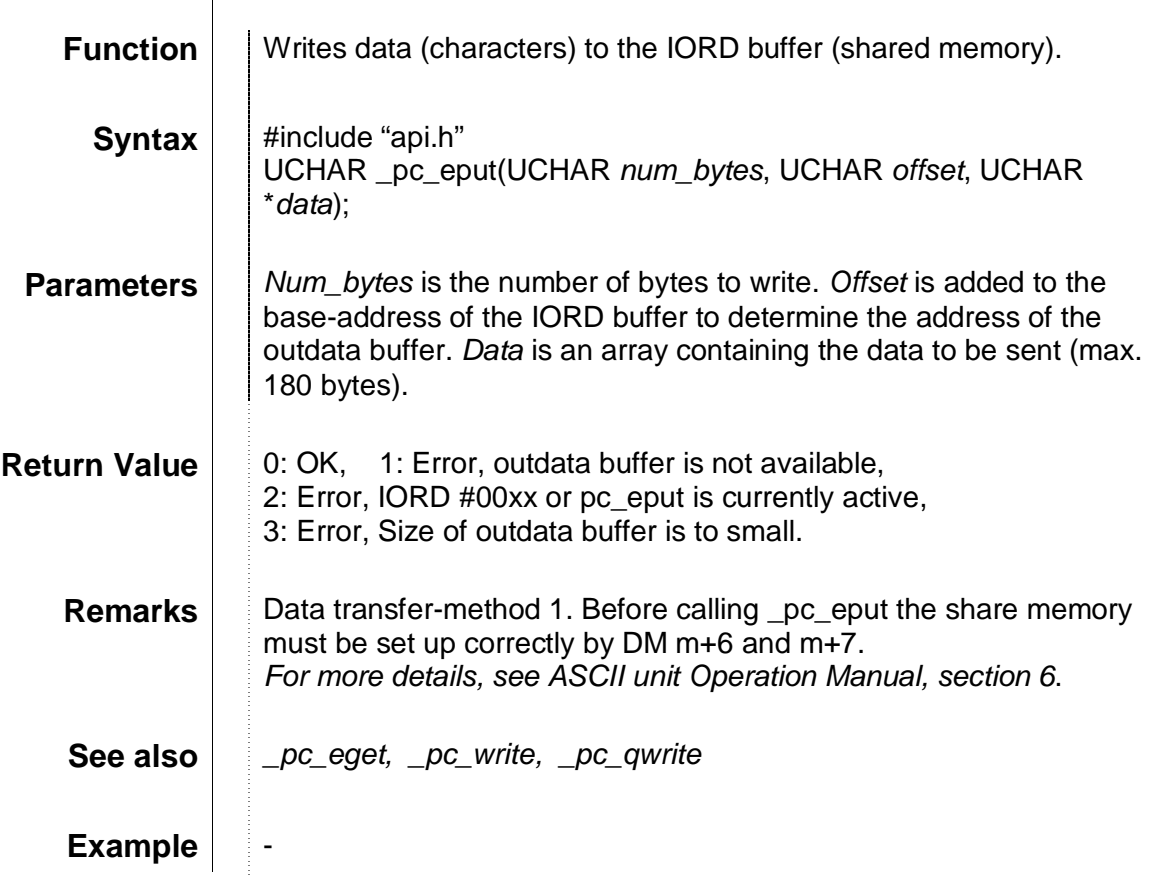

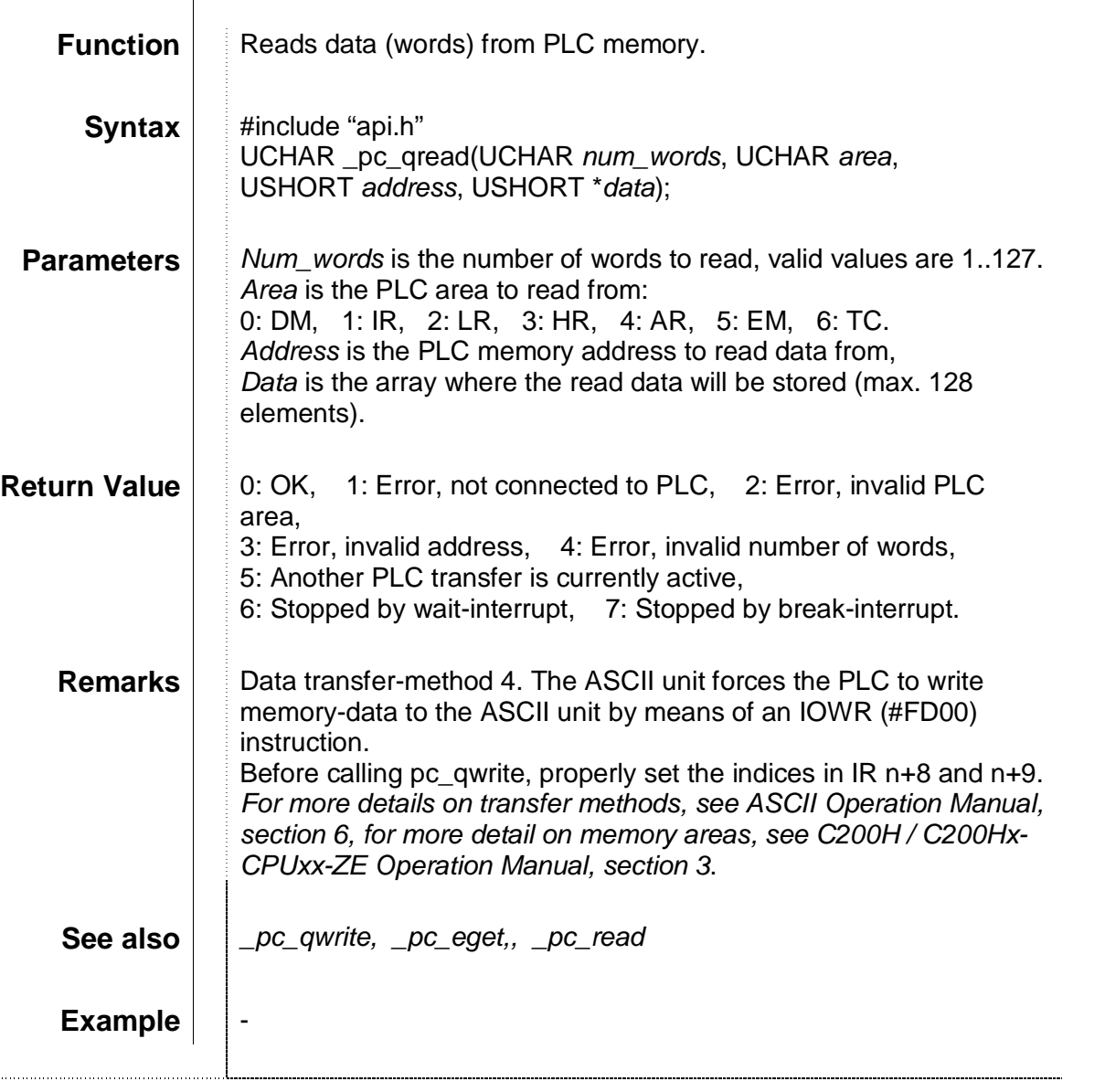

### \_pc\_qwrite

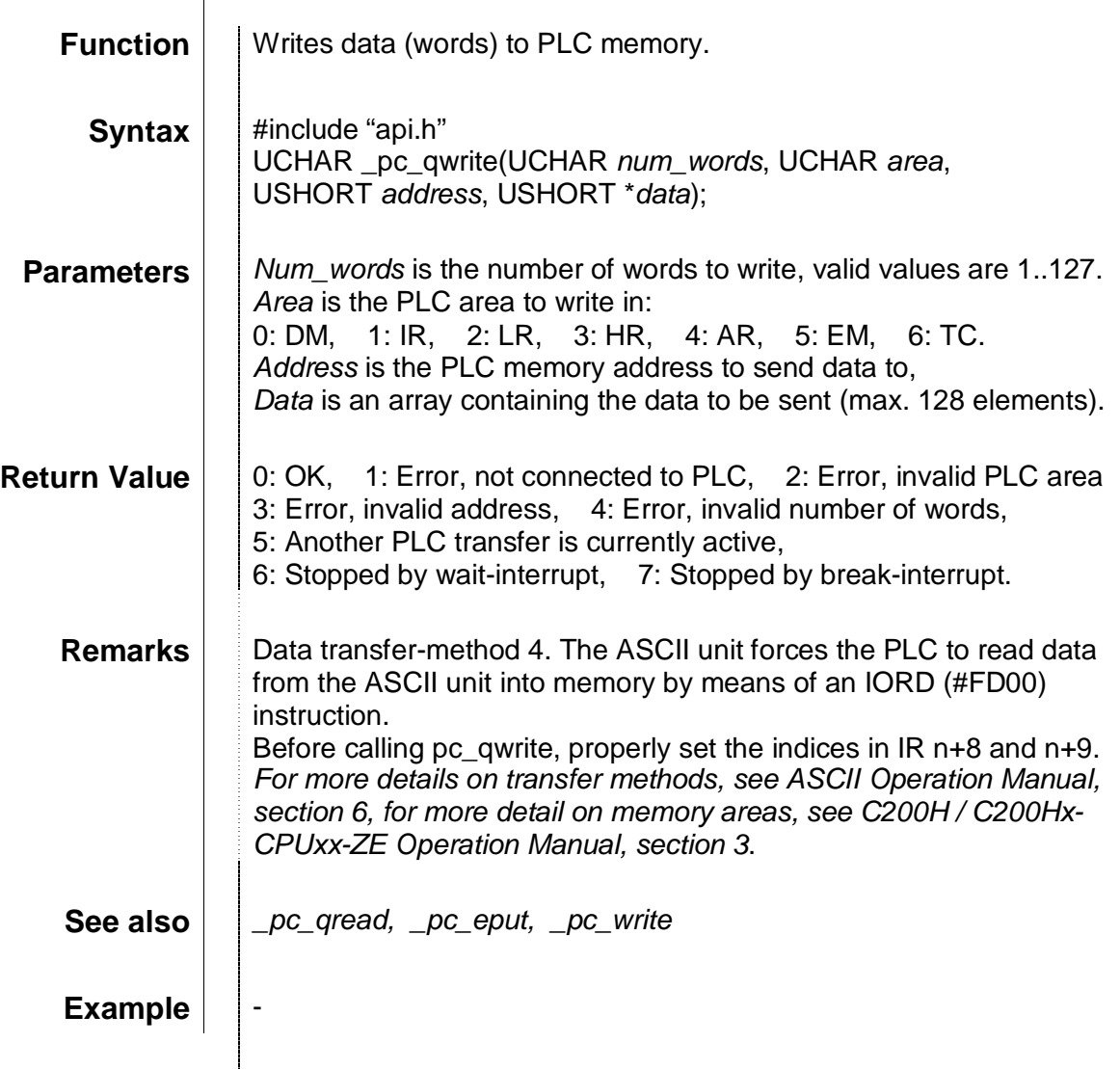

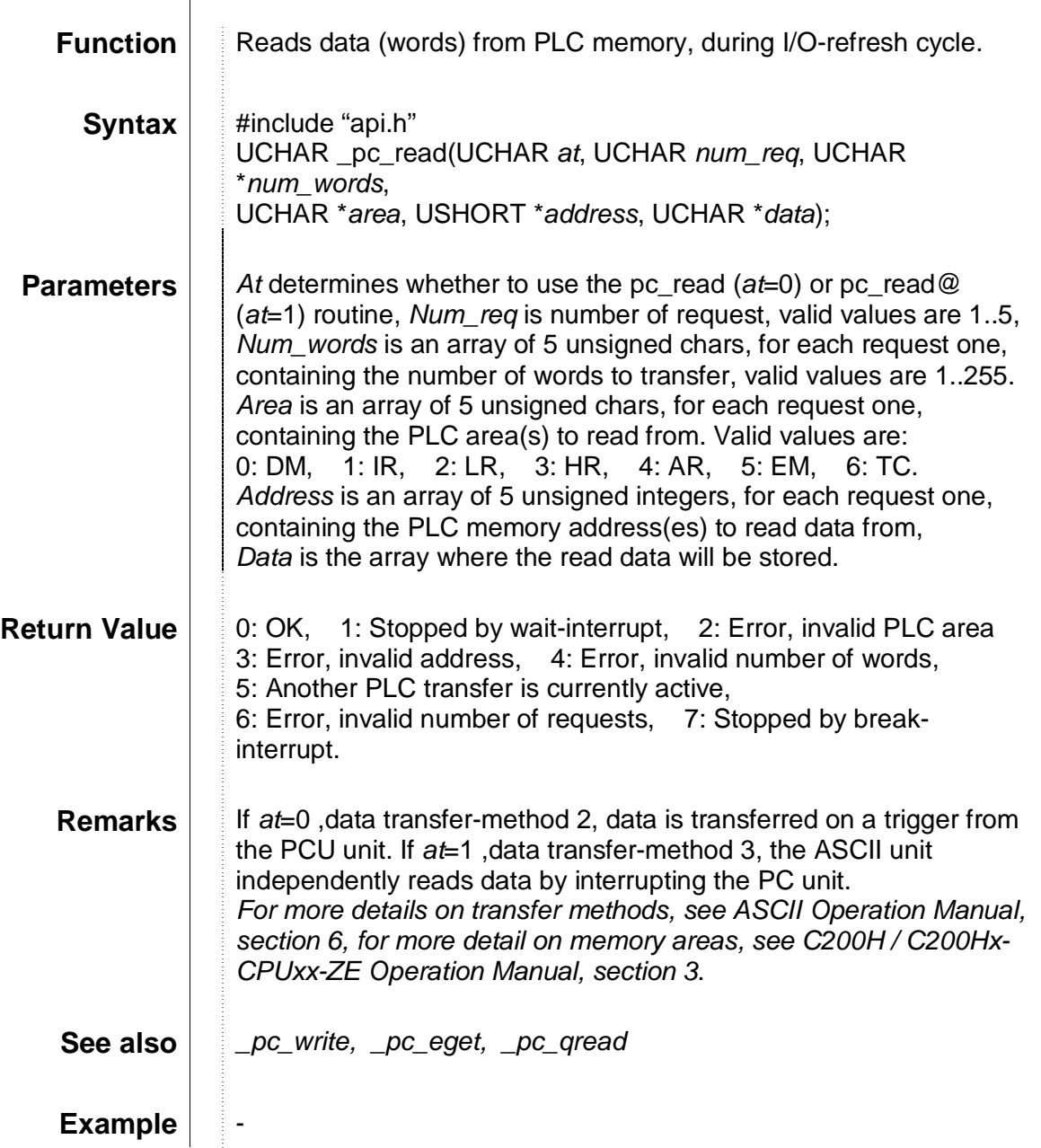

a Bar

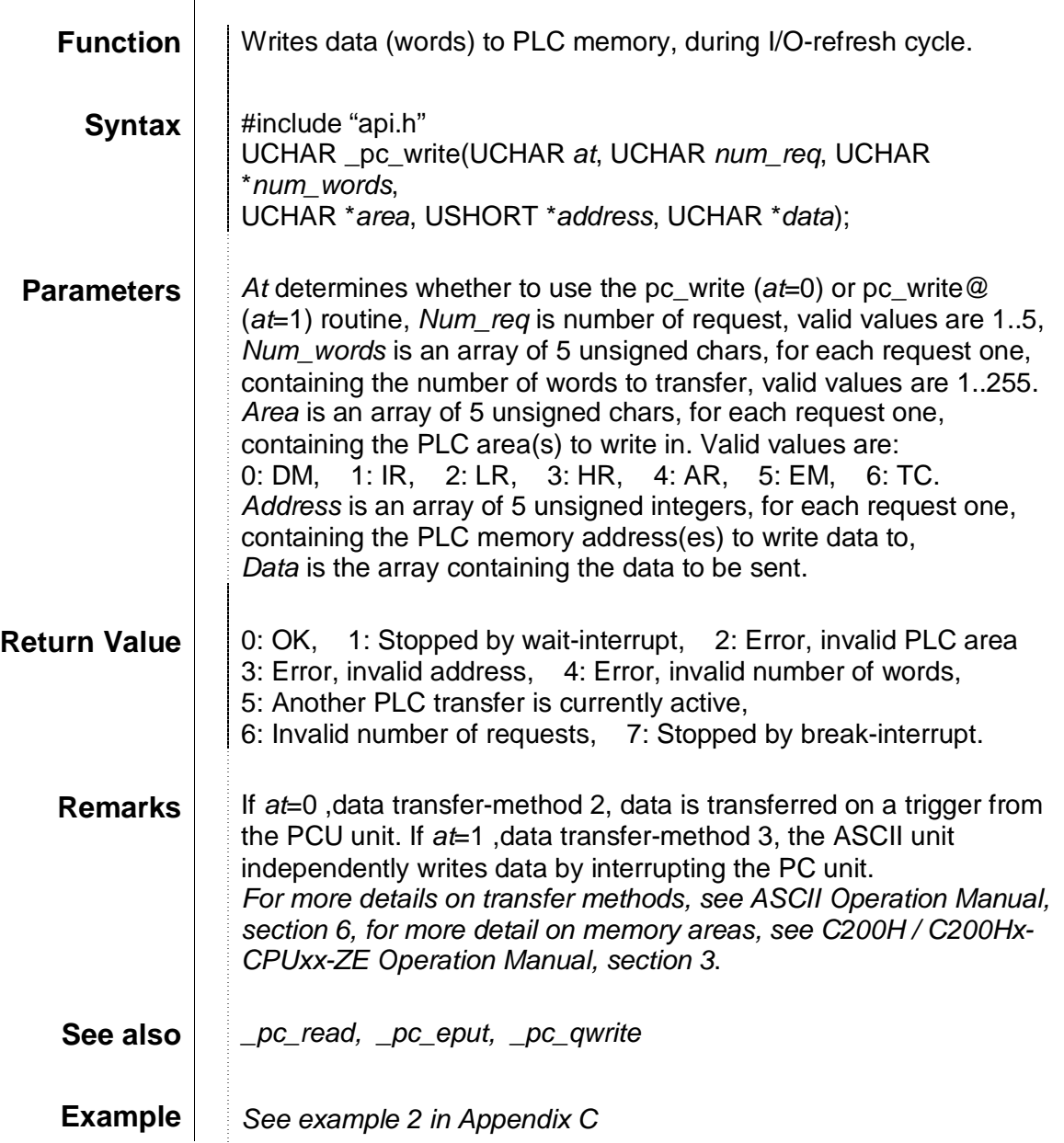

#### \_port\_status

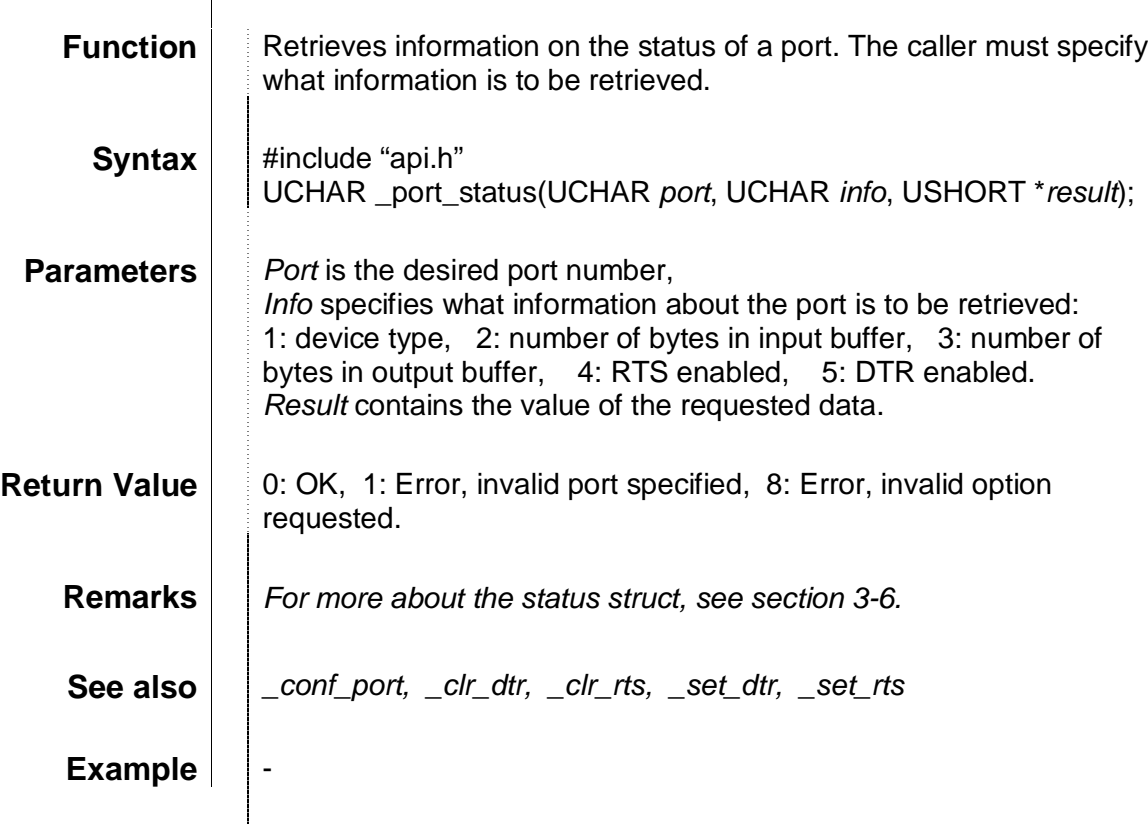

#### \_print\_errmsg

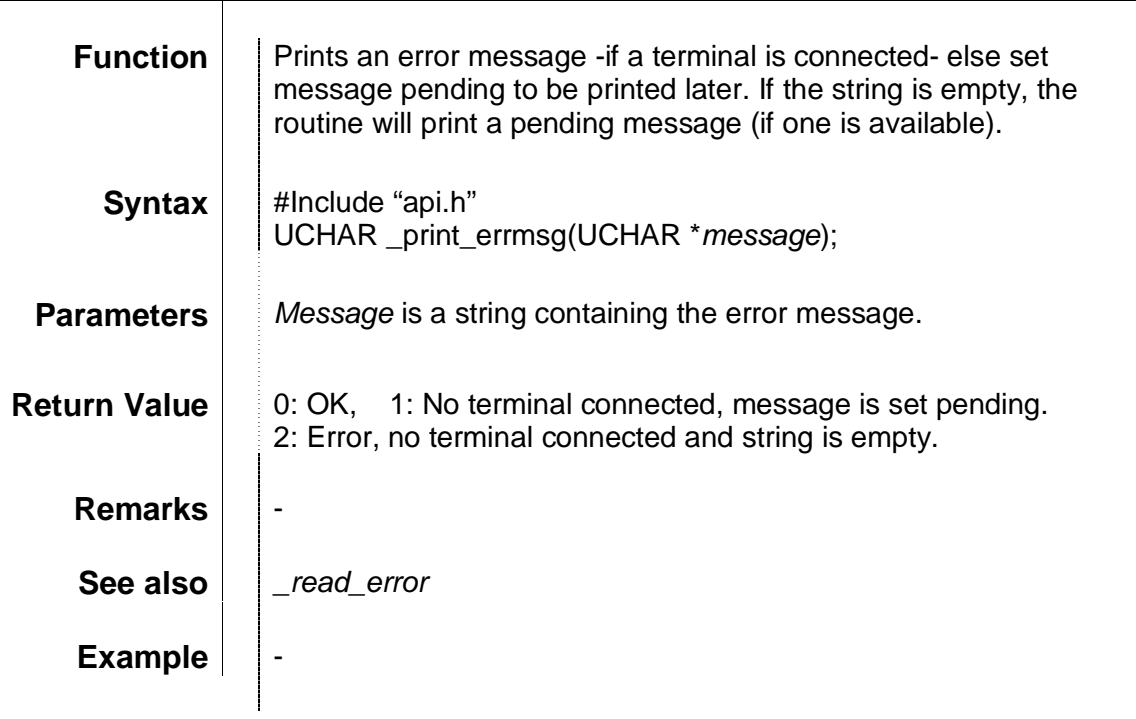

### \_print\_to\_port

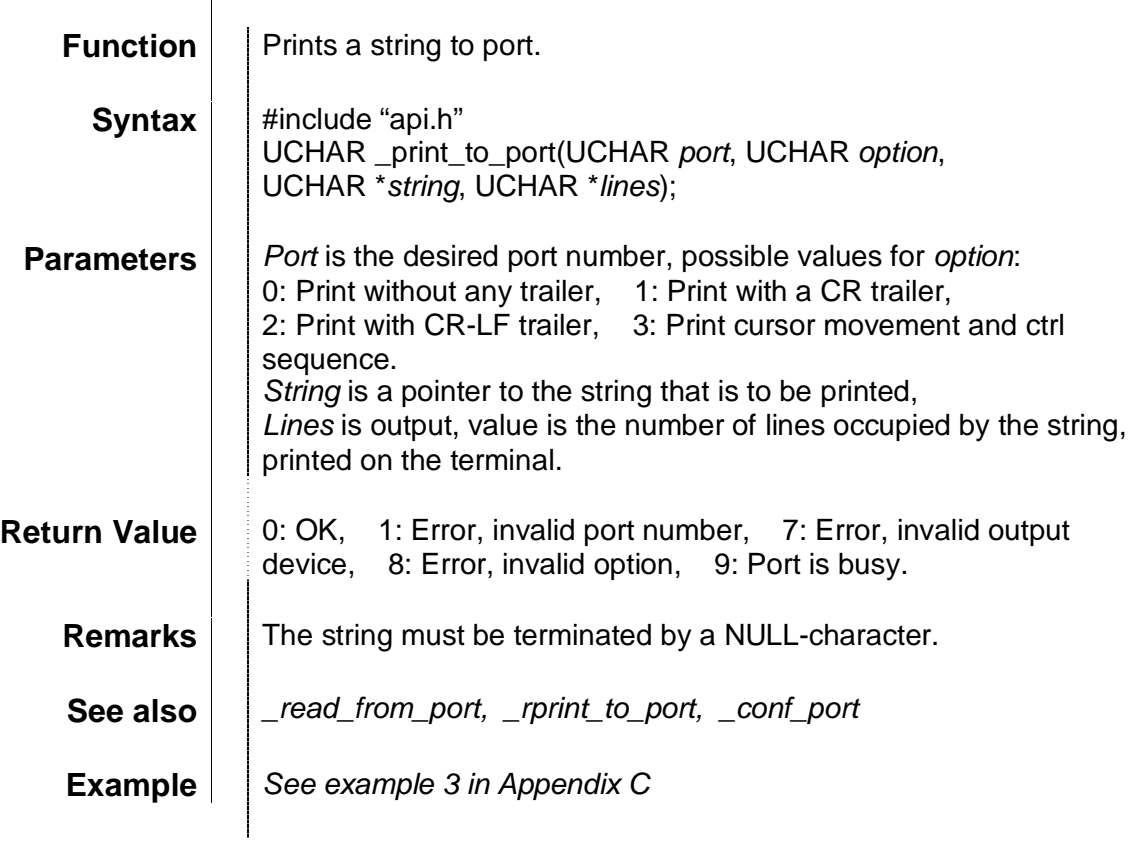

### \_ram\_available

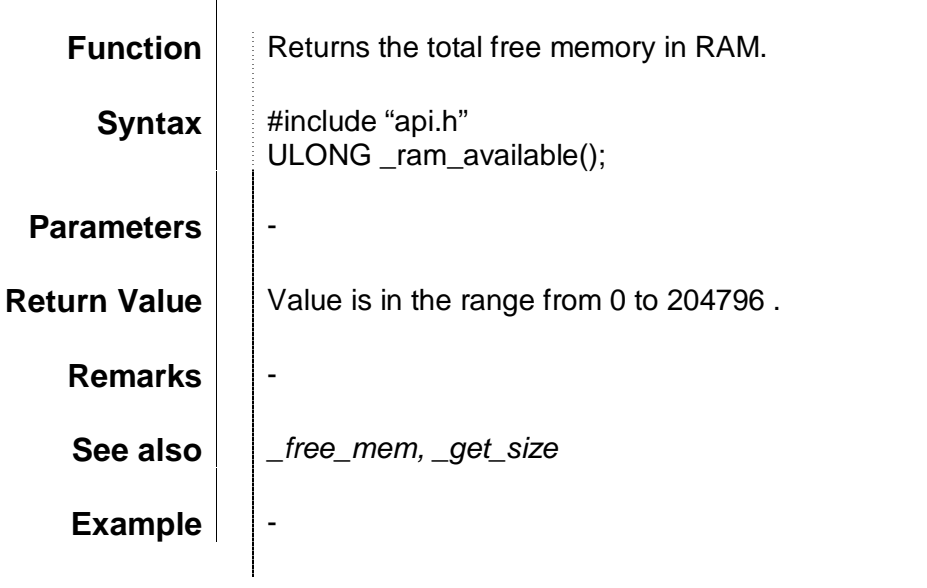

#### \_read\_error

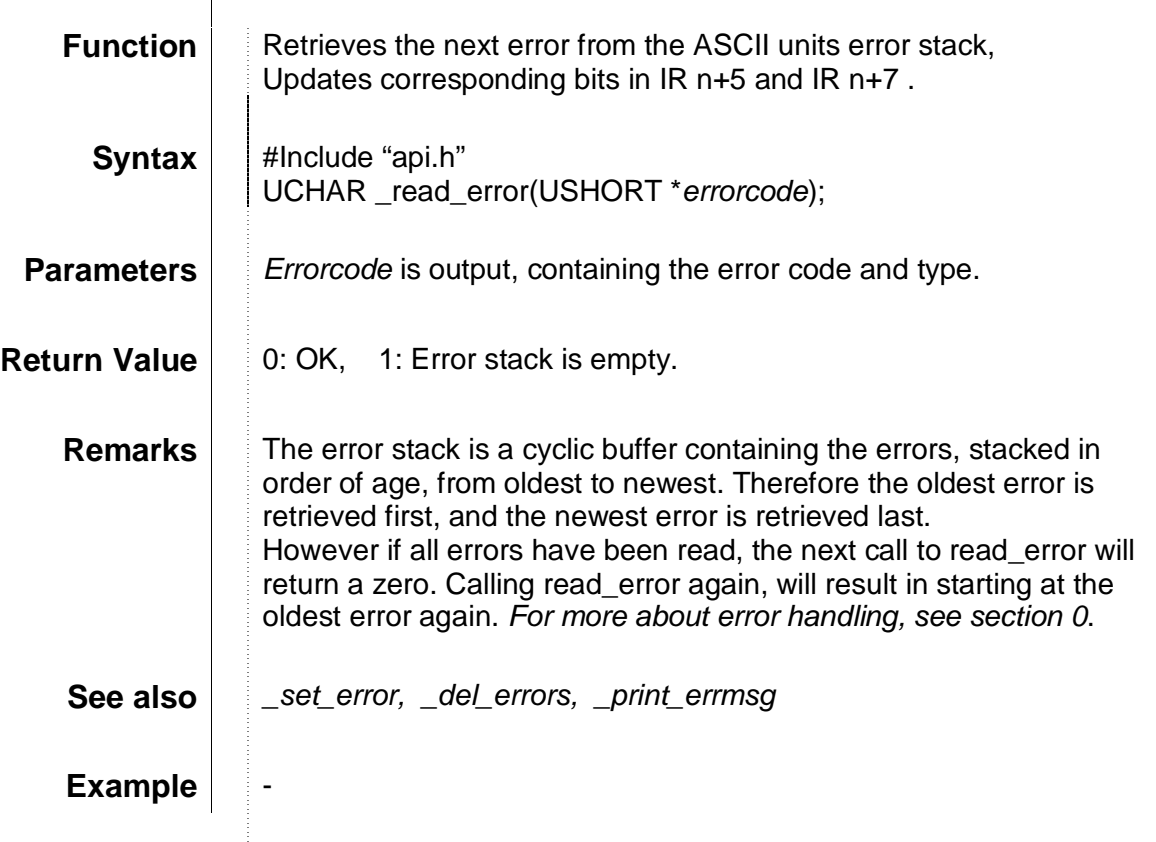

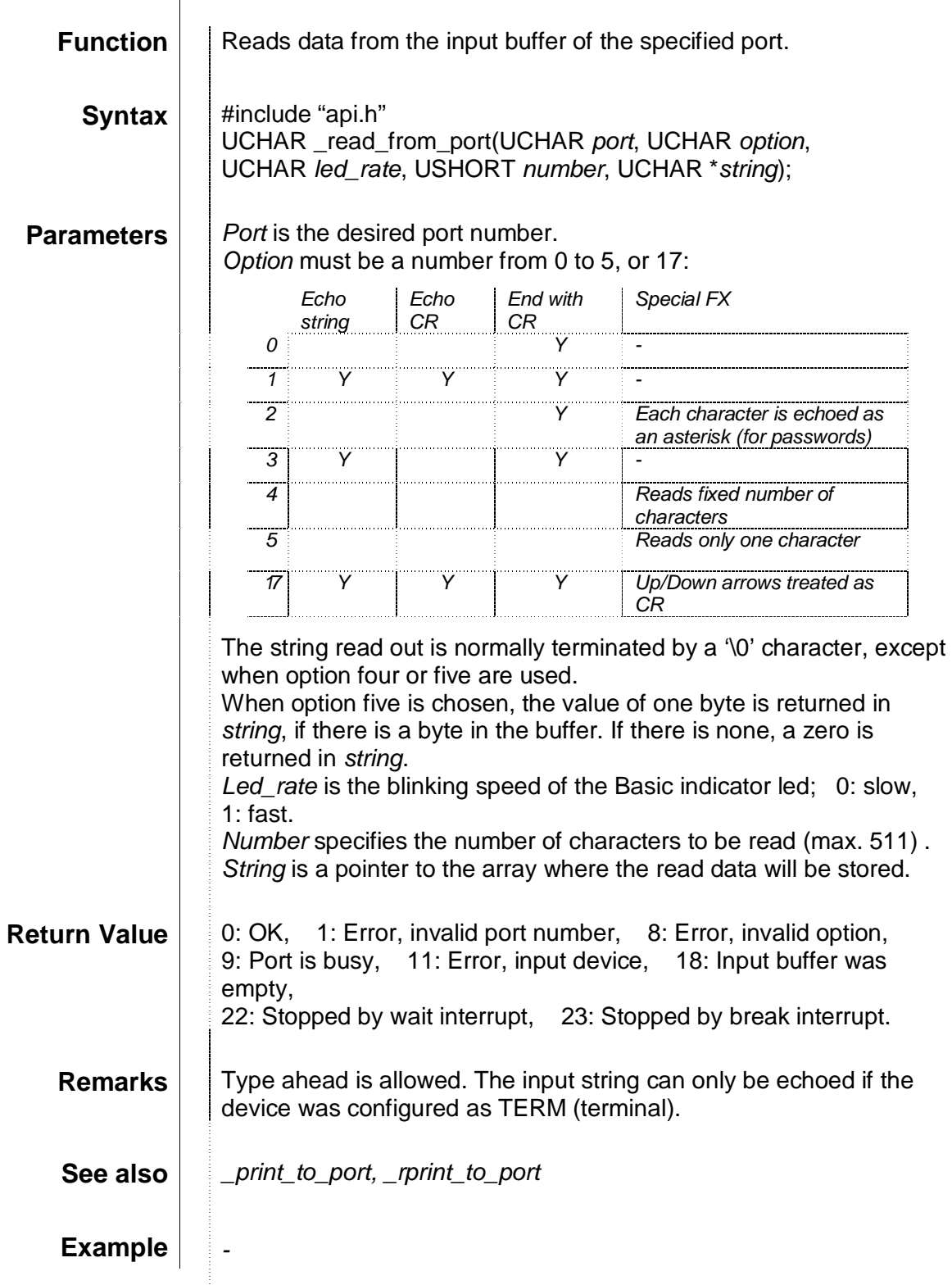

#### \_read\_ir\_word

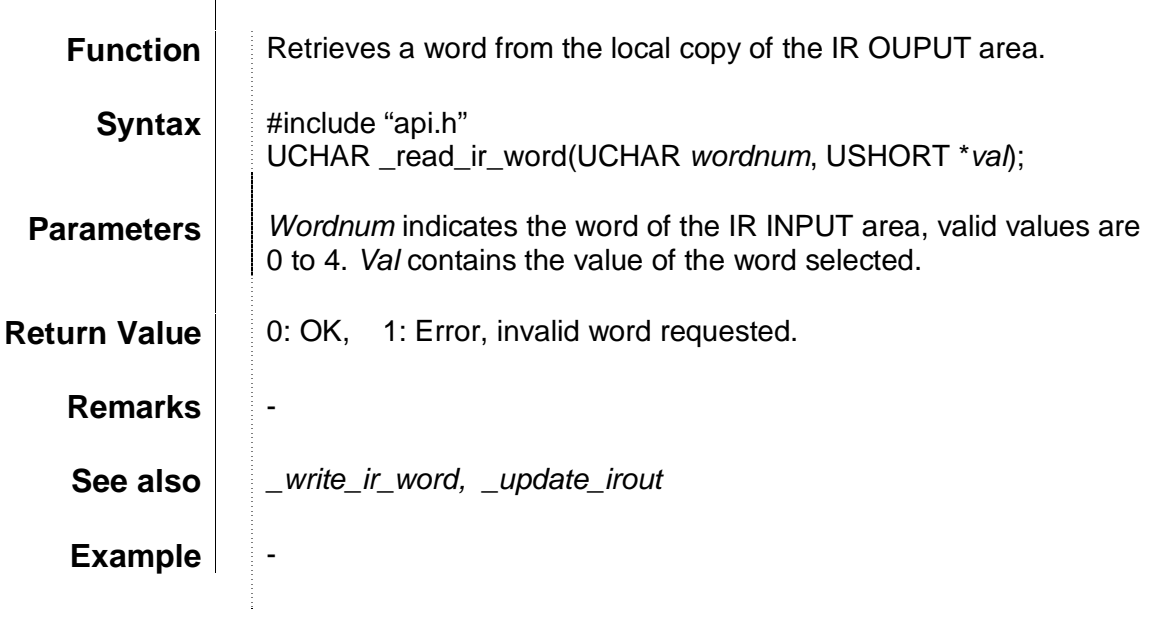

### \_read\_switches

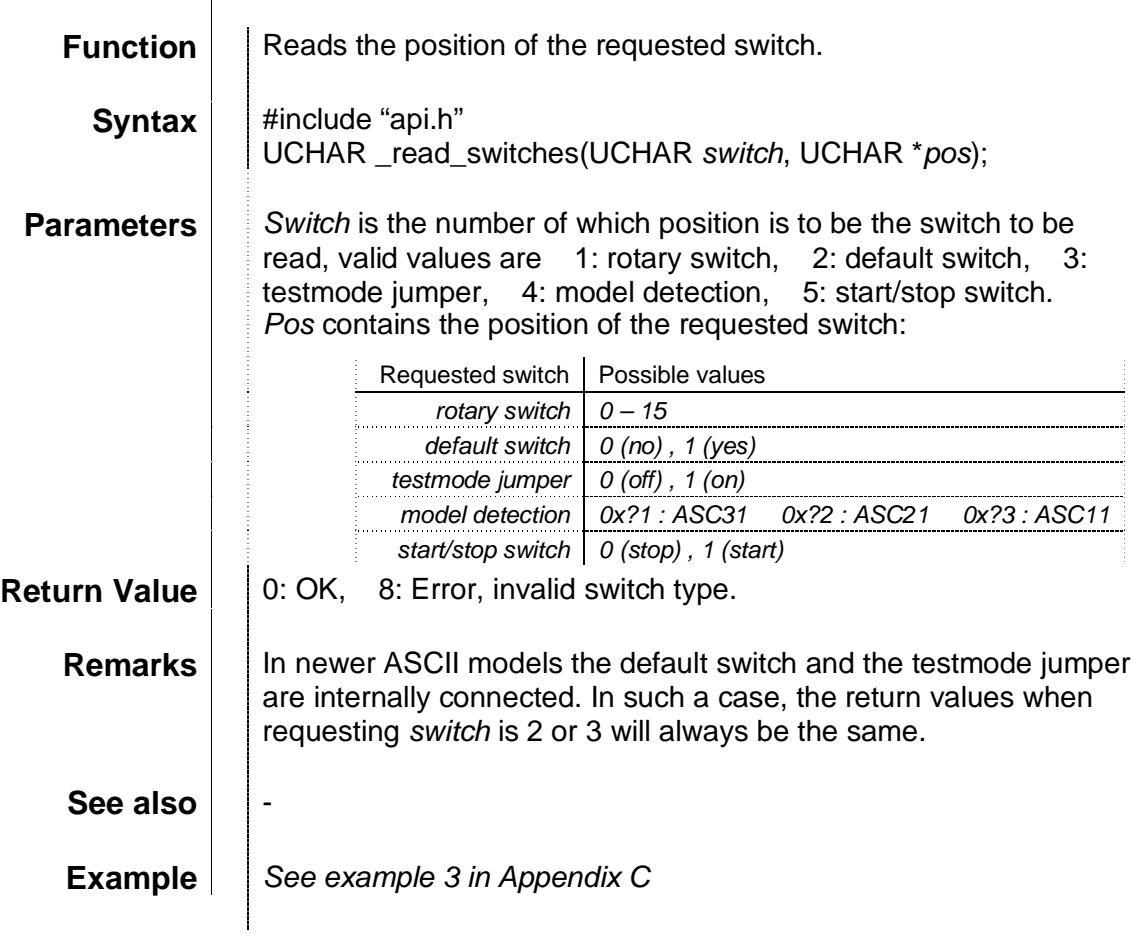

#### \_realloc

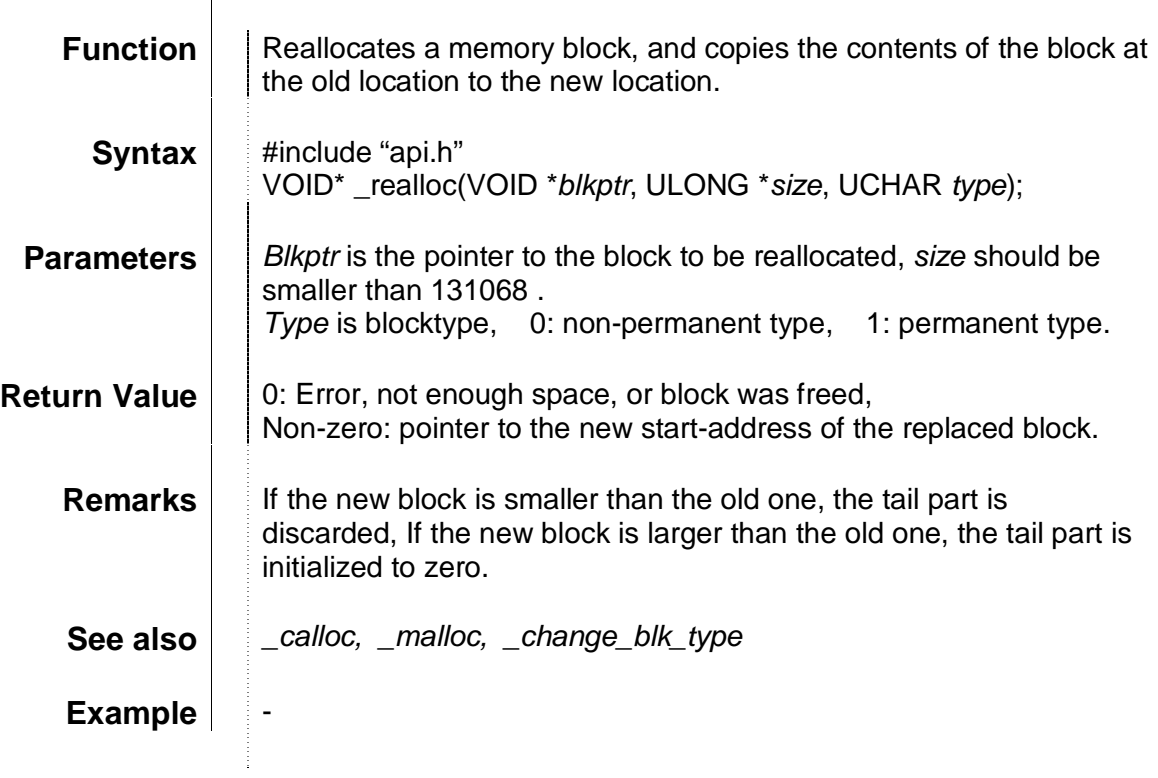

### \_register\_int

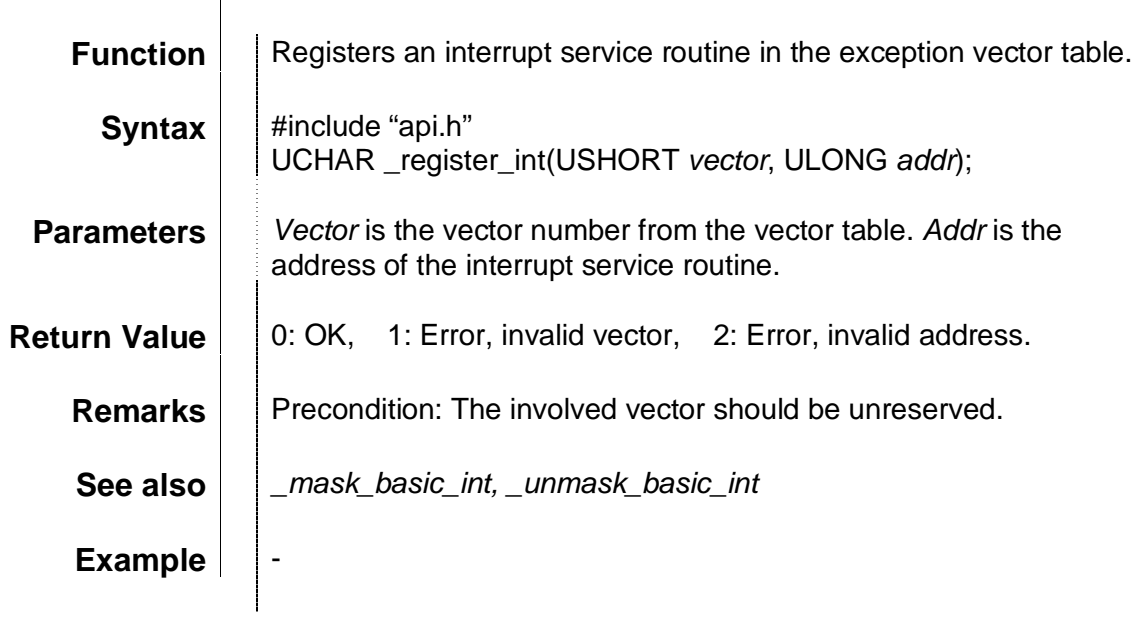

### \_rprint\_to\_port

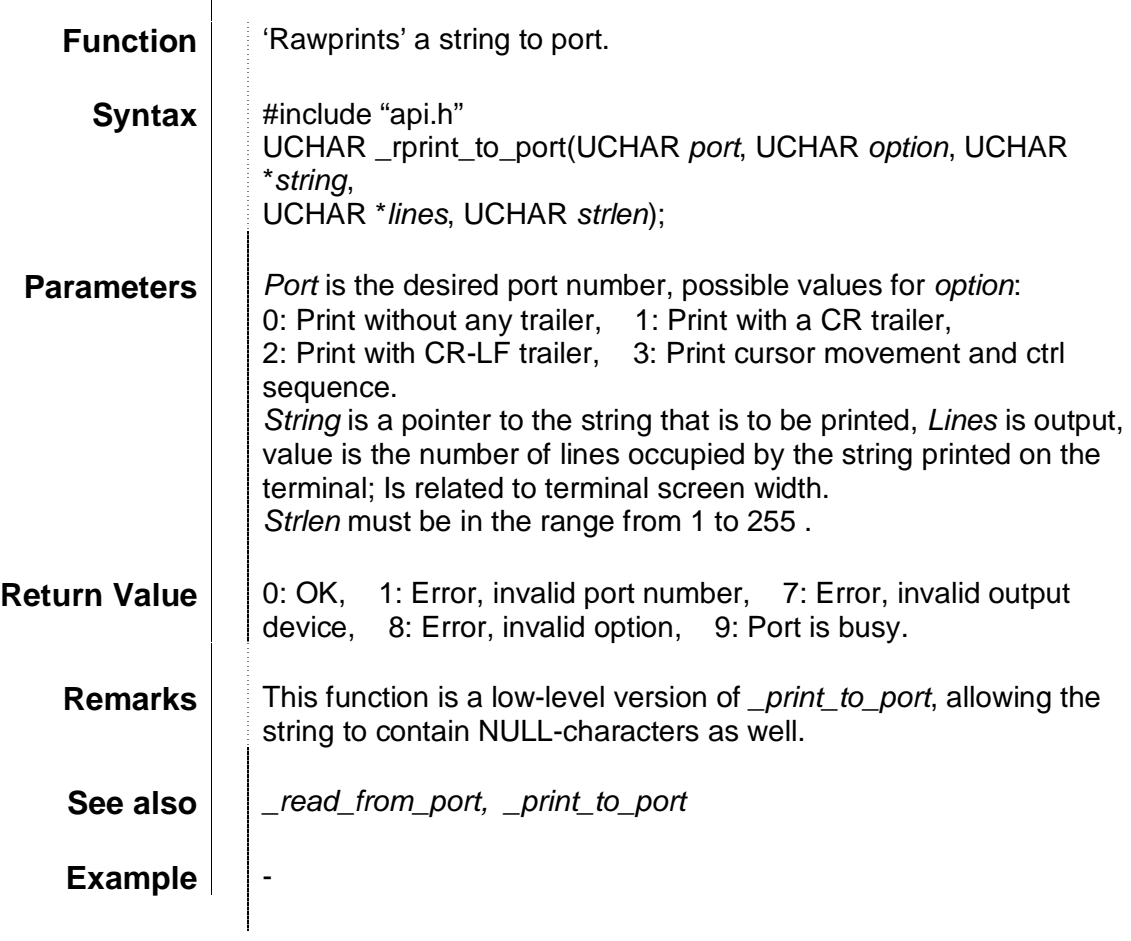

<u> 1980 - Johann Barn, mars ar breithinn ar chuid ann an t-Alban ann an t-Alban ann an t-Alban ann an t-Alban a</u>

#### \_set\_date

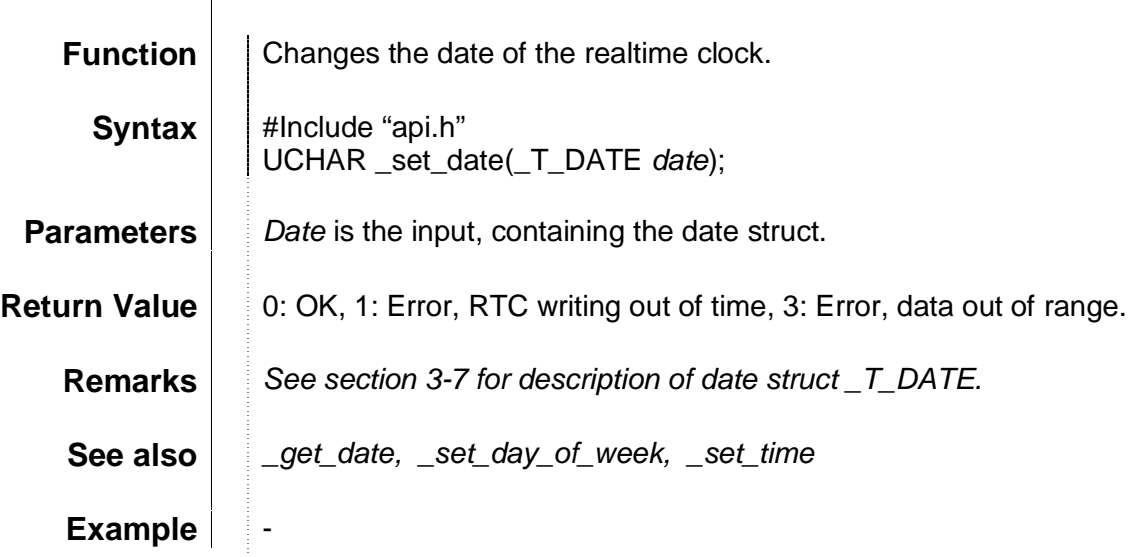

### \_set\_day\_of\_week

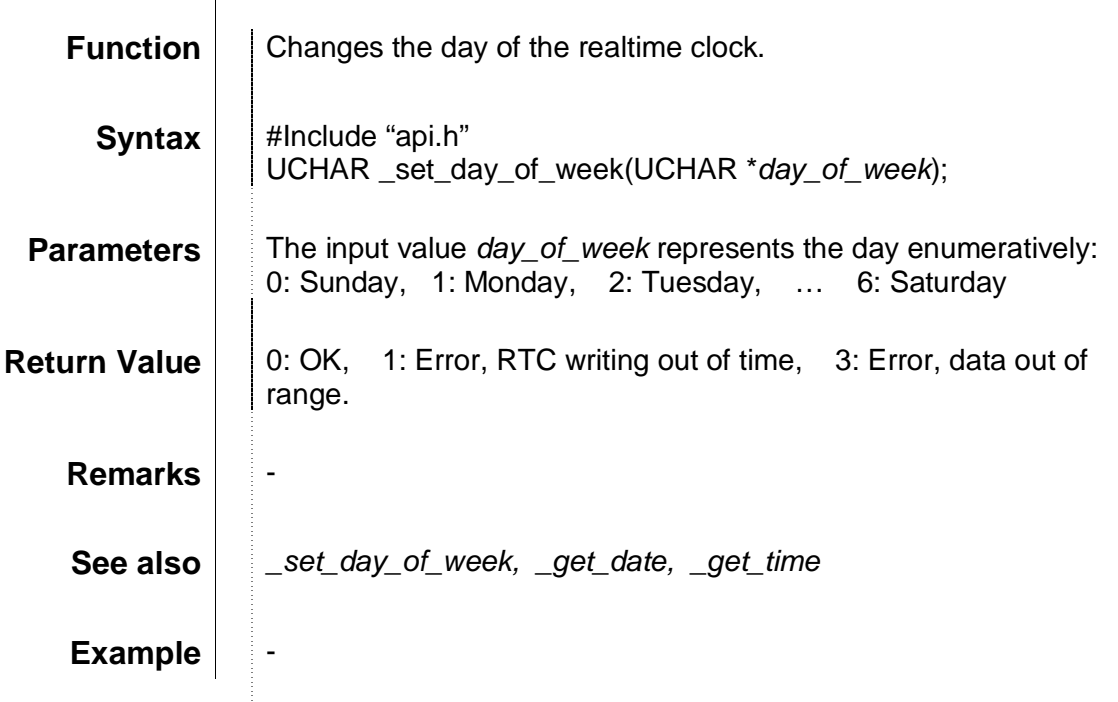

\_set\_dtr

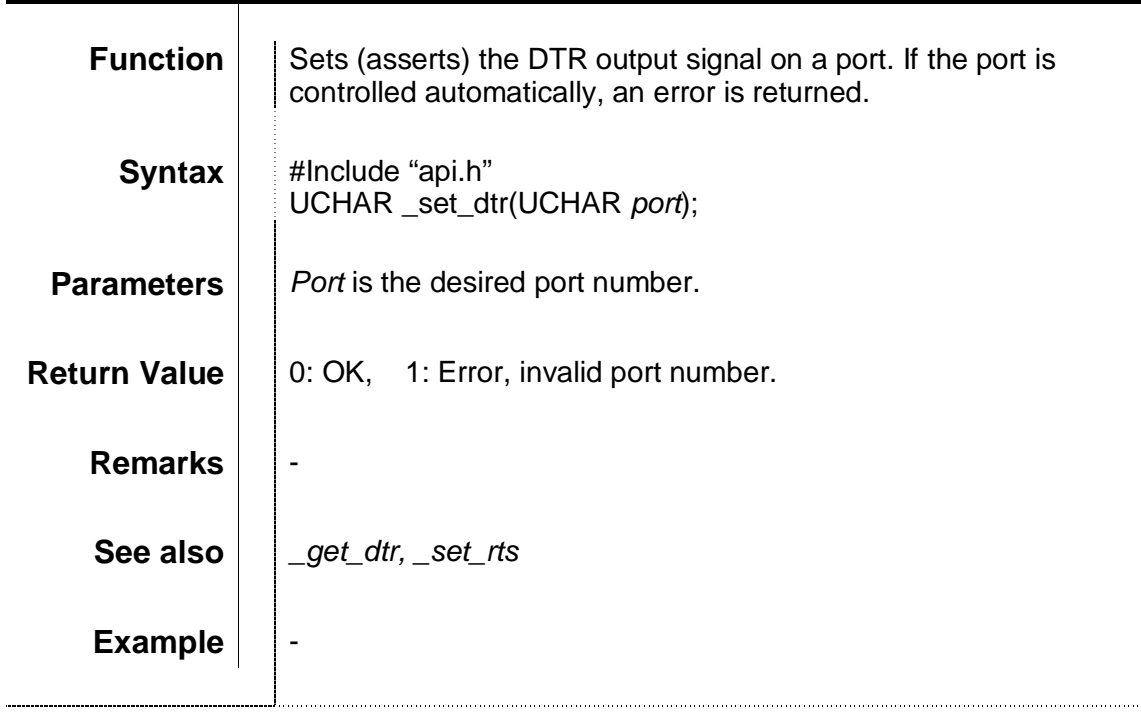

#### \_set\_error

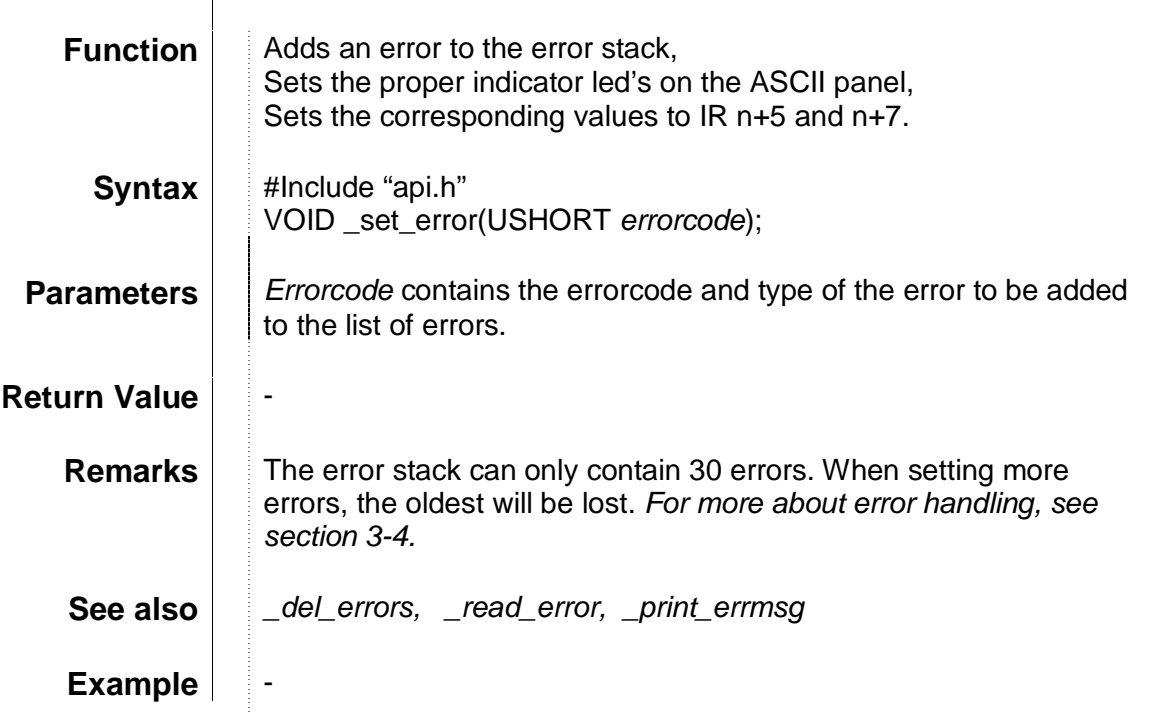

#### \_set\_ir\_bit

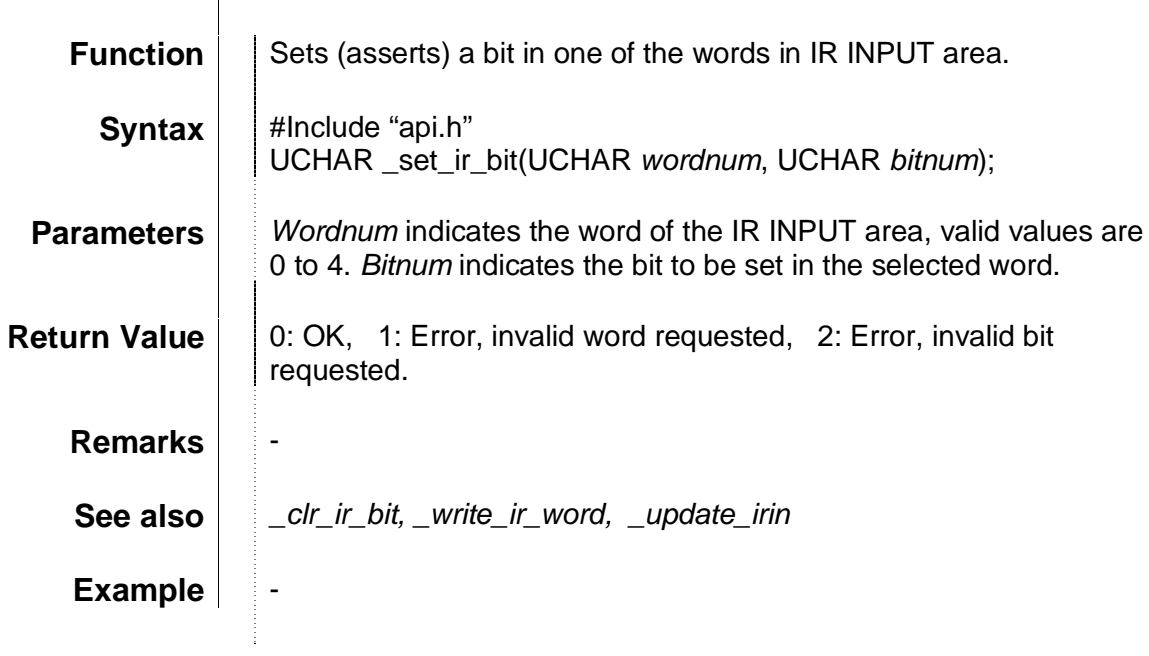

### \_set\_leds

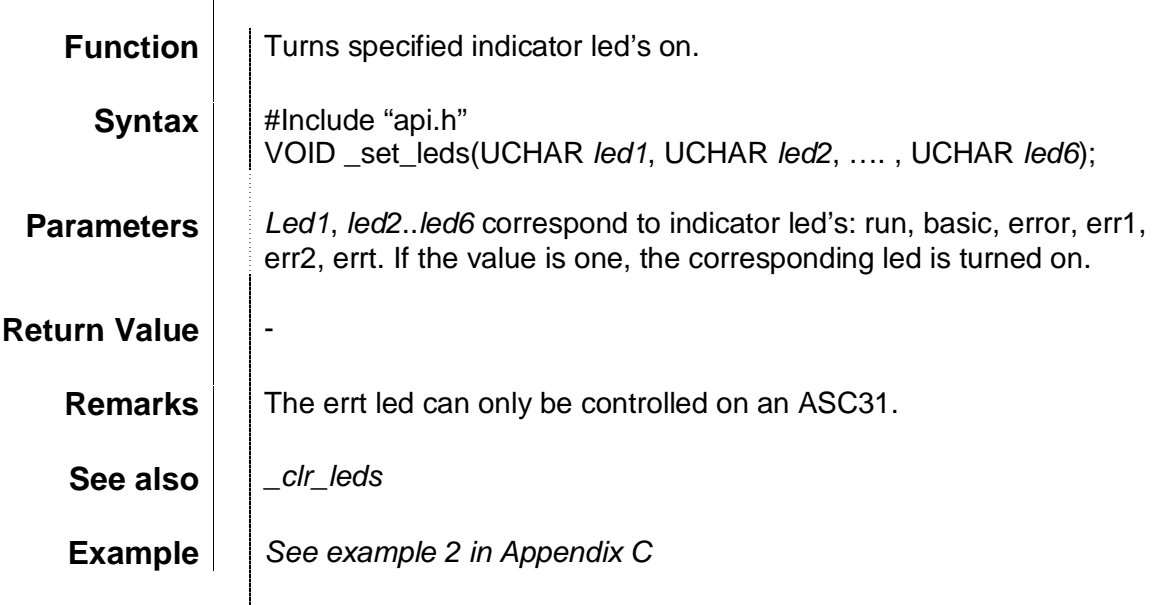

\_set\_rts

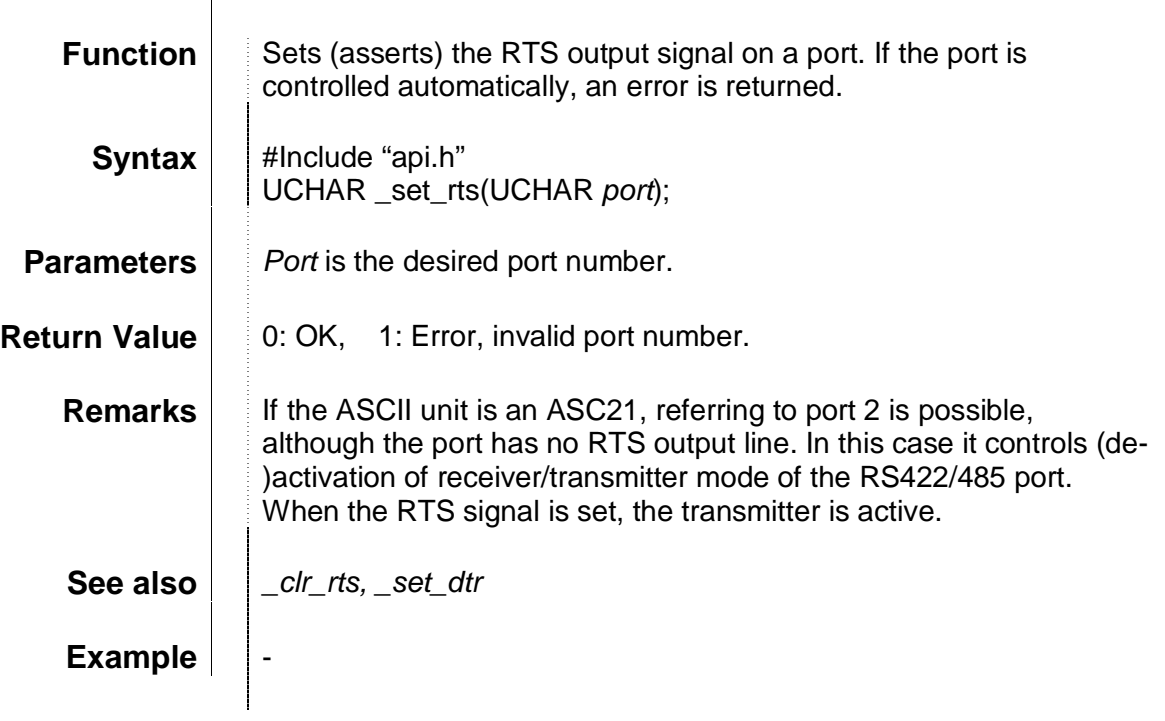

#### \_set\_time

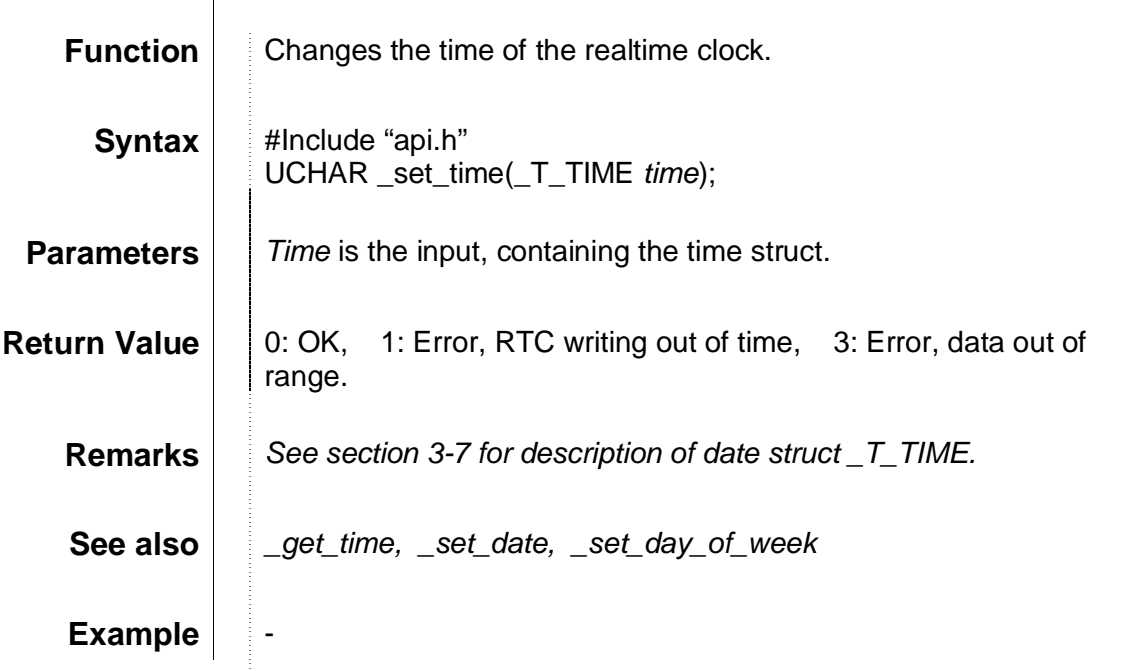

\_sjis2jis

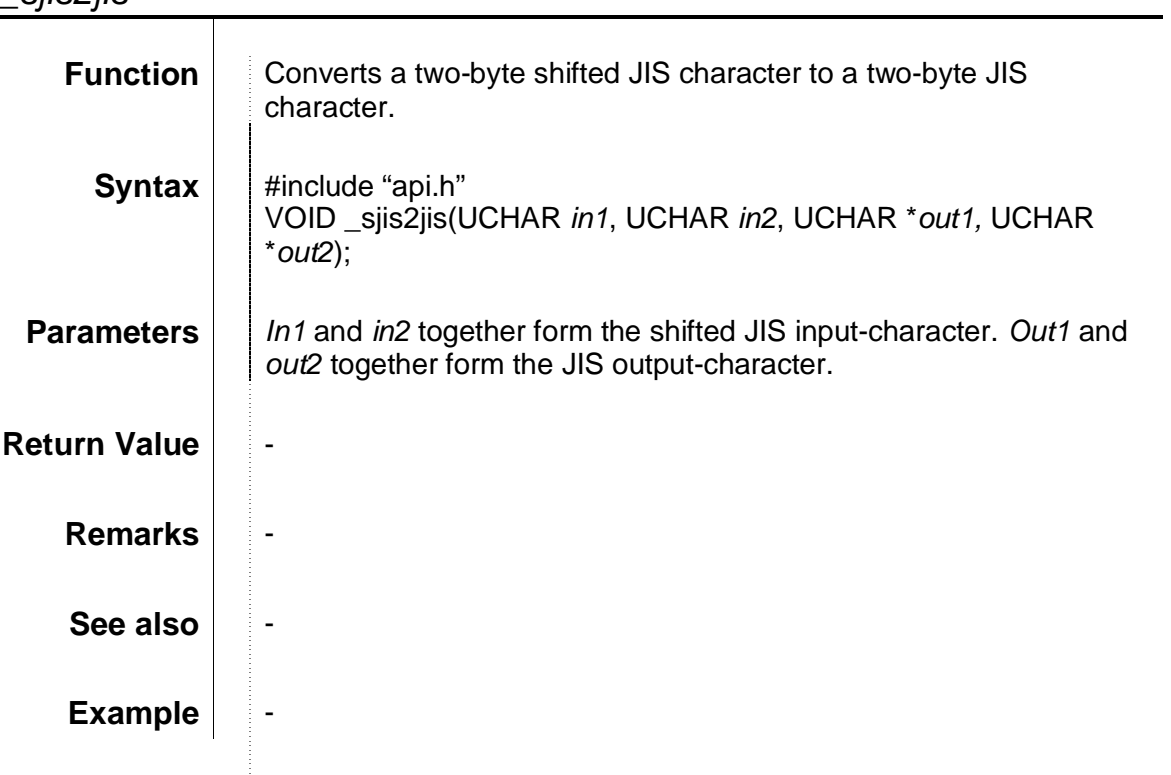

#### \_str\_to\_mots

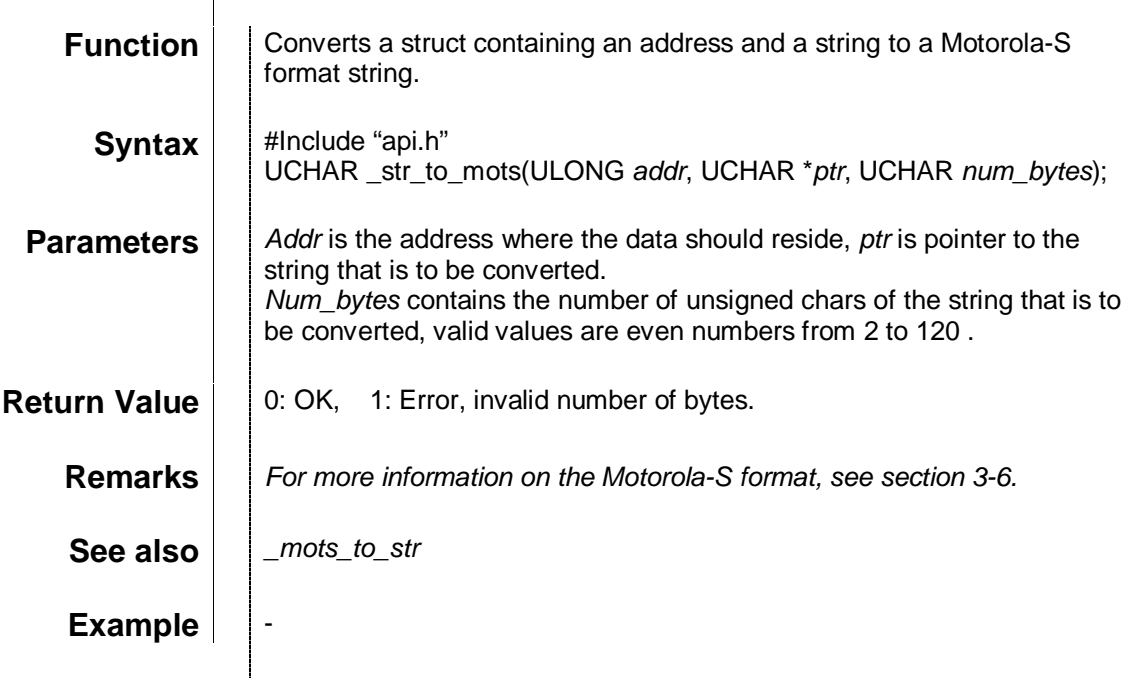

# \_unmask\_basic\_int

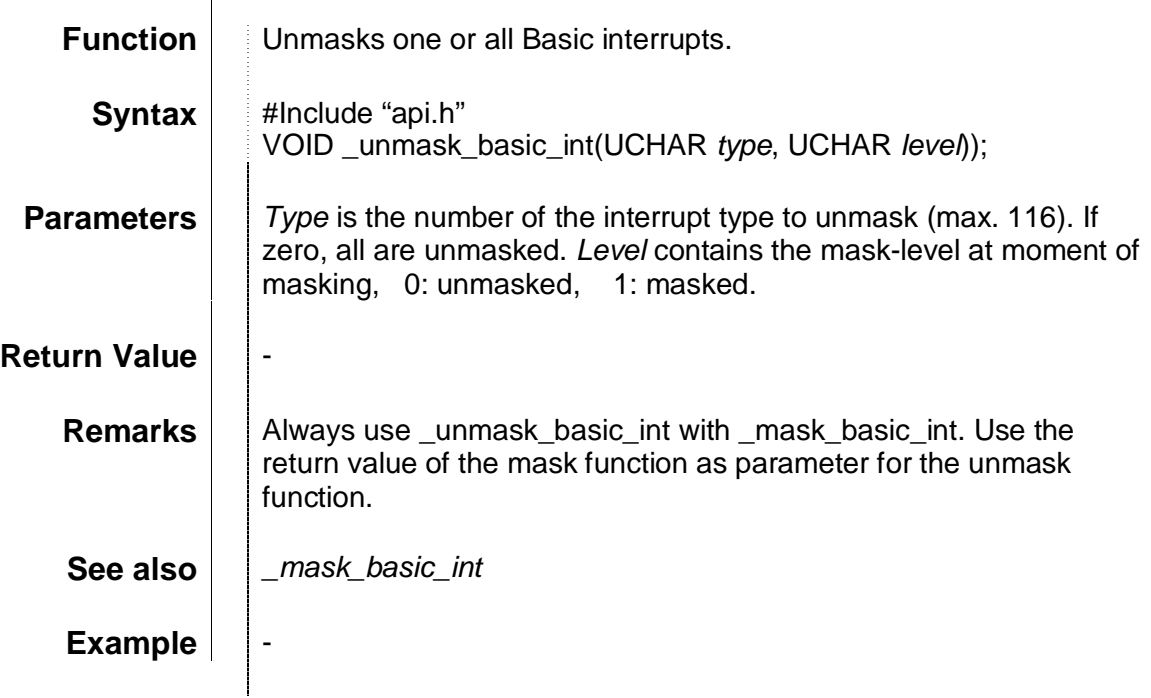
## \_update\_errors

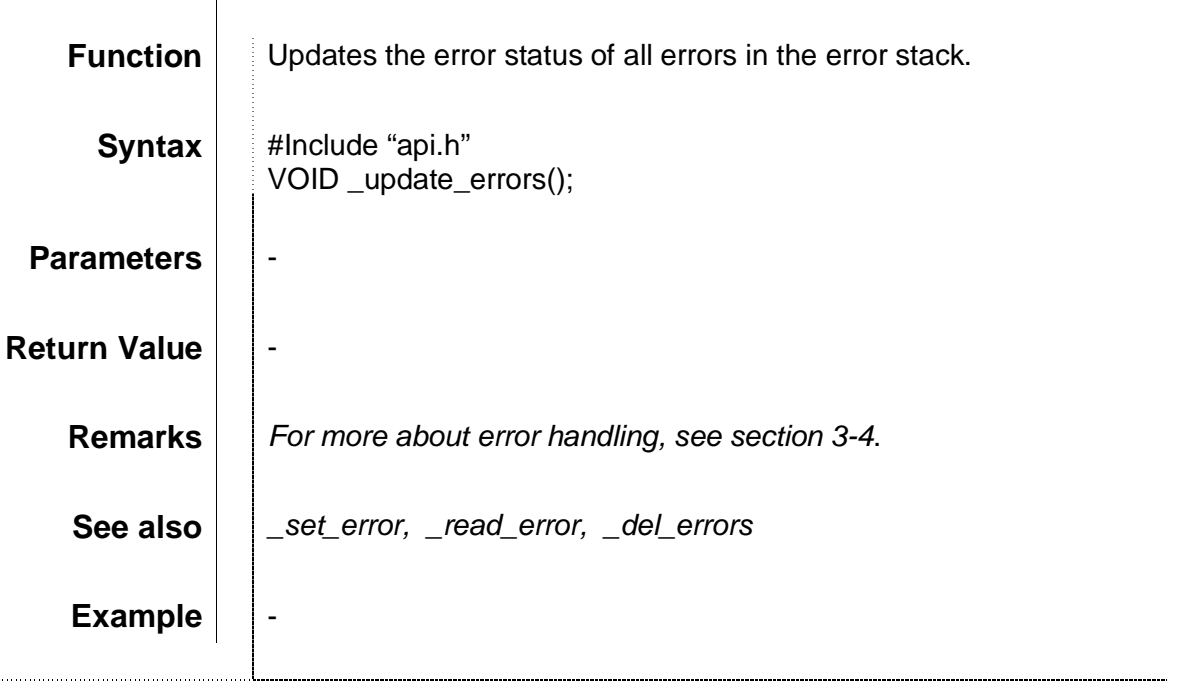

# \_update\_irin

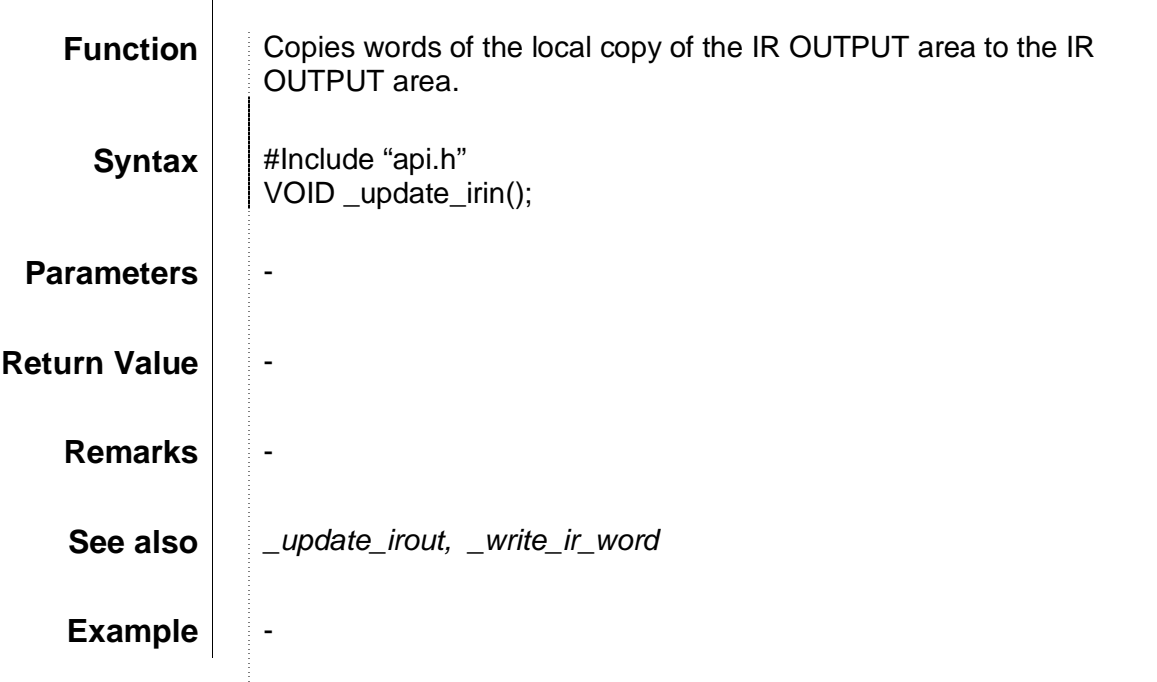

# \_update\_irout

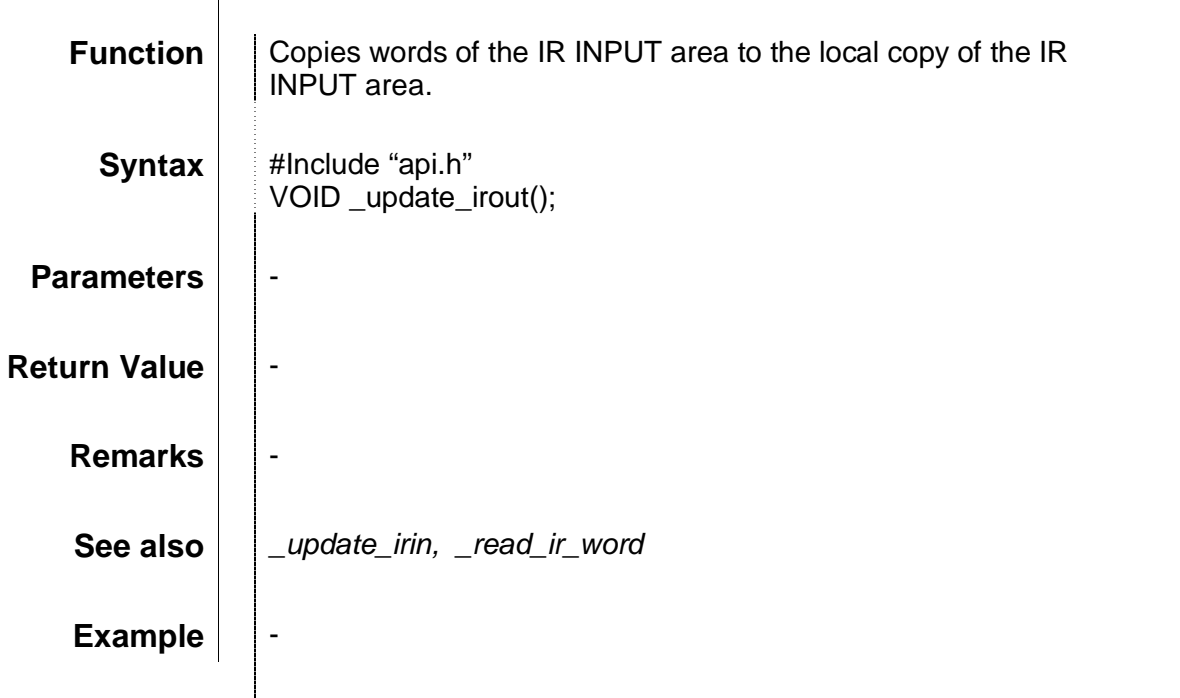

# \_write\_ir\_word

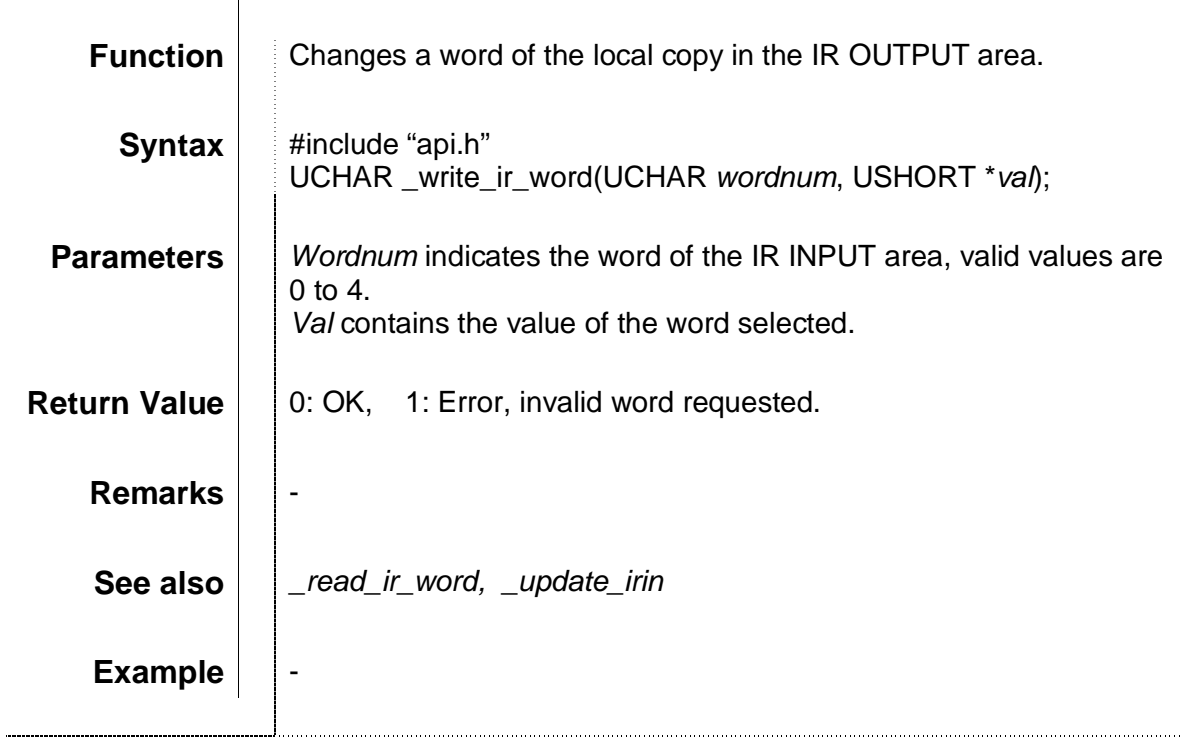

# **Appendix C Examples of small applications**

- This appendix contains four examples of small applications, CHANGE CASE, DATE AND TIME, PRINT STRING and ALGORITHM. These examples can show how:
	- I library functions can be written
	- **an application is executed from Basic**
	- **to use several BIOS routines and how to execute a WDT refresh.**
- The included examples:

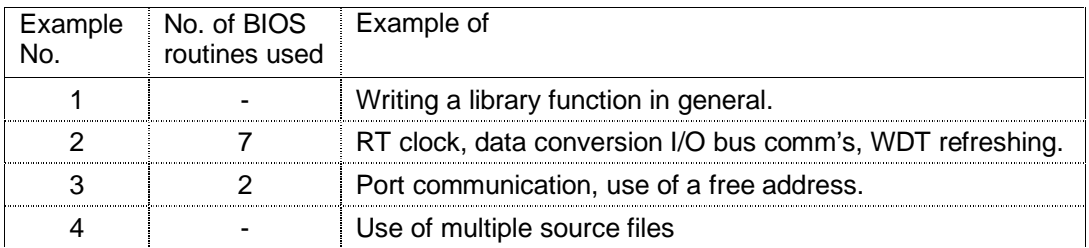

- Contents of following pages:
	- $\blacksquare$ Example 1: CHANGE CASE
		- 1a) Basic listing
		- 1b) Screen dump
		- 1c) Library function source code
		- 1d) Linker file
		- 1e) Make file
	- **Example 2: DATE AND TIME** 
		- 2a) Basic listing
		- 2b) Library function source code
		- 2c) Linker file
		- 2d) Make file
	- <sup>~</sup> Example 3: PRINT STRING
		- 3a) Basic listing
		- 3b) Library function source code
		- 3c) Linker file
		- 3d) Make file
	- Example 4: ALGORITHM
		- 4a) Basic listing
		- 4b) Library function source code: ALGORITH.C
		- 4c) Library function source code: SQUARED.C
		- 4d) Library function header file: SQUARED.H
		- 4e) Linker file
		- 4f) Make file

## EXAMPLE 1: CHANGE CASE

From Basic, a function can be called that changes the case of a string to either lowercase, uppercase or sentence case.

1a) The listing of CHNGCASE.BAS, using the library function in an application:

```
10 ' CHNGCASE.BAS
20 ' DEMONSTRATES THE USE OF A LIBRARY FUNCTION.
30 '
40 ' The library function can convert an input string to lowercase,
50 ' uppercase, or sentence case (only first character in uppercase).
60'70 ' (Make sure that the library chngcase.mts is loaded as library 0 !)
80 '
90 '
100 DEF LIBFN CASE(STR,INT),INT,0
110 PRINT
120 INPUT "Please, enter a string: ",A$
130 PRINT
140 B%=FNCASE(A$,0)
150 PRINT "String in uppercase: ";A$
160 B%=FNCASE(A$,1)
170 PRINT "String in lowercase: ";A$
180 B%=FNCASE(A$,2)
190 PRINT "String in sentencecase: ";A$
200 PRINT
210 END
```
1b) A possible screen-dump from the application CHANGE CASE:

```
> run
Please wait, compiling ... Finished.
Please, enter a string: ascii rules!
String in uppercase: ASCII RULES!
String in lowercase: ascii rules!
String in sentencecase: Ascii rules!
\rightarrow
```
## 1c) The source code of the library function CHNGCASE.C :

/\* CHNGCASE.C EXAMPLE OF A LIBRARY FUNCTION Can convert an input string to uppercase, lowercase or sentence case. When it is called from BASIC, the caller specifies how to convert, by means of parameter 'option'. The length of the string is retrieved from the byte preceding the string... Valid values for option are 0, 1 and 2. If the function returns a zero, all went fine. If the return value is 1, the Value for option was invalid.

```
\mathcal{L} PROTOTYPING: \mathcal{L}int main(int, char*);
void upcase(char*);
void locase(char*);
\mathcal{L}^* PRIMARY ROUTINE: \mathcal{L}^*int main(int option, char *bas_str)
\big\{int teller, len;
 len=*(bas_str-1); /* determine string length */
  if (option==0)
  {
   for (teller=0; teller<len; teller++) /* convert to uppercase */
     upcase(bas_str+teller);
   return 0; /* OK */
  }
  else if ((option==1) | | (option==2)) \quad /* convert to lower/sentence case */
  {
   for (teller=0; teller<len; teller++) /* convert to lowercase */
     locase(bas_str+teller);
   if (option==2) upcase(bas_str); \qquad /* convert first char to uppercase. */
   return 0: /* OK */
  }
 else return 1; /* invalid option requested */
}
\mathcal{L}^* SUB–ROUTINES: \mathcal{L}^*void upcase(char* kar)
{
  if ((*kar>96)&&(*kar<123)) /* if character is lowercase */
   *kar=*kar-32; /* then convert to uppercase */
}
void locase(char* kar)
{
  if ((*kar>64)\&&(*kar<91)) /* if character is uppercase */<br>*kar=*kar+32; /* then convert to lowercase
                           \frac{1}{\pi} then convert to lowercase */
}
```
## 1d) The linker file CHNGCASE.LD :

```
/* Output architecture: Motorola 68k */
OUTPUT_ARCH(m68k)
/* Uncomment this if you want Motorola-S record format output instead of a COFF format */
/*OUTPUT_FORMAT(srec)*/
/* Search directory */
SEARCH_DIR(.)
/* Link these libraries
* (Select from: libascii.a, libc.a, libgcc.a, libm.a, ...) */
/*GROUP(-lascii -lc -lgcc -lm)*/
/* The library must be loaded into memory at a fixed address i.e. 0x30000
 * The amount of memory reserved is 64k. This can be increased if this if this
 * is too little. */
MEMORY
{
 ram : ORIGIN = 0x30000, LENGTH = 0xfft}
/* stick everything in ram (of course) */
SECTIONS
```

```
{
   .text :
   {
     *(.text)
      . = ALIGN(0x4);CTOR_LIST = .;
     LONG((\_CTOR\_END__ - _CTOR\_LIST__) / 4 - 2)*(.ctors)
     LONG(0)
     CTOR\_END = .;
      \overline{\text{DTOR}} \overline{\text{LIST}} = .;
     \texttt{LONG}((\texttt{\_DTOR\_END}\_\texttt{{-}}\_\texttt{{-}}*(.dtors)
      LONG(0)
      DTOR\_END = .;
      *(.rodata)
      *(.gcc_except_table)
      \text{ENT\_SECTION} = . ;
      LONG (0x4e560000) /* linkw %fp,#0 */
      *(.init)
      SHORT (0x4e5e) /* unlk %fp */
      SHORT (0x4e75) /* rts */
      _FINI\_SECTION_ = . ;
     LONG (0x4e560000) /* linkw f(p, #0 *)*(.fini)
                                 \frac{1}{x} unlk %fp */<br>/* rts */
     SHORT (0x4e75)_{\text{etext}} = .;
      *(.lit)
   } > ram
   .data BLOCK (0x4) :
   {
     *(.shdata)
     *(.data)
      _edata = .;\} > ram
   .bss BLOCK (0x4) :
   {
       _bss_start = . ;
     \overline{\cdot} (.shbss)
     *(.bss)
     *(COMMON)
     *(.eh_fram)
     _{end} = _{ALIGN} (0x8);
      \text{end} = \text{end};} > ram
/* Write some data at the end of the memory area to make sure the ASCII
 * unit allocates enough memory */
   .endofmem :
   {
     LONG (0x12345678)
   } > ram
   .stab 0 (NOLOAD) :
   {
     *(.stab)
   }
   .stabstr 0 (NOLOAD) :
   {
     *(.stabstr)
   }
}
```
## 1e) The make file:

```
# Project name; used for project filenames
PROJNAME = chngcase
# Program names
COMPILE = compile
LINK = link
OBJCOPY = objcopy
REMOVE = rm -f# Compile flags
# -On Set optimisation level n to 0..3
# -Wall Turn all warnings on
         = -00 -Wall
# Link flags
# -Wl,-Map= Write linker results to a .MAP file
# -T... Linker file
LDFLAGS = -Wl,-Map=$(PROJNAME).map -T$(PROJNAME).ld
# Output conversion flags
OBJCFLAGS = -O srec
INCFILES =
OBJFILES = chngcase.o
all: $(PROJNAME).mts
clean:
      $(REMOVE) $(OBJFILES)
      $(REMOVE) $(PROJNAME).cof
      $(REMOVE) $(PROJNAME).map
      $(REMOVE) $(PROJNAME).mts
chngcase.o: chngcase.c $(INCFILES) makefile
      @ECHO .
      @ECHO Compiling $<
      $(COMPILE) $(CFLAGS) $< -o $@
$(PROJNAME).cof: $(OBJFILES) $(PROJNAME).ld makefile
      @ECHO .
      @ECHO Linking
      $(LINK) $(LDFLAGS) -o $(PROJNAME).cof $(OBJFILES)
$(PROJNAME).mts: $(PROJNAME).cof makefile
      @ECHO .
      @ECHO Burning
      $(OBJCOPY) $(OBJCFLAGS) $< $@
```
## EXAMPLE 2: DATE AND TIME

This function continuously writes the date and time to a DM address specified by the caller. By means of a programming console the date and time can be read from the concerning memory addresses.

## 2a) The listing of DATETIME.BAS, using the library function in an application:

 ' DATETIME.BAS ' DEMONSTRATES THE USE OF A LIBRARY FUNCTION THAT USES SOME BIOSROUTINES. ' ' The library function writes the date and time to an address in DM area. ' The user specifies the address to write to. ' ' (Make sure that the library datetime.mts is loaded as library 0 !) ' ' DEF LIBFN DT(INT),INT,0 PRINT INPUT"Address ";A% PRINT"Use a programming console or Syswin to look at address";A% PRINT "You can stop this routine by pressing ctrl-x." E=FNDT(A%) IF E=1 THEN PRINT:PRINT"Invalid address requested!":PRINT:GOTO 120 IF E=2 THEN PRINT:PRINT"PLC bus transfer busy... Try again later." END

### 2b) The source code of the library function DATETIME.C :

```
/* DATETIME.C
  EXAMPLE OF A LIBRARY FUNCTION USING SOME BIOS ROUTINES, THAT ARE DEFINED IN
   API.H .
  The function continuously read the date, the time and the day of the week.
  These data are converted to readable Binary Coded Decimal, and written to DM
  memory area.
  Every second, the data is updated, and two indicator leds flash.
  The caller determines the DM address to write to.
  Possible return values: 0: OK
                           1: Invalid address requested
                            2: Other PLC-bus transfer is active
                            3: Stopped by wait- or break-interrupt */
#include "API.H"
#define MAX_NR_CHARS 8
#define MAX_NR_WORDS (MAX_NR_CHARS/2)
#define AT 1
#define NUM_REQ 1
\frac{1}{x} Prototyping: \frac{x}{x}USHORT main(USHORT);
UCHAR hex2bcd(UCHAR);
\frac{1}{\sqrt{4}} MAIN-ROUTINE: \frac{1}{\sqrt{4}}USHORT main(USHORT address)
{
  /* variables for temporary storing of time/date/day: */
 TTIME tijd;
  _T_DATE datum;
  UCHAR day_ot_week;
  /* parameters for the _pc_write function: */
  UCHAR nr_of_words = MAX_NR_WORDS;
  UCHAR area[MAX_NR_WORDS];
  UCHAR data[MAX_NR_CHARS];
  /* variables used to control program-flow */
  UCHAR old_seconds = 0;
  UCHAR led1on = 0;
  UCHAR problem = 0; /* 0=No problem */
  do
  {
    /* retrieve data */
    (void)_get_time(&tijd);
    (void)_get_date(&datum);
    (void)_get_day_of_week(&day_ot_week);
   data[0] = hex2bcd(tijd.hours);data[1] = hex2bcd(tijd.minutes);data[2] = hex2bcd(tijd.seconds);data[3] = hex2bcd/day_to\_week);data[4] = hex2bcd(dataum.day);data[5] = hex2bcd(dataum.month);data[7] = hex2bcd(dataum.year);if (tijd.seconds!=old_seconds) /* Update data every second */
    {
```

```
old_seconds=tijd.seconds;
      if (data[7]>0x69) data[6]=0x19; else data[6]=0x20; /* determine century */
      problem=_pc_write(AT,NUM_REQ,&nr_of_words,&area[0],&address,(UCHAR*)data);
      if (led1on) /* if led1 is on, then turn it off, and turn on led2 */{
         led1on=0;
         _{clr\_leds(1,0,0,0,0,0)};
         _set_leds(0,1,0,0,0,0);
      }
      else /* if led1 is off, then turn it on, and turn led2 off */\{led1on=1;
         _set_leds(1,0,0,0,0,0);
         _clr_leds(0,1,0,0,0,0);
      }
    }
    _wdt_refresh; /* Instead of asm("TRAP #00"); */
  } while (!problem);
  /* end of routine: */
  if (problem==3) return 1;
  else if (problem==5) return 2;
  else if ((problem==1)||(problem==7)) return 3;
 return 0; /* OK */
}
UCHAR hex2bcd(UCHAR hex)
{
  /* This routine is the 8-bit version of _hex2bcd, casting USHORTs<-->UCHARs */
 USHORT result;
  (void)_hex2bcd((USHORT)hex, &result);
  return (UCHAR)result;
}
```
## 2c) The linker file DATETIME.LD :

```
/* Output architecture: Motorola 68k */
OUTPUT_ARCH(m68k)
/* Uncomment this if you want Motorola-S record format output instead of a COFF format */
/*OUTPUT_FORMAT(srec)*/
/* Search directory */
SEARCH_DIR(.)
/* Link these libraries
* (Select from: libascii.a, libc.a, libgcc.a, libm.a, ...) */
/*GROUP(-lascii -lc -lgcc -lm)*/
/* The library must be loaded into memory at a fixed address i.e. 0x30000
 * The amount of memory reserved is 64k. This can be increased if this if this
* is too little. */
MEMORY
{
 ram : ORIGIN = 0x30000, LENGTH = 0xfft}
/* stick everything in ram (of course) */
SECTIONS
{
  .text :
```

```
{
    *(.text)
    . = ALIGN(0x4);
       CTOR_LIST = .;
    LONG((\overline{\rule{0pt}{0pt}CTOR\_END\_ - \rule{0pt}{0pt}CTOR\_LIST\_}) / 4 - 2)
    *(.ctors)
    LONG(0)
     \_CTOR\_END\_ = .;\_ DTOR\_LIST\_ = .;\overline{\text{Long}} (\overline{\text{DTOR\_END}} - \overline{\text{DTOR\_LIST}}) / 4 - 2)
    *(.dtors)
     LONG(0)
    DTOR_END = .;
    *(.rodata)
    *(.gcc_except_table)
     \text{ENT\_SECTION} = . ;
     LONG (0x4e560000) /* linkw %fp,#0 */
    *(.init)
    SHORT (0x4e5e) \frac{1}{x} unlk f(p \star)<br>SHORT (0x4e75) \frac{1}{x} rts \frac{x}{x}SHORT (0x4e75)<br>FINI SECTION
     _FINI\_SECTION_ = . ;LONG (0x4e560000) /* linkw %fp,#0 */
    *(.fini)
                           /* unlk %fp */<br>/* rts */
    SHORT (0x4e75)_{\text{etext}} = .;
    *(.lit)} > ram
  .data BLOCK (0x4) :
  {
    *(.shdata)
    *(.data)
     edata = .;} > ram
  .bss BLOCK (0x4) :
  {
     _bss_start = . ;
     *(.shbss)
    *(.bss)*(COMMON)
    *(.eh_fram)
    _{end} = ALIGN (0x8);
     end = end;} > ram
/* Write some data at the end of the memory area to make sure the ASCII
 * unit allocates enough memory */
  .endofmem :
  {
   LONG (0x12345678)
  } > ram
  .stab 0 (NOLOAD) :
  {
    *(.stab)
  }
  .stabstr 0 (NOLOAD) :
  {
    *(.stabstr)
  }
}
```
## 2d) The make file:

```
# Project name; used for project filenames
PROJNAME = datetime
# Program names
COMPILE = compile
LINK = link
OBJCOPY = objcopy
REMOVE = rm -f# Compile flags
# -On Set optimisation level n to 0..3
# -Wall Turn all warnings on
          = -00 -Wall -I../inc# Link flags
# -Wl,-Map= Write linker results to a .MAP file
# -T... Linker file
LDFLAGS = -Wl,-Map=$(PROJNAME).map -T$(PROJNAME).ld
# Output conversion flags
OBJCFLAGS = -O srec
INCFILES = ../inc/api.h
OBJFILES = datetime.o
all: $(PROJNAME).mts
clean:
      $(REMOVE) $(OBJFILES)
      $(REMOVE) $(PROJNAME).cof
      $(REMOVE) $(PROJNAME).map
      $(REMOVE) $(PROJNAME).mts
datetime.o: datetime.c $(INCFILES) makefile
      @ECHO .
      @ECHO Compiling $<
      $(COMPILE) $(CFLAGS) $< -o $@
$(PROJNAME).cof: $(OBJFILES) $(PROJNAME).ld makefile
      @ECHO .
      @ECHO Linking
      $(LINK) $(LDFLAGS) -o $(PROJNAME).cof $(OBJFILES)
$(PROJNAME).mts: $(PROJNAME).cof makefile
      @ECHO .
      @ECHO Burning
      $(OBJCOPY) $(OBJCFLAGS) $< $@
```
## EXAMPLE 3: PRINT STRING

This application demonstrates how a library function for a free address can be made. Because of the free address, no function calls can be made.

3a) The listing of PRINTSTR.BAS, using the library function in an application:

```
10 ' PRINTSTR.BAS
20 ' DEMONSTRATES THE USE OF A LIBRARY FUNCTION.
30 '
40 ' The library function prints a string to the terminal
50 '
60 ' This library can be loaded at a free address
70 '
80 ' (Make sure that the library printstr.mts is loaded as library 0 !)
90 '
100 '
110 DEF LIBFN PRNTSTR(STR),INT,0
120 PRINT
130 INPUT "Please, enter a string: ",A$
140 PRINT
150 B%=FNPRNTSTR(A$)
160 IF B%<>0 THEN PRINT "Could not print the string"
170 END
```
## 3b) The source code of the library function PRINTSTR.C :

```
/* PRINTSTR.C
  EXAMPLE OF A LIBRARY FUNCTION
  Prints a string. */\gamma* INCLUDES */
#include "api.h"
\gamma /* PROTOTYPING: \gamma /* \gammaUSHORT printstr(UCHAR *str);
USHORT main(VOID);
\frac{1}{2} Return values: \frac{1}{2} Return values:
#define OK 0
#define ERROR 1
% Constants:<br>#define MODEL_DETECTION 4 /* Tells read_switches to detect unit model */<br>#define PRINT_NORMAL 0 /* Print without any trailer */<br>#define PRINT_CRLF 2 /* Print with cr and lf trailer */*/*/*/*/*/*/*/*/*/*/*/*/*/
#define MODEL_DETECTION 4 /* Tells read_switches to detect unit model
#define PRINT_NORMAL 0 /* Print without any trailer */
#define PRINT_CRLF 2 /* Print with cr and lf trailer */
#define MAX STR LEN 256 /* Maximum string length */
/* PRIMARY ROUTINE: */
USHORT printstr(UCHAR *str)
{
 UCHAR port;
 UCHAR 1; /* dummy */UCHAR length;
 UCHAR count;
 UCHAR ch[8];
 UCHAR strcopy[MAX_STR_LEN];
 ch[0] = 'P';
```

```
ch[1] = 'r';
  ch[2] = 'i';
  ch[3] = 'n';
 ch[4] = 't';ch[5] = ':';
 ch[6] = ' ';
 ch[7] = ' \ 0';
  /* Copy the string and add a '\sqrt{0}' to terminate the string */
  length = *(str-1);for (count=0; count<length; count++)
  {
   strcopy[count] = *str;
   str++; /* Increment pointer */
  }
  \text{strong}[count] = '\0';
  if (_read_switches(MODEL_DETECTION,&port))
  \left\{ \right.return ERROR;
  }
  else
  {
    /* Determine terminal port, by checking ASCII unit model. */
   port=(port&0x02)+3; /* Now, port contains 3 if ASC31 else port contains 5 */
   if (port==5) port=1;
    (VOID)_print_to_port(port, PRINT_NORMAL, &ch[0], &l);
    (VOID)_print_to_port(port, PRINT_CRLF, &strcopy[0], &l);
  }
 return OK;
}
\frac{1}{x} Dummy main routine \frac{x}{x}USHORT main(VOID)
{
 return 0;
}
```
## 3c) The linker file PRINTSTR.LD :

```
/* Startup module must be specified to make sure crt0.o is not loaded first */
STARTUP(printstr.o)
/* Output architecture: Motorola 68k */
OUTPUT_ARCH(m68k)
/* Uncomment this if you want Motorola-S record format output instead of
* a COFF format */
/*OUTPUT_FORMAT(srec)*/
/* Search directory */
SEARCH_DIR(.)
/* Link these libraries
* (Select from: libascii.a, libc.a, libgcc.a, libm.a, ...) */
/*GROUP(-lascii -lc -lgcc -lm)*/
/* Set the memory origin to 0x00000, because the library will be loaded at a
* free addres */
MEMORY
{
 ram : ORIGIN = 0x00000, LENGTH = 0xffft}
```

```
/* stick everything in ram (of course) */
SECTIONS
{
   .text :
   {
     *(.text)
     = ALIGN(0x4);_CTOR_LIST = .;
     LONG((\underline{\hspace{15pt}}CTOR\_END \underline{\hspace{15pt}} - \underline{\hspace{15pt}}CTOR\_LIST \underline{\hspace{15pt}} ) / 4 - 2)
     *(.ctors)
     LONG(0)
     \_CTOR\_END\_ = .;_DTOR_LIST = .;
     LONG((\_DTOR\_END__ - _DTOR\_LIST__) / 4 - 2)*(.dtors)
     LONG(0)
     DTOR_END = .;
     *(.rodata)
     *(.gcc_except_table)
      \text{ENT\_SECTION} = . ;
      LONG (0x4e560000) /* linkw %fp,#0 */
     *(.init)
                            /* unlk %fp */<br>/* rts */
     SHORT (0x4e75)_FINI\_SECTION_ = . ;LONG (0x4e560000) /* linkw %fp,#0 */
     *(.fini)
     SHORT (0x4e5e) \begin{array}{ccc} \cdot & - \cdot & \cdot \\ \text{SHORT} & (\text{0x4e5e}) & \cdot & \cdot \end{array} /* unlk $fp */
    SHORT (0x4e75)_{\text{etext}} = .;
     *(.lit)} > ram
   .data BLOCK (0x4) :
   {
     *(.shdata)
     *(.data)
     _edata = .;\} > ram
   .bss BLOCK (0x4) :
  {
       _bss_start = . ;
    \overline{\cdot} (.shbss)
    *(.bss)*(COMMON)
     *(.eh_fram)
     \begin{tabular}{lllll} \multicolumn{2}{l}{{\small\textrm{end}}} = & \multicolumn{2}{l}{\small\textrm{ALIGN}} & \multicolumn{2}{l}{\small\textrm{(0x8)}} \end{tabular};\text{end} = \text{end};} > ram
/* Write some data at the end of the memory area to make sure the ASCII
 * unit allocates enough memory */
   .endofmem :
   {
    LONG (0x12345678)
  } > ram
   .stab 0 (NOLOAD) :
   {
     *(.stab)
  }
   .stabstr 0 (NOLOAD) :
   {
```

```
*(.stabstr)
  }
}
```
## 3d) The make file:

```
# Project name; used for project filenames
PROJNAME = printstr
# Program names
COMPILE = compile
LINK = link
OBJCOPY = objcopy
RE  = r m - f# Compile flags
         Set optimisation level n to 0..3
# -Wall Turn all warnings on
CFLAGS = -00 -Wall -I../inc# Link flags
# -Wl,-Map= Write linker results to a .MAP file
           Linker file
LDFLAGS = -Wl,-Map=$(PROJNAME).map -T$(PROJNAME).ld
# Output conversion flags
OBJCFLAGS = -O srec
INCFILES = ../inc/api.h
OBJFILES = printstr.o
all: $(PROJNAME).mts
clean:
      $(REMOVE) $(OBJFILES)
      $(REMOVE) $(PROJNAME).cof
       $(REMOVE) $(PROJNAME).map
       $(REMOVE) $(PROJNAME).mts
printstr.o: printstr.c $(INCFILES) makefile
      @ECHO .
      @ECHO Compiling $<
      $(COMPILE) $(CFLAGS) $< -o $@
$(PROJNAME).cof: $(OBJFILES) $(PROJNAME).ld makefile
      @ECHO .
      @ECHO Linking
      $(LINK) $(LDFLAGS) -o $(PROJNAME).cof
$(PROJNAME).mts: $(PROJNAME).cof makefile
      @ECHO .
      @ECHO Burning
      $(OBJCOPY) $(OBJCFLAGS) $< $@
```
## EXAMPLE 4: ALGORITHM

This application demonstrates the use of multiple functions that are in separate files. The application returns a value y that is computed according to the formula:  $y = x^2 - x$ .

## 4a) The listing of ALGORITH.BAS, using the library function in an application:

```
10 ' ALGORITH.BAS
20 ' DEMONSTRATES THE USE OF A LIBRARY FUNCTION.
30'40 ' The library function computes y = x^2 - x and squares the input parameter
50 '
60 ' (Make sure that the library algorith.mts is loaded as library 0 !)
70 '
80 '
90 DEF LIBFN ALGORTH(ADDR),LNG,0
100 PRINT
110 INPUT "Please, enter a number: ",A&
120 PRINT
130 B&=FNALGORTH(VARPTR(A&))
140 PRINT "The results: "; A&; B&
150 END
```
## 4b) The source code of ALGORITH.C :

```
/* TWOFILES.C
  EXAMPLE OF A LIBRARY FUNCTION
   This example calls function Squared from squared.c
  Return value: y = x^2 - x */
/* Include header file \overline{\phantom{a}}#include "squared.h"
\gamma and \gamma is the property of the set of the set of the set of the set of the set of the set of the set of the set of the set of the set of the set of the set of the set of the set of the set of the set of the set of t
long main(long*);
\forall* PRIMARY ROUTINE \forall /*
long main(long* arg)
{
  long result;
 long save;
  save = *arg; 4 \times 5 /* Save value of input 4 \times 7*arg = Squared((short)*arg); /* Square input value */
  result = *arg - save; * Subtract saved input value */return result; /* Return the computed value */
}
```
## 4c) The source code of SQUARED.C :

```
/* SQUARED.C
  EXAMPLE OF A LIBRARY FUNCTION
  The function Squared is called by main from algorith.c
  Return value: y = x^2 */
/* Include header file */
#include "squared.h"
/* Calculate arg squared */
long Squared(short arg)
{
 return (long)arg * (long)arg;
}
```
## 4d) The header file SQUARED.H :

```
/* SQUARED.H
 EXAMPLE OF A LIBRARY FUNCTION \ast/
```

```
/* Public function Squared */
extern long Squared(short);
```
## 4e) The linker file ALGORITH.LD :

```
/* Output architecture: Motorola 68k */
OUTPUT_ARCH(m68k)
/* Uncomment this if you want Motorola-S record format output instead of
* a COFF format */
/*OUTPUT_FORMAT(srec)*/
/* Search directory */
SEARCH_DIR(.)
/* Link these libraries
* (Select from: libascii.a, libc.a, libgcc.a, libm.a, ...) */
/*GROUP(-lascii -lc -lgcc -lm)*/
/* The library must be loaded into memory at a fixed address i.e. 0x30000
* The amount of memory reserved is 64k. This can be increased if this if this
* is too little. */
MEMORY
\{ram : ORIGIN = 0x30000, LENGTH = 0xfft}
/* stick everything in ram (of course) */
SECTIONS
{
  .text :
```

```
{
    *(.text)
    . = ALIGN(0x4);
       CTOR_LIST = .;
    LONG((\overline{\text{CTOR\_END}}_ - - \overline{\text{CTOR\_LIST}}_+)/4 - 2)*(.ctors)
    LONG(0)
    \_CTOR\_END\_ = .;\overline{\text{DTOR}} \overline{\text{LIST}} = .;
    \overline{\text{Long}} (\overline{\text{DTOR\_END}} - \overline{\text{DTOR\_LIST}}) / 4 - 2)
    *(.dtors)
     LONG(0)
    DTOR_END = .;
    *(.rodata)
    *(.gcc_except_table)
     \text{ENT\_SECTION} = . ;
     LONG (0x4e560000) /* linkw %fp,#0 */
    *(.init)
    SHORT (0x4e5e) \frac{1}{x} unlk f(p \star)<br>SHORT (0x4e75) \frac{1}{x} rts \frac{x}{x}SHORT (0x4e75)_FINI\_SECTION = . ;
    LONG (0x4e560000) /* linkw %fp,#0 */
    *(.fini)
                           /* unlk %fp */<br>/* rts */
    SHORT (0x4e75)_{\text{etext}} = .;
    *(.lit)} > ram
  .data BLOCK (0x4) :
  {
    *(.shdata)
    *(.data)
     edata = .;} > ram
  .bss BLOCK (0x4) :
  {
     _bss_start = . ;
     *(.shbss)
    *(.bss)*(COMMON)
    *(.eh_fram)
    _{end} = ALIGN (0x8);
     =end = _{\text{end}};
  } > ram
/* Write some data at the end of the memory area to make sure the ASCII
 * unit allocates enough memory */
  .endofmem :
  {
   LONG (0x12345678)
  } > ram
  .stab 0 (NOLOAD) :
  {
    *(.stab)
  }
  .stabstr 0 (NOLOAD) :
  {
    *(.stabstr)
  }
}
```
4f) The make file:

```
# Project name; used for project filenames
PROJNAME = algorith
# Program names
COMPILE = compile
LINK = link
OBJCOPY = objcopy
RE  = rm -f# Compile flags
        Set optimisation level n to 0..3# -Wall Turn all warnings on
          = -00 -Wall
# Link flags
# -Wl,-Map= Write linker results to a .MAP file
# -T... Linker file
LDFLAGS = -Wl,-Map=$(PROJNAME).map -T$(PROJNAME).ld
# Output conversion flags
OBJCFLAGS = -O srec
INCFILES = squared.h
OBJFILES = algorith.o squared.o
all: $(PROJNAME).mts
clean:
      $(REMOVE) $(OBJFILES)
      $(REMOVE) $(PROJNAME).cof
      $(REMOVE) $(PROJNAME).map
      $(REMOVE) $(PROJNAME).mts
algorith.o: algorith.c $(INCFILES) makefile
      @ECHO .
      @ECHO Compiling $<
      $(COMPILE) $(CFLAGS) $< -o $@
squared.o: squared.c $(INCFILES) makefile
      @ECHO .
      @ECHO Compiling $<
      $(COMPILE) $(CFLAGS) $< -o $@
$(PROJNAME).cof: $(OBJFILES) $(PROJNAME).ld makefile
      @ECHO .
      @ECHO Linking
      $(LINK) $(LDFLAGS) -o $(PROJNAME).cof $(OBJFILES)
$(PROJNAME).mts: $(PROJNAME).cof makefile
      @ECHO .
      @ECHO Burning
      $(OBJCOPY) $(OBJCFLAGS) $< $@
```
# **Appendix D HMI of Library Interface**

Use a cross compiler (and simulator) for writing "other" language routines to execute operations that cannot be processed with BASIC programs. The ASCII unit incorporates the Motorola 68340 CPU.

Library routines can be written for the ASCII unit and called from the BASIC program just like any other BASIC function. A library routine cannot be saved to the personal computer but can only be loaded from the personal computer with the lib load command. A total of 10 library functions can be stored in the ASCII unit. Library routines are stored in the Motorola-S format.

The PASCAL calling convention, arguments are pushed from left to right, is used for functions (only a fixed number of arguments is allowed): the caller pushes the arguments, as they appear, from left to right on stack (register A7). The callee (the routine being called) removes the parameters from the stack again. Parameters can be passed by reference by using the VARPTR function in BASIC to specify the address of the parameter. This parameter is then passed as an output parameter on the stack.

Function results are to be returned in registers. Depending on the type, different registers are used, if the return value of a function is assigned to a variable then the Expression Parser/Executor ensures that the values are taken from the correct registers and assigned to the variable. If the type of the return value is a string some temporary storage is required to store the return value. This is allocated before the function is called and freed after assignment.

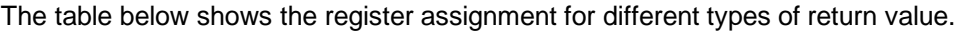

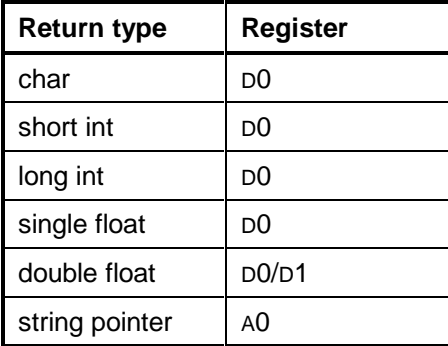

Returning string pointers is a risk since the memory associated with the string is not allocated and may be overwritten at any time before assignment. In this case it is better to pass the string variable as a reference parameter and allocate memory before the call to the library function.

Functions should have a stack frame containing all their local data set up by a LINK/UNLK pair using A6 as the frame pointer. Normal entry code is just a link instruction reserving space for local variables and setting up the frame pointer:

LINK.W  $A6, \#(-S)$ 

where S is the size (in bytes) of the local data of the function. Exit code has to remove local variables from the stack, reset the frame pointer to its previous value, remove the parameters and finally return to the caller:

UNLK A6 RTD

The following figure shows the layout of the stack frame described above. The "Dynamic Link" is actually the A6 register pointing to the address in the stack of the previous calling routine.

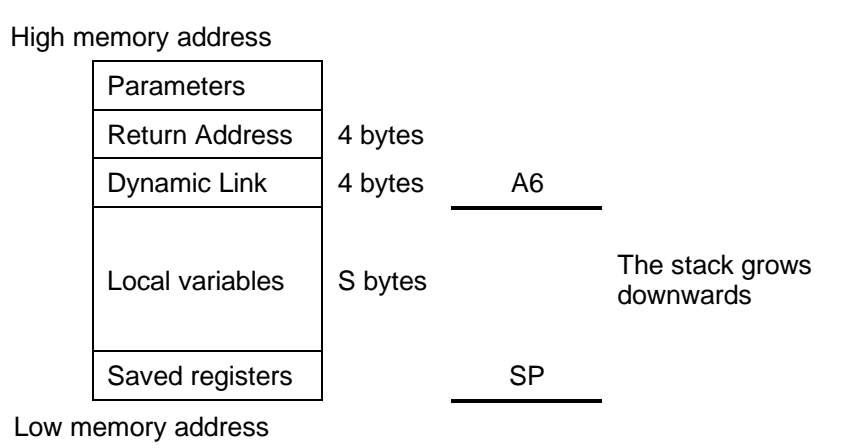

**Detailed calling procedure**

The following procedure is to be used for calling library routines. Items 6 to 14 are executed by the library routine, the other items are executed by the BASIC executor. If required the available space for the System Stack can be displayed using the PRINT or WATCH statements in BASIC to display the SSTACK System Variable.

- 1. Push the routine's IO parameters on the stack;
- 2. If required, display top of stack on terminal, showing the input parameters; [optional]
- 3. Push the return address on the stack;
- 4. Jump to callee;
	- 5. Create a new stack frame;
	- 6. Reserve space for local variables on the stack;
	- 7. Save all registers on the stack; [optional]
	- 8. Read input parameters from the stack;
	- 9. Execute the routine;
	- 10.Write return parameters on the stack;
	- 11.Restore saved registers to the stack; [optional]
	- 12. Set the return value in the appropriate register(s):
	- 13.Free space for the local variables from the stack;
	- 14.Restore the previous stack frame;
	- 15.Set the Program Counter to the return address;

16.Read return value from the appropriate register(s);

17.If required, display top of stack on terminal, showing the output parameter value; [optional]

18.Read output parameters from the stack and pop them from the stack;

Transforming the above items into Motorola assembly instructions and their corresponding action on the stack and the registers is described below.

### **Item 1:**

This can be done in several ways, e.g.:

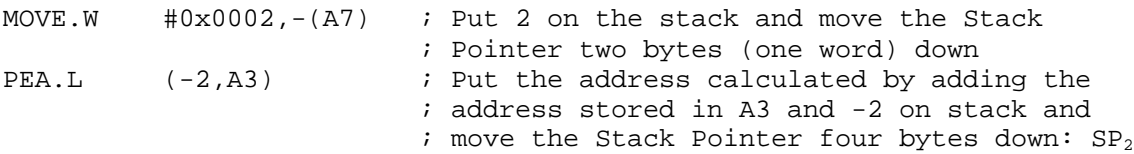

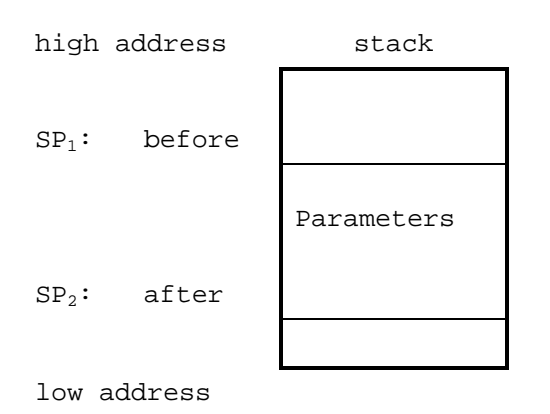

#### **Item 2:**

This item does not change the stack pointer.

### **Item 3 and 4:**

These two items can be combined by using the following statement:

JSR <effective address> ; Move the Stack Pointer four bytes down,  $SP_4$ , ; copy the current Program Counter to the stack ; and put the PC at the <effective address>

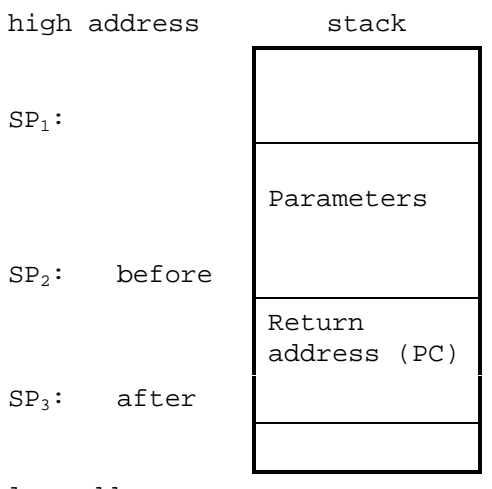

low address

### **Item 5 and 6:**

These two items are handled by the following instruction:

LINK A6, -Dn ; Move the stack pointer four bytes down, ; copy the current A6 register to the stack, ; copy the current stack pointer to A6, ; reserve space on the stack for local ; variables (Dn bytes) by moving the stack ; down: SP<sub>5</sub>

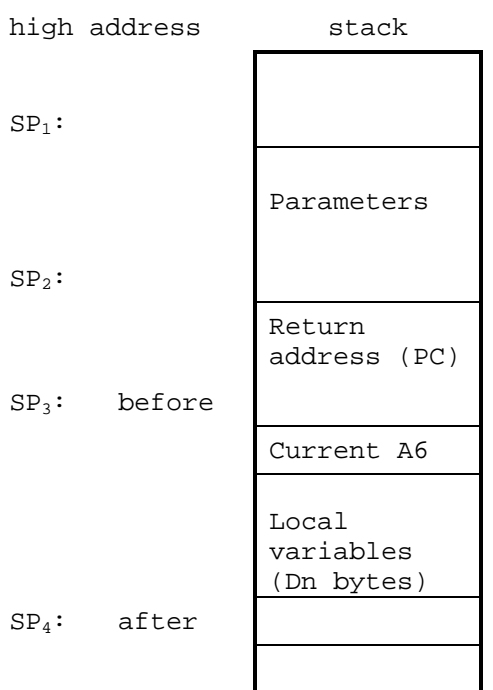

low address

### **Item 7:**

This is done by executing e.g. the following instruction:

```
MOVEM.L D0/D1/D2/D3/D4/D5/D6/D7/A0/A1/A2/A3/A4/A5/A6,-(A7)
                            ; For each register the stack pointer (A7) is
                           ; moved 4 bytes down: SP<sub>3</sub>
```
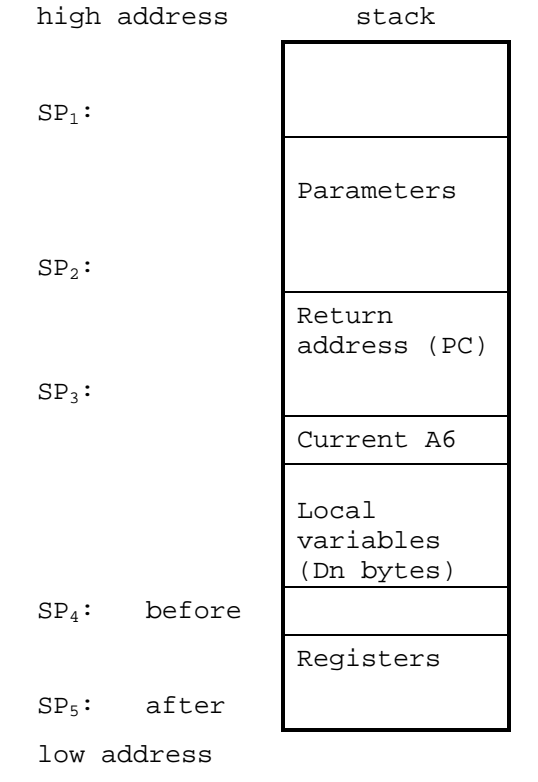

#### **Item 8 to 10:**

These items do not change the stack pointer.

### **Item 11:**

This is done by executing e.g. the following instruction:

MOVEM.L (A7)+,D0/D1/D2/D3/D4/D5/D6/D7/A0/A1/A2/A3/A4/A5/A6 ; For each register the stack pointer (A7) is ; moved 4 bytes up:  $SP<sub>2</sub>$ 

> high address stack  $SP<sub>1</sub>$ : Parameters  $SP<sub>2</sub>$ : Return address (PC)  $SP<sub>3</sub>$ : Current A6 Local variables (Dn bytes) SP4: after Registers SP5: before low address

#### **Item 12:**

This item does not change the stack pointer.

#### **Item 13 and 14:**

These two items are handled by the following instruction:

UNLK A6  $\qquad \qquad ;$  Put the Stack Pointer at the address stored ; in A6 (see item "4 and 5"); this removes all ; local variables from the stack. Restore A6 ; from the stack and move the stack pointer 4 ; bytes up: SP<sup>4</sup>

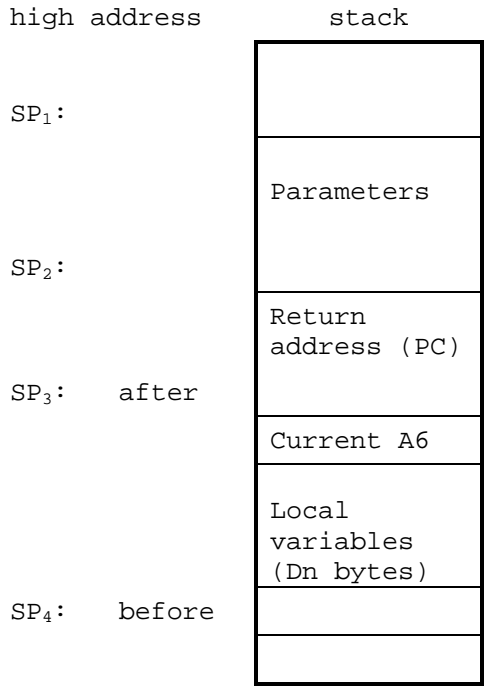

low address

#### **Item 15:**

This is done by executing e.g. the following instruction:

RTS ; Write the address pointed at by the Stack ; Pointer to the Program Counter and move the ; Stack Pointer 4 bytes up: SP<sup>3</sup>

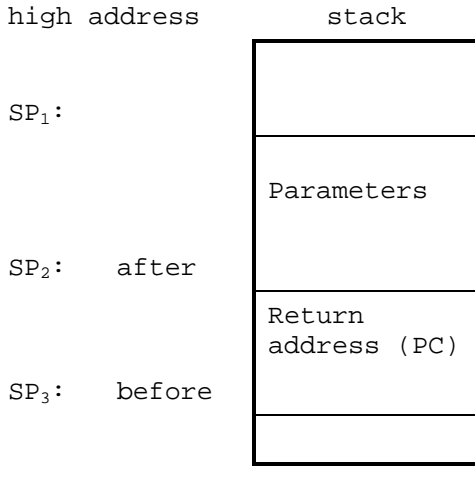

### low address

#### **Item 16 and 17:**

These items do not change the stack pointer.

### **Item 18:**

This can be done in several ways, e.g.: MOVE.W (A7)+, D0 ; Put 2 what is on the stack in D0 and move the ; Stack Pointer two bytes (one word) up:  $SP<sub>1</sub>$ 

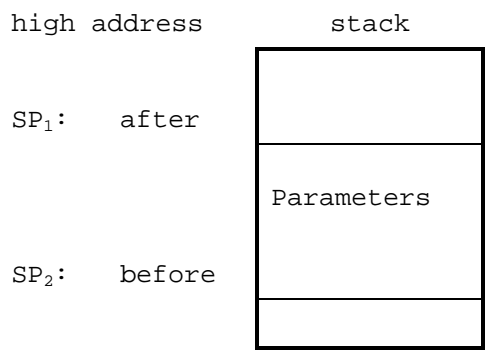

low address

# **Appendix E Description of Linker and Map files**

#### **Linker parameter files**

A linker parameter file contains settings that are needed for linking the object files to one coff file. A file will look something like this:

```
/* Startup module can be specified here, because the linker loads crt0.o
 * first by default */
/*STARTUP(crt0.o)*/
/* Output architecture: Motorola 68k */
OUTPUT_ARCH(m68k)
/* Uncomment this if you want Motorola-S record format output instead of
 * a COFF format */
/*OUTPUT_FORMAT(srec)*/
/* Search directory */
SEARCH_DIR(.)
/* Link these libraries and search them until no
 * unresolved are present between them */
GROUP(-lascii -lgcc –lc)
/* Memory origin specified at 0x30000 */
MEMORY
{
  ram : ORIGIN = 0x30000, LENGTH = 0xffff
}
/* stick everything in ram (of course) */
SECTIONS
{
  .text :
  {
    *(.text)
    . = ALIGN(0x4);CTOR LIST = ;
    \texttt{LONG} \left( \texttt{(\_CTOR\_END\_ - \texttt{\_CTOR\_LIST\_}) \ / 4 - 2} \right)*(.ctors)
    LONG(0)
    \_CTOR\_END\_ = .;_DTOR_LIST = .;
    \texttt{LONG}(\texttt{(\_DTOR\_END}\texttt{_{\_\_}} - \texttt{\_DTOR\_LIST}\texttt{_{\_\_}}) \ / 4\texttt{ - 2})*(.dtors)
     LONG(0)
    DTOREND = .;*(.rodata)
    *(.gcc_except_table)
     MIT\_SECTION \_ = . ;
     LONG (0x4e560000) /* linkw %fp,#0 */
    *(.init)
                       /* unlk %fp */<br>/* rts */
    SHORT (0x4e75)_FINI\_SECTION \_ = . ;
     LONG (0x4e560000) /* linkw %fp,#0 */
    *(.fini)
                        /* unlk %fp */<br>/* rts */
    SHORT (0x4e75)_{\text{etext}} = .;*(.lit)
  } > ram
  .data BLOCK (0x4) :
  {
    *(.shdata)
    *(.data)
    edata = .;
```

```
} > ram
  .bss BLOCK (0x4) :
  {
     _bss_start = . ;
   *(.shbss)
    *(.bss)
   *(COMMON)
   *(.eh_fram)
   _{\text{end}} = ALIGN (0x8);
    end = end;} > ram
/* Write some data at the end of the memory area to make sure the ASCII
* unit allocates enough memory */
  .endofmem :
  {
   LONG (0x12345678)
 } > ram
  .stab 0 (NOLOAD) :
  {
   *(.stab)
 }
  .stabstr 0 (NOLOAD) :
 {
   *(.stabstr)
 }
}
```
The entry 'STARTUP(crt0.o)' specifies which object module should be placed at the start of the output file. If this entry is omitted, crt0.o is used by default. This entry must be specified, if the primary function does not have the name 'main'.

The entry 'OUTPUT\_ARCH(m68k)' specifies the output architecture. Since the ASCII unit has a Motorola 68340 processor, this should always be 'm68k'.

The entry 'OUTPUT\_FORMAT(srec)' specifies the output format of the generated file. If this entry is omitted, the output format used is 'coff'. The ASCII unit can only load Motorola-S record files. By specifying 'srec' here, Motorola-S records can be created directly without having to create coff files first. However, because coff files can be used for debugging it's advised to create coff files first.

The entry 'SEARCH\_DIR(.)' specifies the search directory that is searched for files. '.' means that the current directory is searched.

The entry 'GROUP(-lascii -lgcc -lc)' specifies which libraries (libascii.a, libgcc.a, libc.a) should be included. The linker keeps searching these libraries until all unresolved references between functions from these libraries are resolved.

The entry 'MEMORY ' specifies the used memory block(s). For each block a name is declared. The keyword 'ORIGIN' specifies at which memory address the block should start, and 'LENGHT' specifies the size of the memory block.

The entry 'SECTIONS' specifies the memory layout. Inside this section are sub sections.

Functions are placed in the .text section

Initialised global data are placed in the .data section

Uninitialised global data are placed in the .bss section

At the end of most sections is specified in what memory block a section should be placed. The settings as shown in this example should be OK for most situations.

#### **Map files**

A map file shows which object files are loaded and it shows a memory map of the generated coff file. A file will look something like this:

Memory Configuration Name Origin Length Attributes<br>
ram 0x00030000 0x0000ffff ram 0x00030000<br>
\*default\* 0x00000000  $0xffffffff$ Linker script and memory map LOAD c:/xgcc/68k/2\_8\_1/mshort/mrtd/mcpu32/crt0.o LOAD example.o LOAD c:/xgcc/68k/2\_8\_1/mshort/mrtd/mcpu32/libgcc.a LOAD c:/xgcc/68k/2\_8\_1/mshort/mrtd/mcpu32/libgcc.a START GROUP LOAD c:/xgcc/68k/2\_8\_1/mshort/mrtd/mcpu32/libbcc.a LOAD c:/xgcc/68k/2\_8\_1/mshort/mrtd/mcpu32/libc.a LOAD c:/xgcc/68k/2\_8\_1/mshort/mrtd/mcpu32/libgcc.a LOAD c:/xgcc/68k/2\_8\_1/mshort/mrtd/mcpu32/libm.a END GROUP  $0 \times 00000000$   $DYNAMTC=0 \times 0$ 0x00000000 PROVIDE (\_\_stack, 0x0) .text 0x00030000 0x54 \*(.text) .text  $0x00030000$   $0xe$  c:/xgcc/68k/2\_8\_1/mshort/mrtd/mcpu32/crt0.o<br>0x00030006 main 0x00030006 \_\_main  $0 \times 00030000$   $0 \times 2$  $*$ fill $*$  0x0003000e .text 0x00030010 0x24 example.o 0x00030010<br>0x00030034  $0 \times 00030034$  .=ALIGN(0x4)<br>0x00030034 CTOR LIST  $CTOR$  LIST  $=$ . 0x00030034 0x4 LONG 0x0 (((\_\_CTOR\_END\_\_-\_\_CTOR\_LIST\_\_)/0x4)-0x2) \*(.ctors)  $0 \times 00030038$   $0 \times 4$  LONG  $0 \times 0$ <br> $0 \times 0003003c$  CT  $0 \times 0003003c$  \_\_CTOR\_END\_\_=.<br> $0 \times 0003003c$  DTOR LIST =  $0 \times 0003003c$   $0 \times 0003003c$   $0 \times 4$  LONG  $0 \times 0$  ((( DTOR 0x4 LONG 0x0 (((\_\_DTOR\_END\_\_-\_\_DTOR\_LIST\_\_)/0x4)-0x2) \*(.dtors) 0x00030040 0x4 LONG 0x0<br>0x00030044 DT  $DTOR_END$ =. \*(.rodata)  $*(. \text{gcc\_except\_table})$ <br> $0x00030044$  $0 \times 00030044$  \_\_INIT\_SECTION\_=.<br> $0 \times 00030044$   $0 \times 4$  LONG  $0 \times 4e560000$  $0x4$  LONG  $0x4e560000$ \*(.init) 0x00030048 0x2 SHORT 0x4e5e<br>0x0003004a 0x2 SHORT 0x4e75 0x0003004a 0x2 SHORT 0x4e75<br>0x0003004c FINI S  $0 \times 0003004c$  \_\_FINI\_SECTION\_=.<br> $0 \times 0003004c$  0x4 LONG 0x4e560000  $0x4$  LONG  $0x4e560000$ \*(.fini) 0x00030050 0x2 SHORT 0x4e5e<br>0x00030052 0x2 SHORT 0x4e75 0x2 SHORT 0x4e75 0x00030054 \_etext=.  $*(.1 \text{ i})$ .data 0x00030054 0x4 \*(.shdata)  $*(.\text{data})$ .data  $0x00030054$   $0x4$  c:/ $x\text{gcc/68k/2_8_1/mshort/mrtd/mcpu32/crt0.o}$ <br> $0x00030058$   $\qquad \qquad$   $\qquad \qquad$   $\qquad$   $\qquad$   $\qquad$   $\qquad$   $\qquad$   $\qquad$   $\qquad$   $\qquad$   $\qquad$   $\qquad$   $\qquad$   $\qquad$   $\qquad$   $\qquad$   $\qquad$   $\qquad$   $\qquad$   $\qquad$   $\qquad$   $\qquad$   $\qquad$  0x00030058  $0 \times 00030058$  0x0<br>0x00030058 \_\_bss\_start=.  $^{\star}$  (  $\Box$  shbss )  $*(.bss)$ \*(COMMON)  $^\star$  (  $.$  <code>eh\_fram</code> ) 0x00030058 \_end=ALIGN(0x8)<br>0x00030058 end= end \_\_end=\_end endofmem 0x00030058 0x4<br>0x00030058 0x4 0x4 LONG 0x12345678 .stab 0x00000000 0x1b0

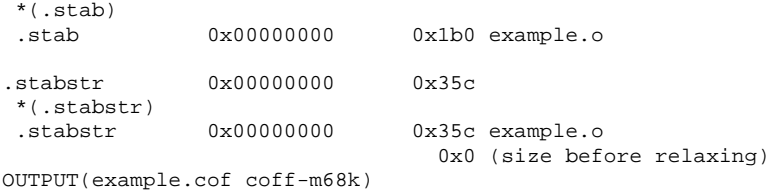

The output is placed in four columns:

- Name of the memory block
- Start address of the memory block
- Length of the memory block
- Name of the elements inside the memory block

# **Appendix F Assembly**

GNU GCC can handle assembly files. As a matter of fact, all C source code is converted to intermediate assembly files during compilation. This appendix describes how C files can be converted to assembly files and how coff and MTS files can be disassembled.

The source file that is used for the examples in this chapter looks like this:

```
int main(int argument)
{
 unsigned char val;
 val = (unsigned char)argument;
 val += 1;return (int)val;
}
```
#### **Inline assembly**

GCC supports inline assembly. The keyword 'asm' can be used for this. The syntax is:

asm( "assembly code");

Where 'assembly code' represents the inline assembly code. All code between quotation marks is copied exactly the same to the assembly intermediate files. The assembly code between quotation marks can even span multiple lines.

To perform a watchdog timer refresh, the following inline assembly code can be used:

asm( "trap #00" );

#### **Creating assembly output files from C input files**

GCC can convert C files (.c) to assembly files (.s). The assembly file could also be manually adjusted to your needs. Whenever possible use C instead of assembly. Code can be re-used and ported more easily when using C.

To create an assembly output file, add the option '-S' when compiling:

compile -O**0** -S -o example.s example.c

The resulting file will look something like this:

```
.file "example.c"
gcc2_compiled.:
__gnu_compiled_c:
.text
        .even
.globl main
main:
       link.w %a6,#-4
        jsr __main
       \frac{1}{2} 9(%a6), -1(%a6)
       addq.b #1,-1(%a6)
        clr.w %d0
       move.b -1(%a6),%d0
       jbra .L1
        .even
.L1:
       unlk %a6
       rtd #2
```
The –O**0** option can be used to disable optimisation. This will make the assembly output more readable, but it will be less efficient. To get highly optimised assembly output, use the option -O**3** instead.

The assembly file can be compiled by supplying the assembly file instead of the C file to the compiler:

```
compile -O0 -c -o example.o example.s
```
#### **Disassembling COFF files and Motorola-S files**

With the utility objdump.exe, coff files (.cof) and Motorola-S files (.mts) can be converted to assembly:

objdump --disassemble example.cof > outfile objdump -b srec --architecture=m68k --disassemble-all example.mts > outfile

Motorola-S files, and coff files that have been linked with the -Wl,-s option, do not contain symbol information. As a result, the assembly output is not entirely correct:

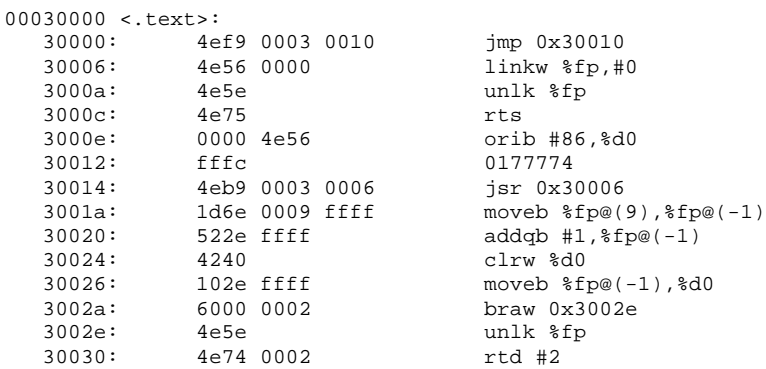

This problem is caused, because there are some zeroes between functions. A way to solve this is by specifying the start address of the function to be disassembled. The starting address can be obtained from the map file, or it can be obtained by looking at destination addresses for function calls and jumps in the disassembled file. In this case, at address 30000 a jump is made to address 0x30010, so an instruction should start at address 0x30010:

objdump --disassemble --start-address=0x30010 example.cof > outfile

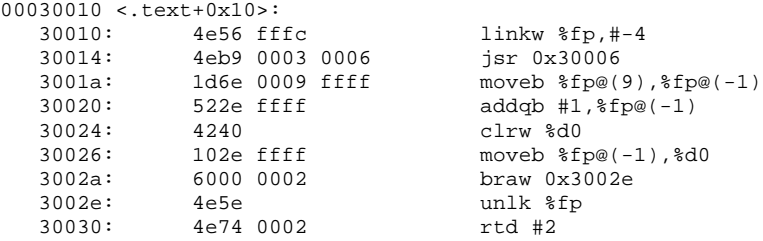

Coff files with symbol information produce a more readable result:

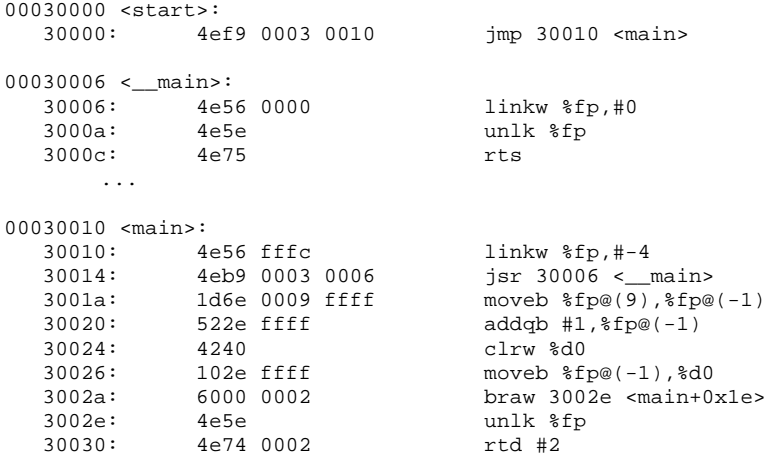

To get debug information in the disassembled output of the coff file, compile and link with the command line option -g. A number can be placed after the -g option to specify the debug level. The default level is 2. If more debug information is required, this can be changed to 3 by specifying -g3.

If the output file contains symbol information, source code and line numbers can be included in the disassembled output:

```
objdump --source --line-numbers example.cof > outfile
00030000 <start>:<br>30000: 4ef
          30000: 4ef9 0003 0010 jmp 30010 <main>
00030006 <__main>:
  30006: 4e56 0000 linkw %fp,#0
  3000a: 4e5e unlk %fp
  3000c: 4e75 rts
     ...
00030010 <main>:
main():
c:/ascii/example.c:2
{
  30010: 4e56 fffc linkw %fp,#-4
  30014: 4eb9 0003 0006 jsr 30006 <__main>
c:/ascii/example.c:4
 unsigned char val1;
 vall = (unsigned char)argument1;
  3001a: 1d6e 0009 ffff moveb %fp@(9),%fp@(-1)
c:/ascii/example.c:5
 val1 += 1i<br>30020:
           522e ffff addqb #1, %fp@(-1)c:/ascii/example.c:6
 return (int)val1;
  30024: 4240 clrw %d0
  30026: 102e ffff moveb %fp@(-1),%d0
  3002a: 6000 0002 braw 3002e <main+0x1e>
c:/ascii/example.c:7
}
  3002e: 4e5e unlk %fp
  30030: 4e74 0002 rtd #2
```
## **Revision History**

A manual revision code appears as a suffix to the catalog number on the front cover of the manual.

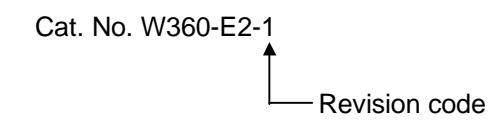

The following table outlines the changes made to the manual during each revision. Page numbers refer to the previous version.

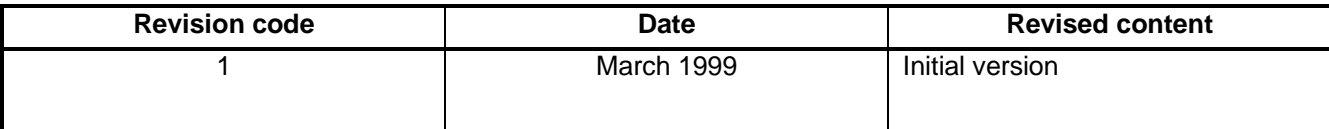